# **Oracle Procedural Gateway® for WebSphere MQ** Installation and User's Guide 10*g* Release 2 (10.2) for UNIX

**B16215-01**

June 2005

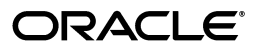

Oracle Procedural Gateway for WebSphere MQ Installation and User's Guide, 10*g* Release 2 (10.2) for UNIX

B16215-01

Copyright © 2005, Oracle. All rights reserved.

Primary Author: Maitreyee Chaliha

Contributing Author: Li-Te Chen

The Programs (which include both the software and documentation) contain proprietary information; they are provided under a license agreement containing restrictions on use and disclosure and are also protected by copyright, patent, and other intellectual and industrial property laws. Reverse engineering, disassembly, or decompilation of the Programs, except to the extent required to obtain interoperability with other independently created software or as specified by law, is prohibited.

The information contained in this document is subject to change without notice. If you find any problems in the documentation, please report them to us in writing. This document is not warranted to be error-free. Except as may be expressly permitted in your license agreement for these Programs, no part of these Programs may be reproduced or transmitted in any form or by any means, electronic or mechanical, for any purpose.

If the Programs are delivered to the United States Government or anyone licensing or using the Programs on behalf of the United States Government, the following notice is applicable:

U.S. GOVERNMENT RIGHTS Programs, software, databases, and related documentation and technical data delivered to U.S. Government customers are "commercial computer software" or "commercial technical data" pursuant to the applicable Federal Acquisition Regulation and agency-specific supplemental regulations. As such, use, duplication, disclosure, modification, and adaptation of the Programs, including documentation and technical data, shall be subject to the licensing restrictions set forth in the applicable Oracle license agreement, and, to the extent applicable, the additional rights set forth in FAR 52.227-19, Commercial Computer Software--Restricted Rights (June 1987). Oracle Corporation, 500 Oracle Parkway, Redwood City, CA 94065

The Programs are not intended for use in any nuclear, aviation, mass transit, medical, or other inherently dangerous applications. It shall be the licensee's responsibility to take all appropriate fail-safe, backup, redundancy and other measures to ensure the safe use of such applications if the Programs are used for such purposes, and we disclaim liability for any damages caused by such use of the Programs.

Oracle, JD Edwards, PeopleSoft, and Retek are registered trademarks of Oracle Corporation and/or its affiliates. Other names may be trademarks of their respective owners.

The Programs may provide links to Web sites and access to content, products, and services from third parties. Oracle is not responsible for the availability of, or any content provided on, third-party Web sites. You bear all risks associated with the use of such content. If you choose to purchase any products or services from a third party, the relationship is directly between you and the third party. Oracle is not responsible for: (a) the quality of third-party products or services; or (b) fulfilling any of the terms of the agreement with the third party, including delivery of products or services and warranty obligations related to purchased products or services. Oracle is not responsible for any loss or damage of any sort that you may incur from dealing with any third party.

# **Contents**

## <span id="page-2-0"></span>Contents iii

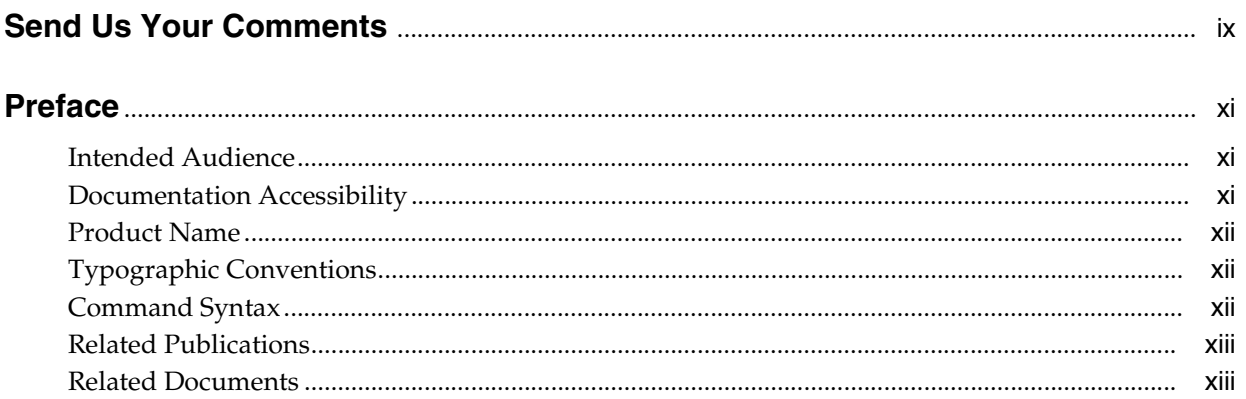

## 1 Introduction

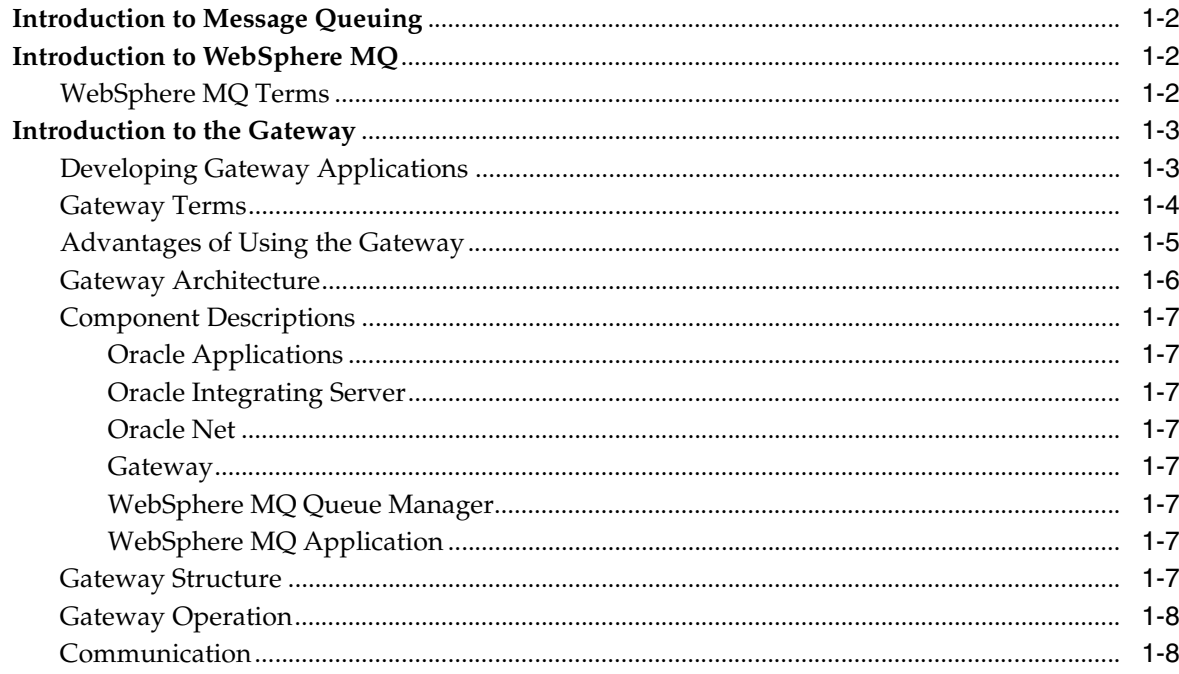

## 2 Release Information

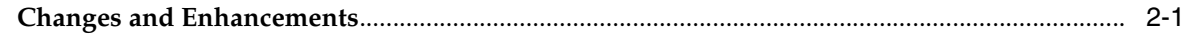

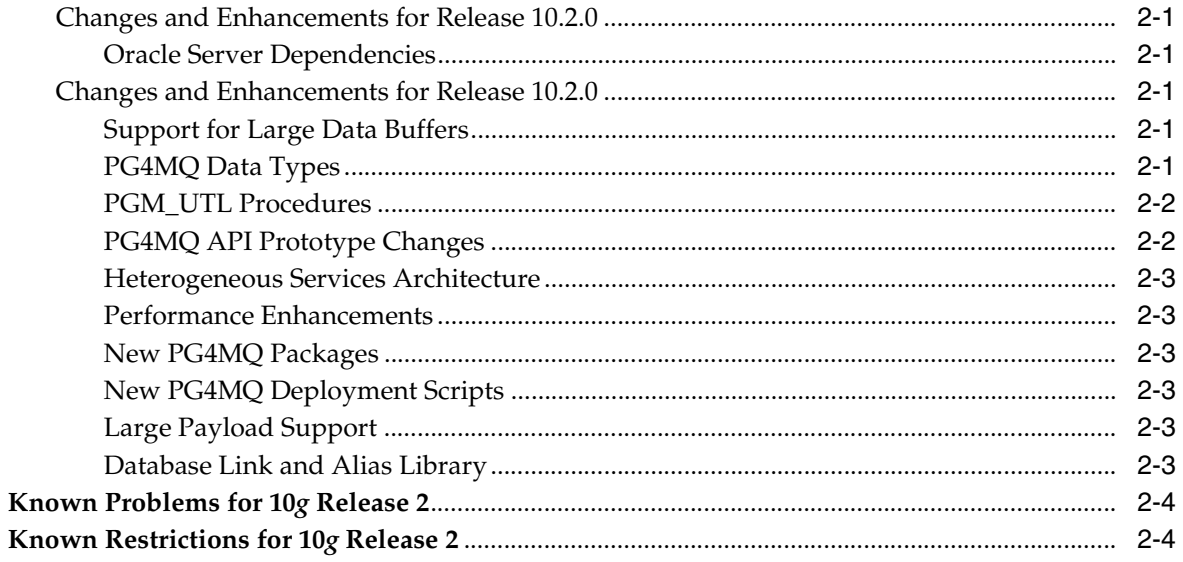

# 3 Requirements

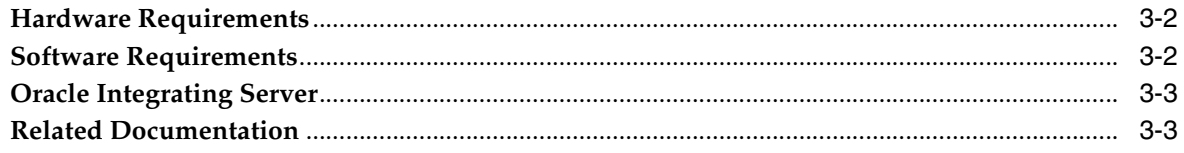

# 4 Preinstallation

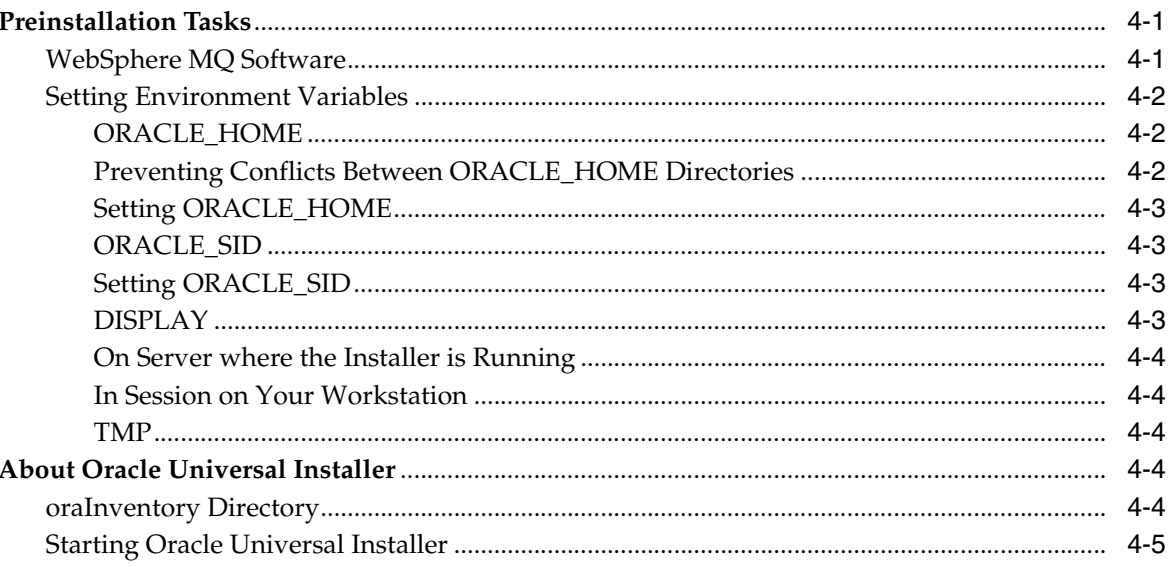

## 5 Installation

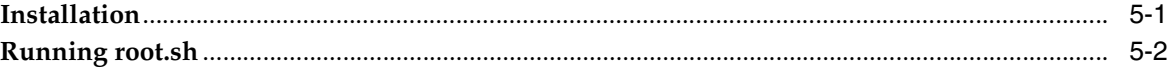

#### $6\overline{6}$ **Deinstallation and Reinstallation**

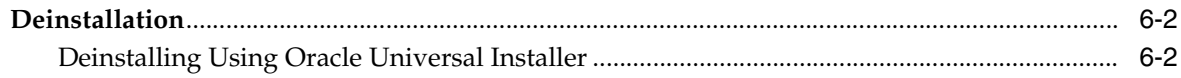

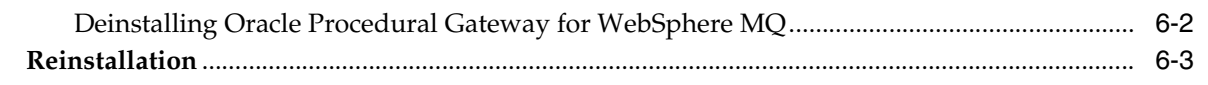

# 7 Configuration

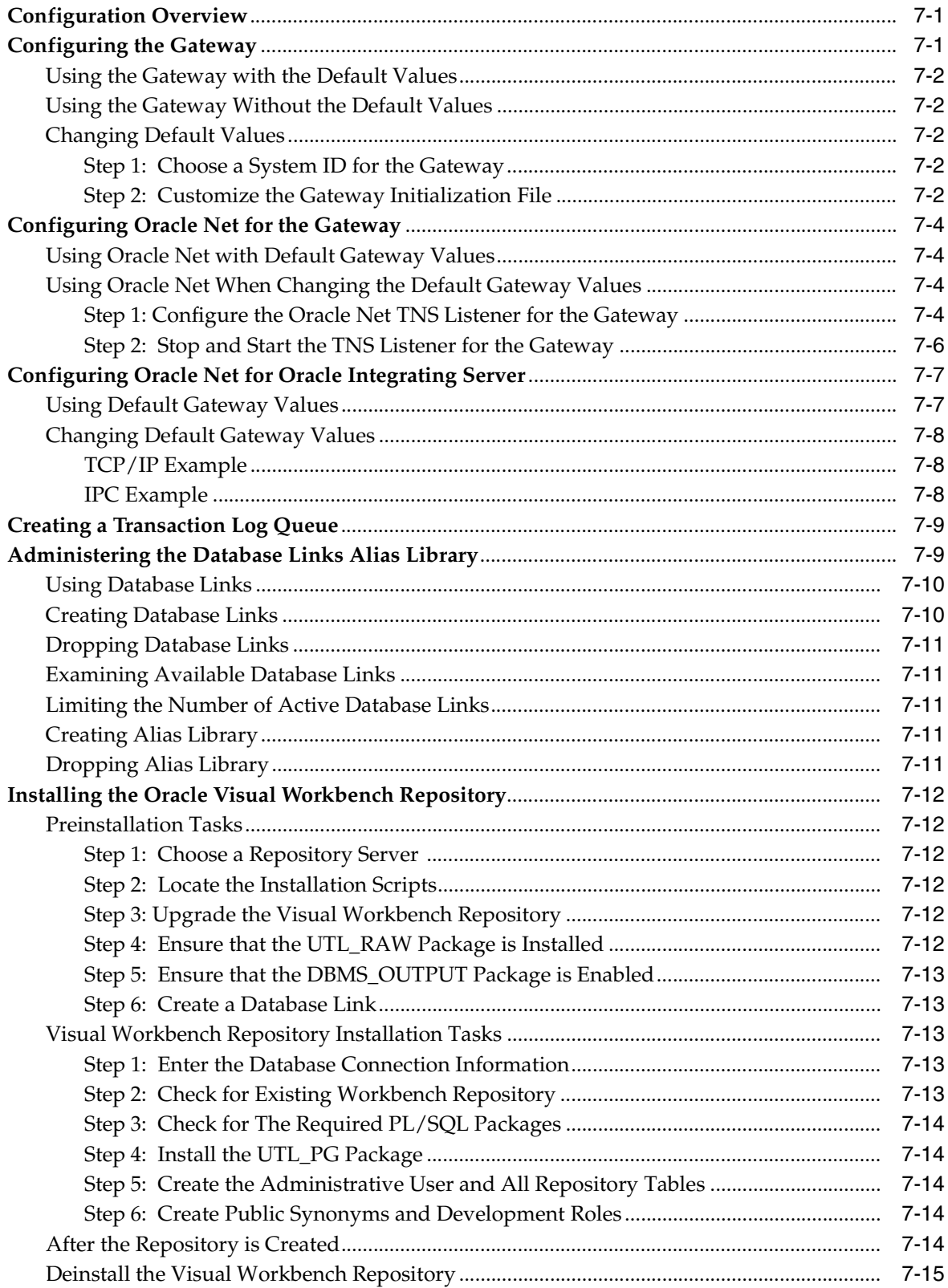

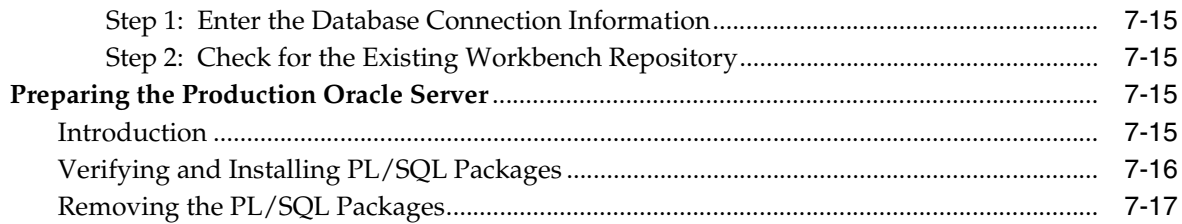

#### **Gateway Running Environment** 8

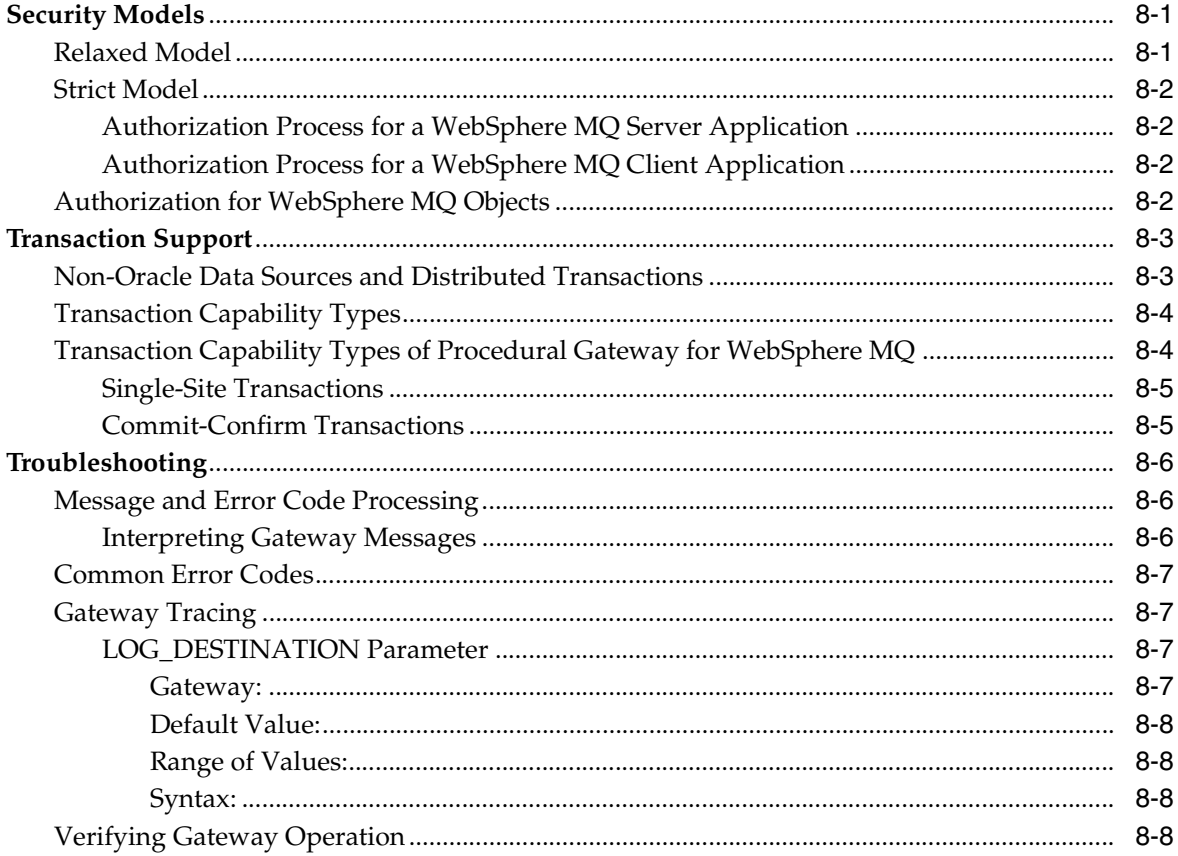

# A The PGM, PGM\_UTL8, and PGM\_SUP Packages

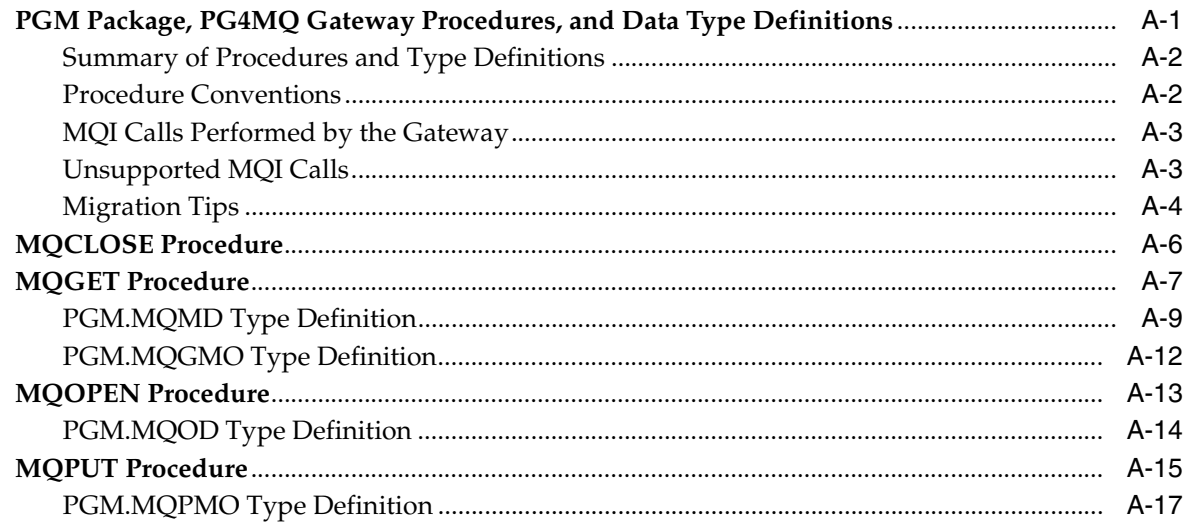

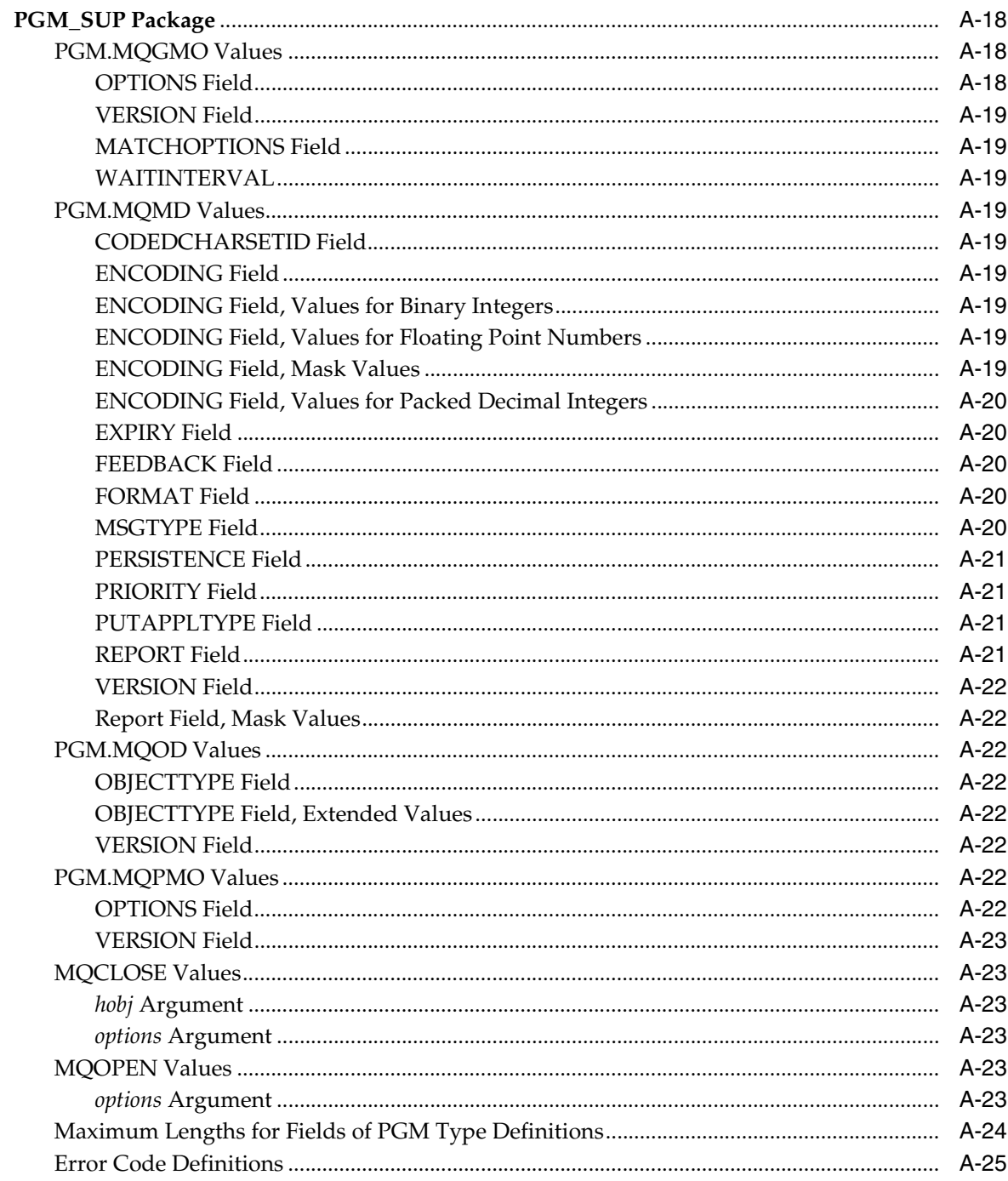

## **B** UTL\_RAW Package

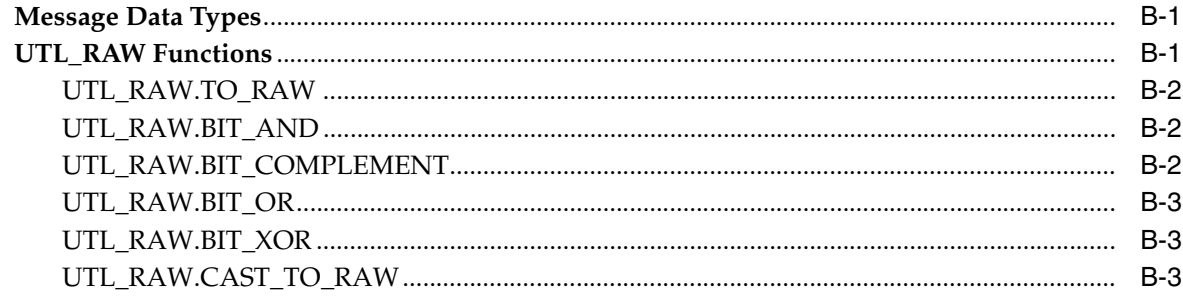

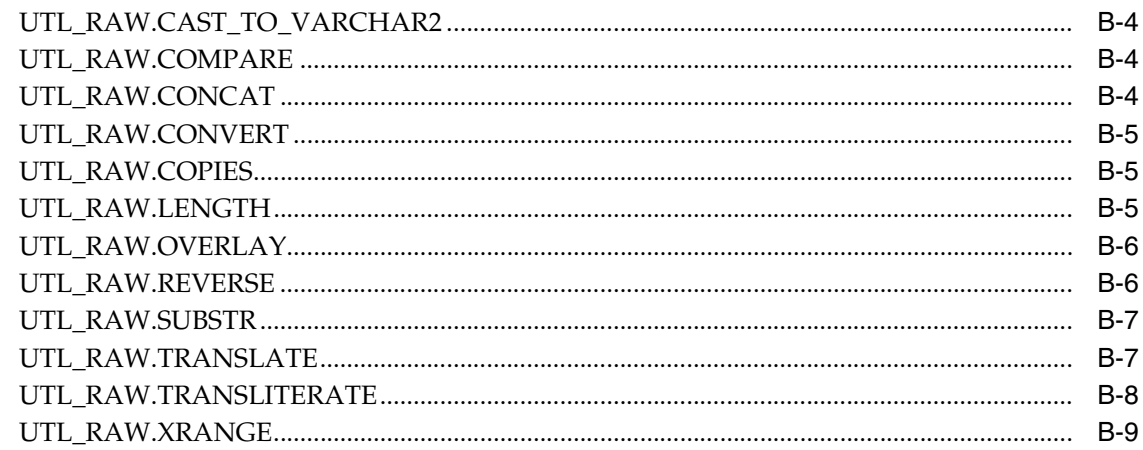

# **C** Gateway Initialization Parameters

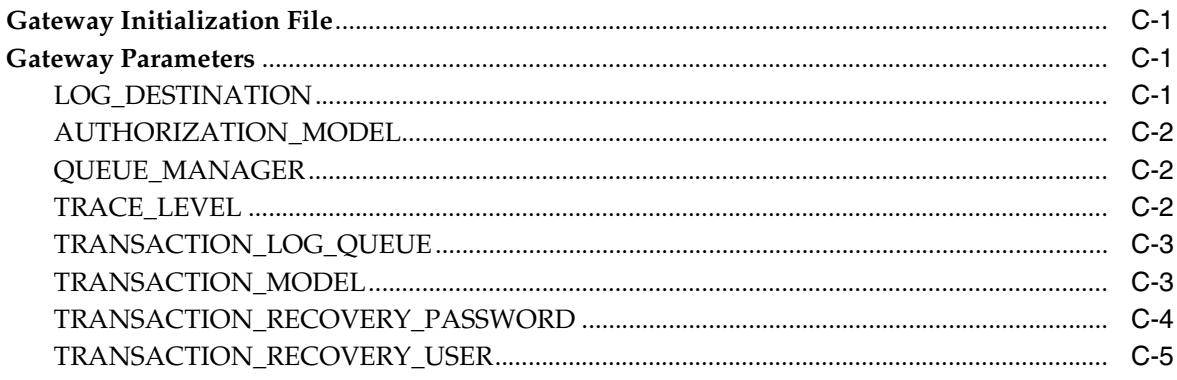

## Index

# **Send Us Your Comments**

## <span id="page-8-0"></span>**Oracle Procedural Gateway for WebSphere MQ Installation and User's Guide, 10***g* **Release 2 (10.2) for UNIX**

#### **B16215-01**

Oracle welcomes your comments and suggestions on the quality and usefulness of this publication. Your input is an important part of the information used for revision.

- Did you find any errors?
- Is the information clearly presented?
- Do you need more information? If so, where?
- Are the examples correct? Do you need more examples?
- What features did you like most about this manual?

If you find any errors or have any other suggestions for improvement, please indicate the title and part number of the documentation and the chapter, section, and page number (if available). You can send comments to us in the following ways:

- Electronic mail: infodev\_us@oracle.com
- FAX: (650) 506-7227. Attn: Server Technologies Documentation Manager
- Postal service:

Oracle Corporation Server Technologies Documentation Manager 500 Oracle Parkway, Mailstop 4op11 Redwood Shores, CA 94065 USA

If you would like a reply, please give your name, address, telephone number, and electronic mail address (optional).

If you have problems with the software, please contact your local Oracle Support Services.

# **Preface**

<span id="page-10-0"></span>Oracle Procedural Gateway and Tools for WebSphere MQ provides access to WebSphere MQ services. This gateway requires a system that is capable of running 64-bit applications.

## <span id="page-10-1"></span>**Intended Audience**

This guide is intended for anyone responsible for installing, configuring, or administering the Oracle Procedural Gateway for WebSphere MQ. It is also for developers writing applications that access message queuing systems, particularly those developers who need to access queues owned by both WebSphere MQ and other non-Oracle message queuing systems as well as queues owned by Oracle Advanced Queuing (AQ).

Read this guide if you are responsible for tasks such as:

- Administering the gateway
- Setting up gateway security
- Using the gateway
- Diagnosing gateway errors

Before using this guide, you must understand the fundamentals of your operating system, the procedural gateways, PL/SQL, the Oracle server, and WebSphere MQ software before using this guide to install, configure, or administer the gateway.

# <span id="page-10-2"></span>**Documentation Accessibility**

Our goal is to make Oracle products, services, and supporting documentation accessible, with good usability, to the disabled community. To that end, our documentation includes features that make information available to users of assistive technology. This documentation is available in HTML format, and contains markup to facilitate access by the disabled community. Accessibility standards will continue to evolve over time, and Oracle is actively engaged with other market-leading technology vendors to address technical obstacles so that our documentation can be accessible to all of our customers. For more information, visit the Oracle Accessibility Program Web site at

http://www.oracle.com/accessibility/

#### **Accessibility of Code Examples in Documentation**

Screen readers may not always correctly read the code examples in this document. The conventions for writing code require that closing braces should appear on an

otherwise empty line; however, some screen readers may not always read a line of text that consists solely of a bracket or brace.

#### **Accessibility of Links to External Web Sites in Documentation**

This documentation may contain links to Web sites of other companies or organizations that Oracle does not own or control. Oracle neither evaluates nor makes any representations regarding the accessibility of these Web sites.

#### **TTY Access to Oracle Support Services**

Oracle provides dedicated Text Telephone (TTY) access to Oracle Support Services within the United States of America 24 hours a day, seven days a week. For TTY support, call 800.446.2398.

## <span id="page-11-0"></span>**Product Name**

The complete name for this product is Oracle Procedural Gateway and Tools for WebSphere MQ, also called PG4MQ.

## <span id="page-11-1"></span>**Typographic Conventions**

The following typographic conventions are used in this guide:

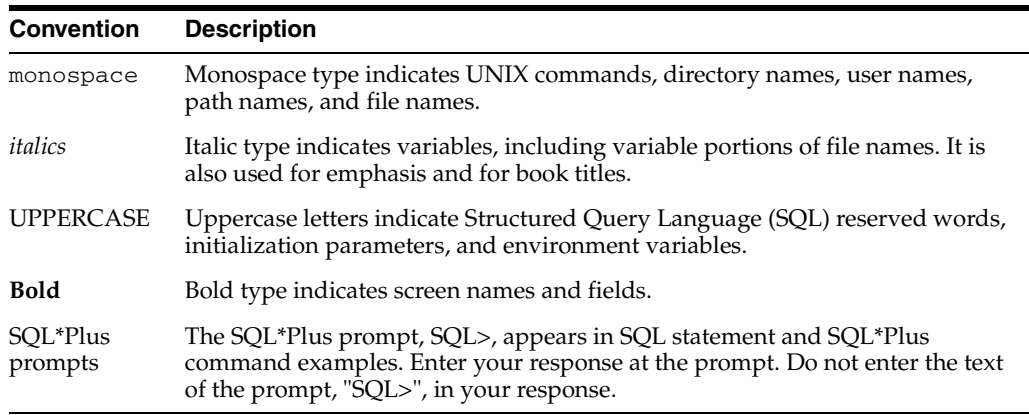

## <span id="page-11-2"></span>**Command Syntax**

UNIX command syntax appears in monospace font. The dollar character (\$), number sign  $(\#)$ , or percent character  $(\%)$  are UNIX command prompts. Do not enter them as part of the command. The following command syntax conventions are used in this guide:

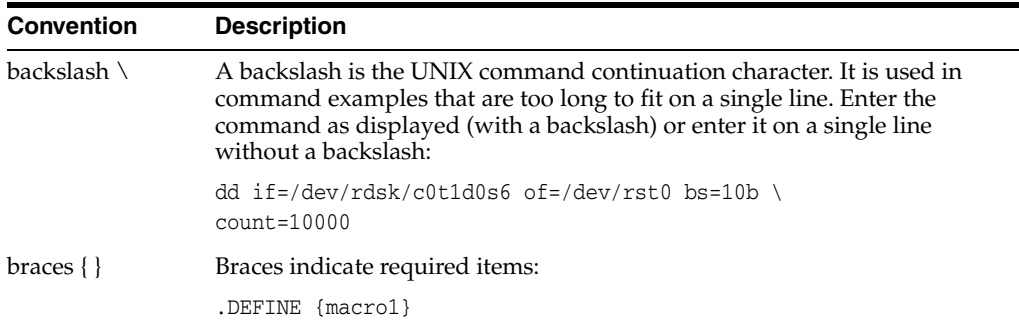

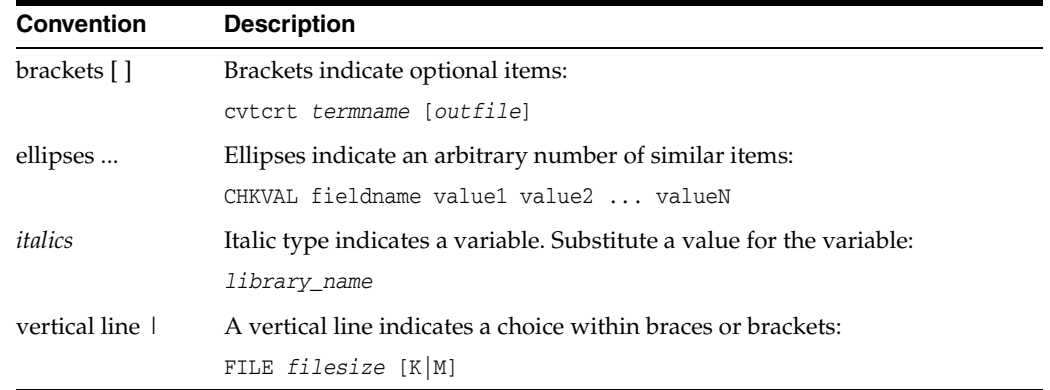

# <span id="page-12-0"></span>**Related Publications**

See the *Oracle Database Heterogeneous Connectivity Administrator's Guide 10g Release 2 (10.2)* for information common to all procedural gateways, including important information about functions, parameters, and error messages.

# <span id="page-12-1"></span>**Related Documents**

The guide includes references to the following documents:

*Oracle Call Interface Programmer's Guide 10g Release 2 (10.2)*

*Oracle Database Administrator's Guide 10g Release 2 (10.2)*

*Oracle Database Error Messages Release 2 (10.2)*

*Oracle Database Reference 10g Release 2 (10.2)*

*Oracle Database Utilities 10g Release 2 (10.2)*

*Oracle Database Heterogeneous Connectivity Administrator's Guide 10g Release 2 (10.2)*

*Oracle Database Net Services Administrator's Guide 10g Release 2 (10.2)*

*Oracle Database Net Services Reference Guide 10g Release 2 (10.2)*

*Oracle Security Overview 10g Release 2 (10.2)*

*Oracle Database SQL Reference 10g Release 2 (10.2)*

*PL/SQL Packages and Types Reference 10g Release 2 (10.2)*

*PL/SQL User's Guide and Reference 10g Release 2 (10.2)*

*Oracle Database Administrator's Reference 10g Release 2 (10.2) for UNIX Systems: AIX-Based Systems, Apple Mac OS X, hp HP-UX, hp Tru64 UNIX, Linux, and Solaris Operating System*

*Oracle Database Installation Guide 10g Release 2 (10.2) for UNIX Systems: AIX-Based Systems, hp HP-UX, hp Tru64 UNIX, Linux, and Solaris Operating System*

*Oracle Visual Workbench for Oracle Procedural Gateways for IBM MQSeries Installation and User's Guide*

# **Introduction**

<span id="page-14-0"></span>**1**

This chapter provides an overview of message queuing, WebSphere MQ, and the role of the gateway when accessing WebSphere MQ queues. It contains the following sections:

- [Introduction to Message Queuing on page 1-2](#page-15-0)
- [Introduction to WebSphere MQ on page 1-2](#page-15-1)
- [Introduction to the Gateway on page 1-3](#page-16-0)

# <span id="page-15-0"></span>**Introduction to Message Queuing**

Message queuing enables distributed applications to communicate asynchronously by sending messages between the applications. The messages from the sending application are stored in a queue and are retrieved by the receiving application. The applications send or receive messages through a queue by sending a request to the message queuing system. Sending and receiving applications can use the same or different message queuing systems, allowing the message queuing system to handle the forwarding of the messages from the sender queue to the recipient queue.

Queued messages can be stored at intermediate nodes until the system is ready to forward them to the next node. At the destination node, the messages are stored in a queue until the receiving application retrieves them from the queue. Message delivery is guaranteed even if the network or application fails. This provides for a reliable communication channel between applications.

The complexity and details of the underlying model (of storing and forwarding messages between different environments) are handled by the message queuing system. By maintaining this level of abstraction, distributed applications can be developed without the need to worry about the details of how the information is transported.

Because the sending and receiving applications operate independently of one another, the sending application is less dependent on the availability of the remote application, the network between them, and the system on which the receiving application runs. This leads to a higher level of availability for the participating applications.

Messages and message queue operations can be configured by the applications to operate in specific modes. For example, a sending application can specify that queued messages should survive system crashes. As another example, the receiving application can specify a maximum waiting period for a receiving operation from a queue (in case no messages are available yet on the receiving queue).

# <span id="page-15-1"></span>**Introduction to WebSphere MQ**

WebSphere MQ is a message queuing system based on the model of message queue clients and message queue servers. The applications run either on the server node where the queue manager and queues reside, or on a remote client node. Applications can send or retrieve messages only from queues owned by the queue manager to which they are connected.

## <span id="page-15-2"></span>**WebSphere MQ Terms**

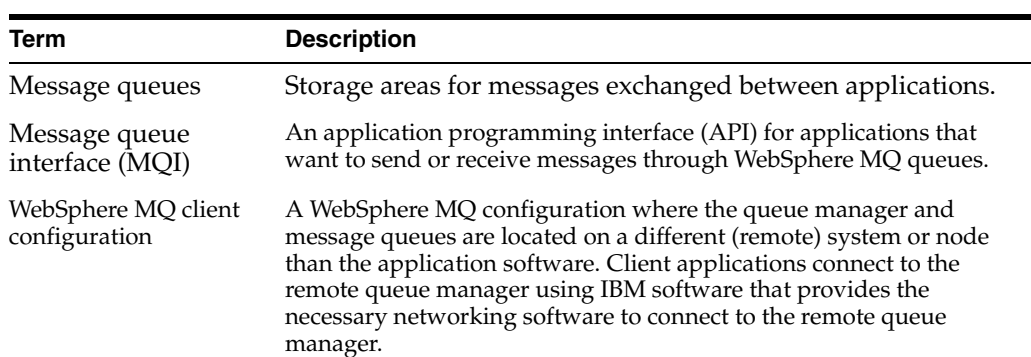

The following table describes WebSphere MQ terms used in this guide.

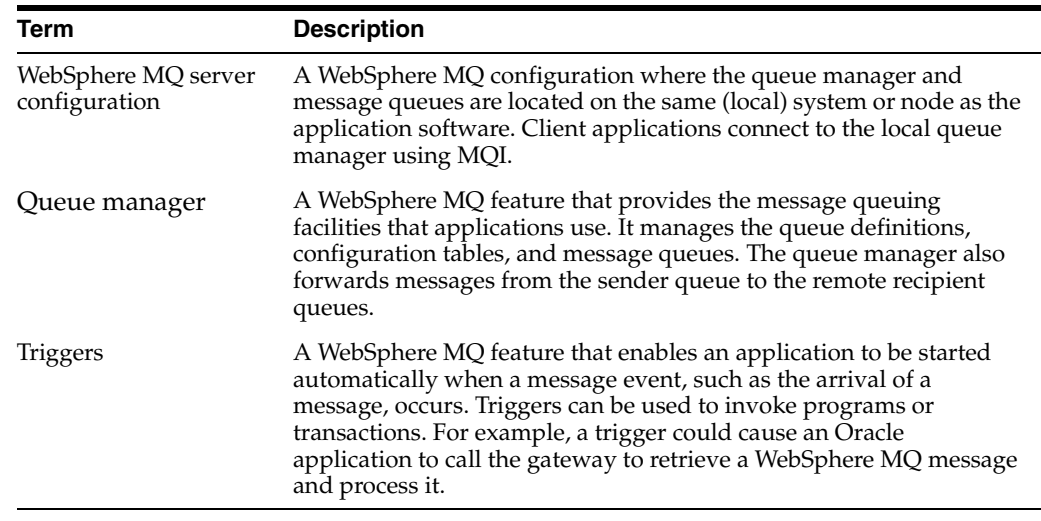

## <span id="page-16-0"></span>**Introduction to the Gateway**

The Oracle Procedural Gateway for WebSphere MQ enables Oracle applications to integrate with other WebSphere MQ applications. Oracle applications can send messages to other WebSphere MQ applications or receive messages from them. With the gateway, Oracle applications access WebSphere MQ message queues through remote procedure call (RPC) processing.

The gateway extends the RPC facilities that are available with the Oracle server and enables any client application to use PL/SQL to access messages in WebSphere MQ queues. The gateway provides PL/SQL procedures that are translated by the gateway into message queue interface (MQI) calls. These procedures resemble the calls and types of MQI, but they are adapted to take full advantage of the transaction integration with the Oracle integrating server. For more information about these procedures, refer to [Appendix A.](#page-72-2)

Through WebSphere MQ, the gateway communicates with any other WebSphere MQ systems on various platforms, including mainframes, UNIX, Windows, and other desktop environments. The gateway does not require any Oracle software on the remote system. It integrates with existing WebSphere MQ applications without any changes to those applications. It enables users to exploit their investment in these applications while providing them with the ability to maximize on the benefits of message-oriented systems.

The gateway also provides a way to integrate these existing WebSphere MQ applications with new technology areas, such as network computing. Any Oracle application can invoke PL/SQL procedures, including applications that use the Oracle Application Server 10*g*.

## <span id="page-16-1"></span>**Developing Gateway Applications**

If you are developing applications that access WebSphere MQ through the gateway, use the Oracle Visual Workbench for Oracle Procedural Gateways for WebSphere MQ. Oracle Visual Workbench enables you to define an interface for accessing WebSphere MQ and define how to convert message data that is sent or retrieved from WebSphere MQ queues.

Oracle Visual Workbench generates PL/SQL code for the interface and data conversion. This generated code is called the message interface package (MIP). The MIP provides the underlying code to interact with the gateway, performs message

data conversion, and provides an easy-to-use interface for Oracle applications to exchange messages with remote WebSphere MQ applications.

> **See Also:** Refer to the *Oracle Visual Workbench for Oracle Procedural Gateways for IBM MQSeries Installation and User's Guide* for more information about Oracle Visual Workbench.

When necessary, the generated MIP code can be modified to use WebSphere MQ functions that are not supported by Oracle Visual Workbench or to enhance message data conversions. Refer to [Appendix A](#page-72-2) and [Appendix B](#page-100-3) for more information about modifying the generated MIP code.

## <span id="page-17-0"></span>**Gateway Terms**

**Term Description** Gateway initialization file A file containing parameters that determine the running of the gateway. Gateway remote procedures Remote procedures implemented by the gateway. These procedures are used to invoke WebSphere MQ operations. MIP (message interface package) An Oracle PL/SQL package generated by Oracle Visual Workbench that serves as an interface between an existing WebSphere MQ application and an Oracle application. The MIP performs any necessary data conversion and invokes the gateway RPCs to perform appropriate WebSphere MQ operations. Refer to the *Oracle Visual Workbench for Oracle Procedural Gateways for IBM MQSeries Installation and User's Guide* for more information about the generated packages. Oracle integrating server Any Oracle server that communicates with the gateway. Oracle applications do not communicate directly with the gateway. Instead, they run PL/SQL code at an Oracle integrating server to invoke the gateway procedures. The Oracle integrating server can be on the same system as the gateway or on a different system. Production Oracle server As used in this guide, the production server refers to any Oracle server that you use for production, for actual business, and not for testing. PL/SQL stored procedure A compiled PL/SQL procedure that is stored in the Oracle integrating server or included with the gateway. Remote procedure call  $\overline{A}$  programming call that invokes a program on a system in response to a request from another system. Oracle Visual Workbench An abbreviated term for the Oracle Visual Workbench for Oracle Procedural Gateways for WebSphere MQ.

The following table describes gateway terms used in this guide.

## <span id="page-18-0"></span>**Advantages of Using the Gateway**

Using the gateway to access WebSphere MQ provides the following advantages:

■ Transactional support

The gateway and the Oracle integrating server enable WebSphere MQ operations and Oracle integrating server updates to be performed in a coordinated fashion. Oracle two-phase commit protection is extended to the WebSphere MQ environment without any special programming.

Fast remote procedures

The remote procedures implemented by the gateway are optimized for efficient processing of WebSphere MQ requests.

The remote procedures to the gateway and WebSphere MQ are an optimized PL/SQL package that is precompiled in the gateway. Because there are no additional software layers on the target system, overhead is minimized.

■ Location transparency

Client applications need not be on a specific operating system. For example, your Oracle application can send WebSphere MQ messages to an application on IBM MVS. If the receiving application is moved to a different platform, then you do not need to change the platform of your Oracle application.

Flexible interface

Using the MIPs generated by Oracle Visual Workbench, you can use the gateway to interface with the existing procedural logic or to integrate new procedural logic into an Oracle integrating server environment.

Oracle integrating server integration

The integration of the Oracle integrating server with the gateway enables you to benefit from the existing and future Oracle features.

Wide selection of tools

The gateway supports any tool or application that supports PL/SQL. This includes applications built with traditional Oracle tools, such as Oracle Developer, or applications built for intranet or Internet environments supported by Oracle Application Server 10*g*. The gateway also works with packaged Oracle applications, such as Oracle Financials, and with many third-party tools, such as Visual Basic, PowerBuilder, and Lotus Notes.

■ Security

The gateway is compatible with the WebSphere MQ security authorization mechanism.

## <span id="page-19-0"></span>**Gateway Architecture**

[Figure 1–1](#page-19-1) shows the components of the gateway architecture.

<span id="page-19-1"></span>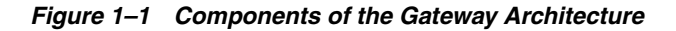

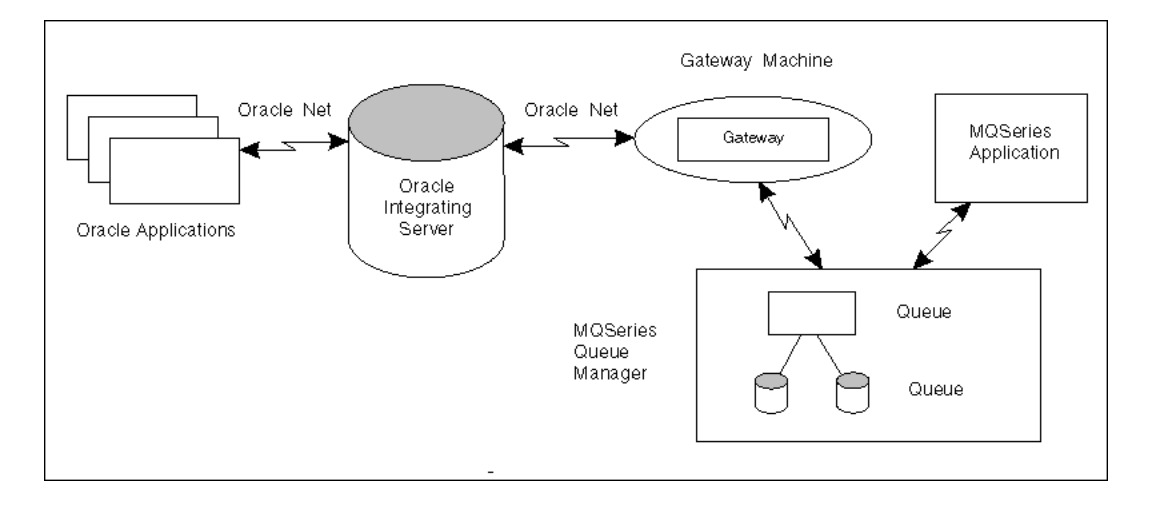

## <span id="page-20-1"></span><span id="page-20-0"></span>**Component Descriptions**

This section describes components of the gateway architecture.

#### **Oracle Applications**

Oracle applications connect to an Oracle integrating server. They send data to and receive data from WebSphere MQ queues by invoking the gateway RPCs.

#### <span id="page-20-2"></span>**Oracle Integrating Server**

Oracle applications do not connect directly to the gateway, but connect indirectly through an Oracle integrating server. The Oracle integrating server communicates with a gateway in the normal Oracle server-to-server manner using Oracle Net. The gateway is a single process and does not start background processes. On UNIX platforms, a gateway process is started for each user session.

#### <span id="page-20-3"></span>**Oracle Net**

Oracle Net provides client-to-server and server-to-gateway communication. It enables an Oracle application to communicate with the Oracle integrating server, and it enables the Oracle integrating server to communicate with the gateway.

If the Oracle integrating server is not on the same system as the gateway, then you must install the correct Oracle networking software on the platform where the Oracle integrating server is installed.

#### <span id="page-20-4"></span>**Gateway**

Oracle applications invokes RPCs that are implemented by the gateway with PL/SQL. The gateway procedures map these RPCs to WebSphere MQ MQI calls to perform the corresponding WebSphere MQ operation.

The gateway is accessed through the Oracle integrating server by using a database link name created by an Oracle CREATE DATABASE LINK statement. The database link is the construct used to identify all Oracle integrating server databases.

## <span id="page-20-5"></span>**WebSphere MQ Queue Manager**

The WebSphere MQ server is where the WebSphere MQ queue manager and message queue are located. The WebSphere MQ server might, or might not, be on the same system as the gateway.

## **WebSphere MQ Application**

WebSphere MQ applications connect directly to the WebSphere MQ queue manager by using WebSphere MQ MQI calls to perform the corresponding WebSphere MQ operation.

## <span id="page-20-7"></span><span id="page-20-6"></span>**Gateway Structure**

The gateway has some of the same components as an Oracle integrating server. The following components are included:

- A directory where the gateway software is installed
- A system identifier (SID)
- An initialization file similar to the Oracle integrating server initialization parameter file

The gateway does not have control, redo, or database files, nor does it have the full set of subdirectories and other files associated with an Oracle integrating server.

## <span id="page-21-0"></span>**Gateway Operation**

The gateway is not started in the same way as the Oracle integrating server. It has no background processes and does not require a management utility such as Oracle Enterprise Manager. Each Oracle integrating server user session that accesses a gateway creates an independent process on the host system that runs the gateway.

## <span id="page-21-1"></span>**Communication**

All communication between the Oracle integrating server, gateway, and WebSphere MQ queues is handled through RPC calls to the gateway. The PL/SQL code to do these calls is automatically generated by Oracle Visual Workbench. For more information about communication between the gateway, the Oracle integrating server, and WebSphere MQ, refer to [Appendix A](#page-72-2) or the *Oracle Visual Workbench for Oracle Procedural Gateways for IBM MQSeries Installation and User's Guide.*

# <span id="page-22-0"></span>**Release Information**

This chapter contains information that is specific to this release of the gateway. It contains the following sections:

- [Changes and Enhancements on page 2-1](#page-22-1)
- [Known Problems for 10g Release 2 on page 2-4](#page-25-0)
- [Known Restrictions for 10g Release 2 on page 2-4](#page-25-1)

## <span id="page-22-1"></span>**Changes and Enhancements**

The following changes and enhancements apply to all releases of release 2 (10.2.0) gateway products.

## <span id="page-22-3"></span><span id="page-22-2"></span>**Changes and Enhancements for Release 10.2.0**

The following sections describe the changes and enhancements included in this release.

#### **Oracle Server Dependencies**

This release of Oracle Procedural Gateway and Tools for WebSphere MQ requires the latest released patch set for Oracle Database 10*g* release 2 (10.2.0), or for the Oracle database release that you are using.

### <span id="page-22-5"></span><span id="page-22-4"></span>**Changes and Enhancements for Release 10.2.0**

The following changes and enhancements are for the previous release of the Oracle10*g* gateway products.

#### **Support for Large Data Buffers**

The PL/SQL RAW data type limitation is 32 KB (32767) bytes. For large loads, you must use the TABLE OF RAWS data type. For more information about support for large data buffers, refer to [Appendix A.](#page-72-2)

#### **PG4MQ Data Types**

The following table provides information about PG4MQ data types.

<span id="page-22-6"></span>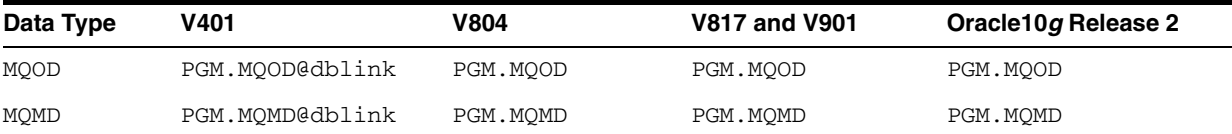

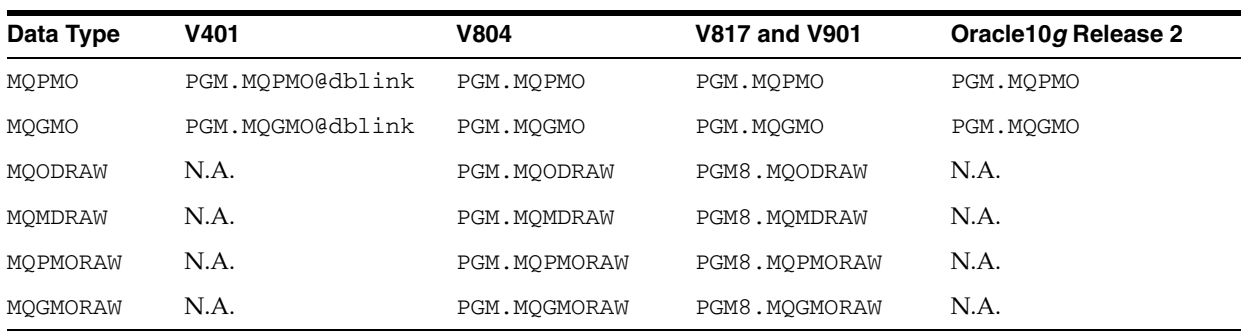

## **PGM\_UTL Procedures**

The following table provides information about PGM\_UTL procedures.

<span id="page-23-0"></span>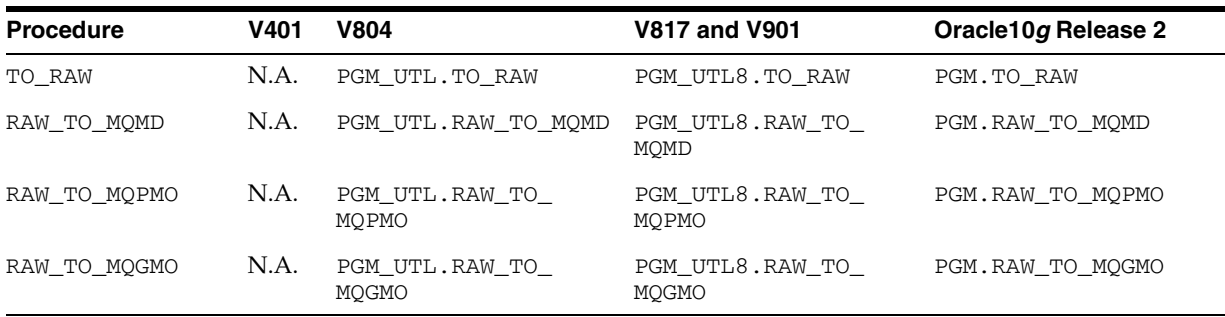

**Note:** For Oracle10*g* release 10.2.0, the PGM.TO\_RAW, PGM.RAW\_TO\_ MQMD, PGM.RAW\_TO\_MQPMO and PGM.RAW\_TO\_MQGMO procedures are added for backward compatibility.

## **PG4MQ API Prototype Changes**

 $\qquad \qquad$ 

The following table provides information about PG4MQ application programming interface changes.

<span id="page-23-1"></span>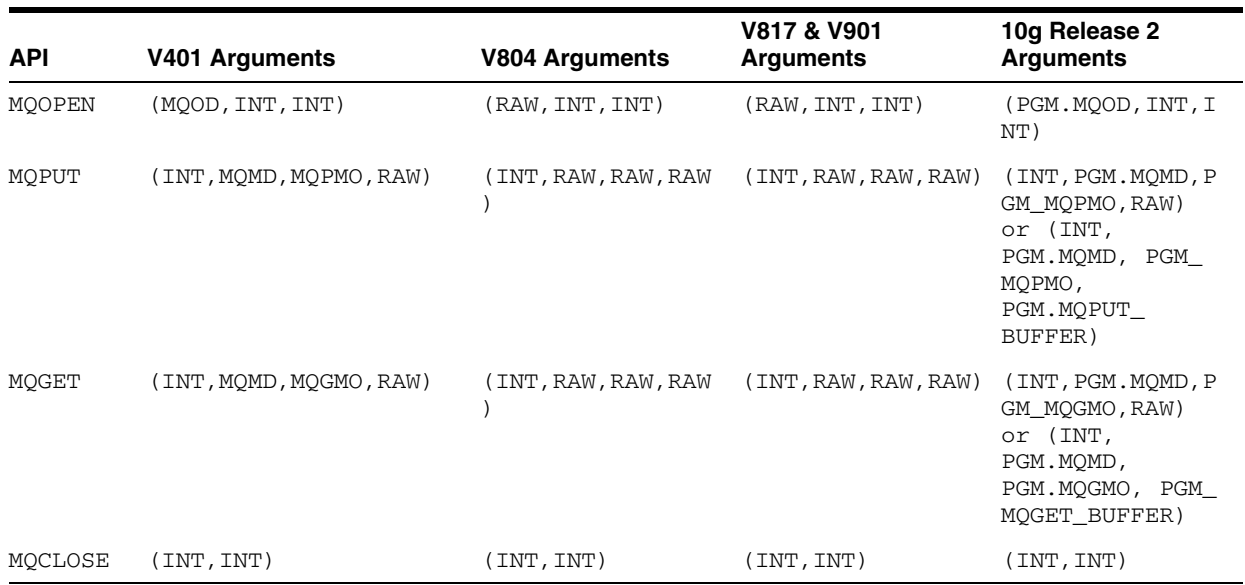

Refer to [Appendix A](#page-72-2) for details of APIs.

#### <span id="page-24-0"></span>**Heterogeneous Services Architecture**

This release of Oracle Procedural Gateway for WebSphere MQ uses the Oracle Heterogeneous Services external procedure component within the Oracle10*g* server.

**See Also:** For more information, refer to *Oracle Database Application Developer's Guide*.

#### <span id="page-24-1"></span>**Performance Enhancements**

Oracle Procedural Gateway for WebSphere MQ contains several internal performance enhancements. This product has shown major improvements in response time and CPU utilization for all relevant address spaces for a variety of workloads compared to version 4 gateways. The actual performance improvement at your site might vary depending on your installation type and workload.

#### <span id="page-24-2"></span>**New PG4MQ Packages**

PGM and PGM\_UTL8 packages are new in this release. These packages provide new features as well as ensure backward compatibility. Refer to [Migration Tips on page A-4](#page-75-1)  for the details of upgrading your existing PL/SQL application programs to use Oracle10*g* PG4MQ features.

#### <span id="page-24-3"></span>**New PG4MQ Deployment Scripts**

The following scripts are new in this release:

- pgm.sql
- pgmobj.sql
- pgmdeploy.sql
- pgmundeploy.sql

The gateway procedures in the PGM package are defined in  $\text{pgm.sq1}$  and PGM\_MQ<sup>\*</sup> data type definitions used by the procedures are defined in pgmobj.sql. For complete information about PGM package, PG4MQ gateway procedures and data type definitions, refer to [Appendix A.](#page-72-2)

#### <span id="page-24-4"></span>**Large Payload Support**

PG4MQ 10*g* release 2 (10.2.0) supports large payloads or messages longer than 32767 bytes. For more information, refer to the putlongsample.sql and getlongsample.sql sample programs installed with the PG4MQ.

#### <span id="page-24-5"></span>**Database Link and Alias Library**

A connection to the gateway is established through a database link. From PG4MQ 10*g* release 2 and later, this database link is no longer associated with each PG4MQ gateway procedural call (for example, PGM.MQPUT@dblink). From 10*g* release 2 and later, it needs to be defined only once in the MQOD data type used by MQOPEN, and this database link is registered in the object handle returned by the MQOPEN call. Refer to the sample programs installed with the gateway for details. By default, a public database link, pg4mqdepdblink, is created with your default SID when PG4MQ deployment scripts are executed.

## <span id="page-25-0"></span>**Known Problems for 10***g* **Release 2**

The problems documented in this section are specific to the Oracle Procedural Gateway for WebSphere MQ and are known to exist in this release of the product. These problems will be fixed in a future gateway release. If you have any questions or concerns about these problems, contact Oracle Support Services.

A current list of problems is available online. Contact your local Oracle office for information about accessing this online information.

## <span id="page-25-1"></span>**Known Restrictions for 10***g* **Release 2**

The following restriction is known to exist for this release.

#### **Setting LD\_ASSUME\_KERNEL**

There are known issues when running WebSphere MQ 5.3 on releases of RedHat Linux 32 bit operating systems. If you are able to resolve the problems by setting the LD\_ASSUME\_KERNEL environment variable, you need to do the same thing for this release, by setting LD\_ASSUME\_KERNEL in the listener.ora file used by PG4MQ. For example:

```
SID_LIST_LISTENER_pg4mq =
   (SID_LIST =
     (SID_DESC =
      (SID_NAME=pg4mq)
       (ENVS=LD_ASSUME_KERNEL=2.4.1)
       (ORACLE_HOME=/products/pg4mq/oracle)
       (PROGRAM=pg4mqc)
     )
   )
```
# <span id="page-26-0"></span>**Requirements**

This chapter provides information about the hardware and software required for the installation of Oracle Procedural Gateway for WebSphere MQ and the recommended online documentation. It contains the following sections:

- [Hardware Requirements on page 3-2](#page-27-0)
- [Software Requirements on page 3-2](#page-27-1)
- [Oracle Integrating Server on page 3-3](#page-28-0)
- [Related Documentation on page 3-3](#page-28-1)

# <span id="page-27-2"></span><span id="page-27-0"></span>**Hardware Requirements**

The following table contains the hardware requirements for Oracle Procedural Gateway for WebSphere MQ.

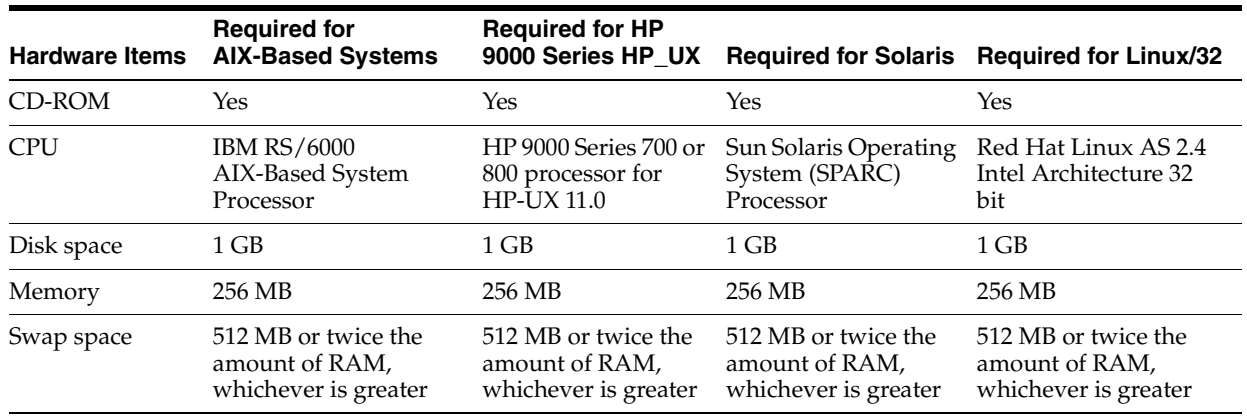

# <span id="page-27-1"></span>**Software Requirements**

The following table contains the software requirements for Oracle Procedural Gateway for WebSphere MQ.

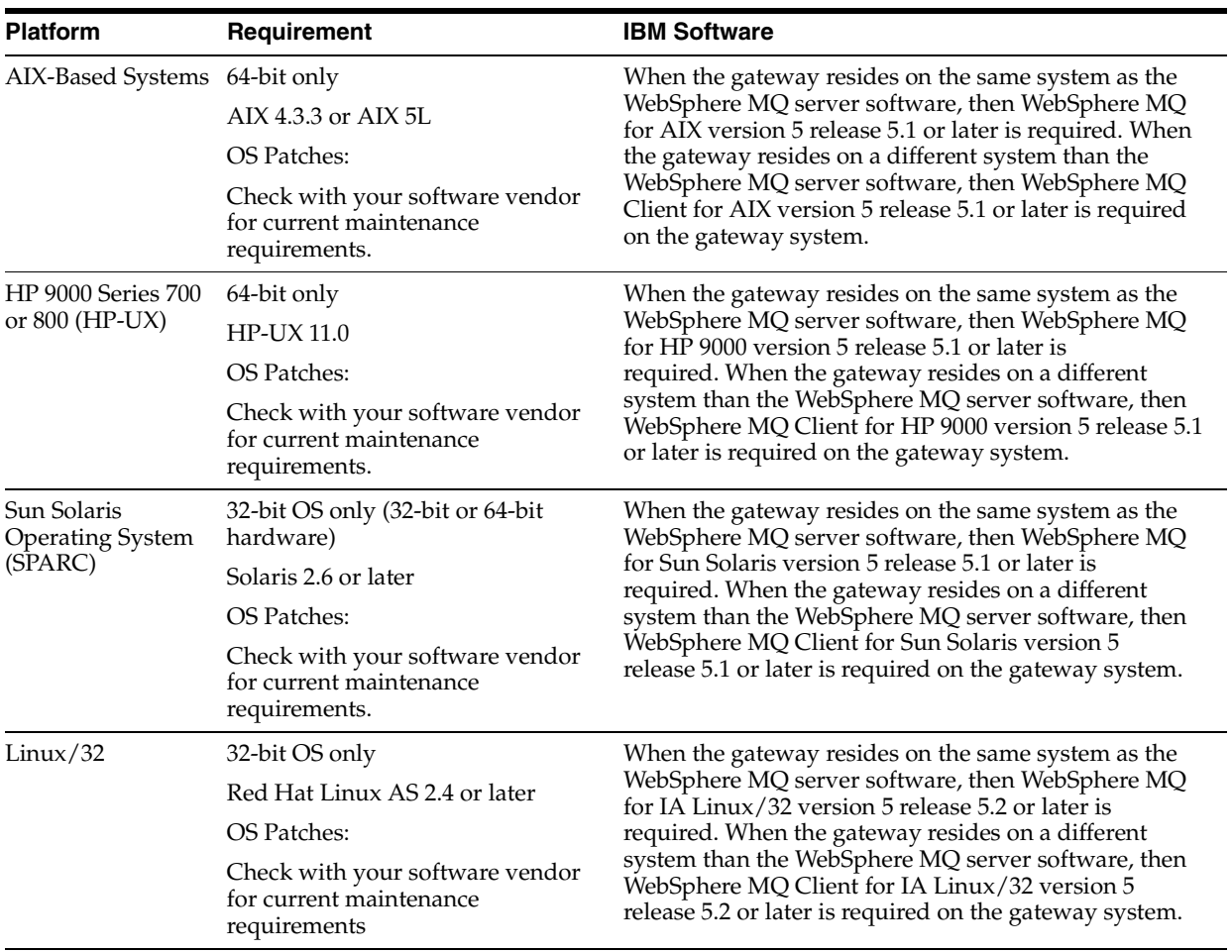

Set the ulimit value for the maximum number of open files per process to 1024 or greater:

prompt> ulimit -n 1024

**Note:** All IBM software must be installed before the gateway software is installed. For example, if WebSphere MQ software is not installed before PG4MQ, then the product link fails.

## <span id="page-28-0"></span>**Oracle Integrating Server**

The Oracle server that acts as the Oracle integrating server requires the latest patch set for Oracle Database 10*g*.

# <span id="page-28-1"></span>**Related Documentation**

In addition to the documentation that is included with the gateway software, the following Oracle publications are recommended:

- Oracle Visual Workbench for Oracle Procedural Gateways for IBM MQSeries Installation *and User's Guide*
- *PL/SQL User's Guide and Reference*
- *Oracle Net Services Administrator's Guide*
- *Oracle Net Services Reference Guide*

For more documentation, refer to the Metalink and Oracle Documentation Web sites at:

http://metalink.oracle.com

http://docs.oracle.com

# <span id="page-30-0"></span>**Preinstallation**

This chapter guides you through the basic concepts and preinstallation steps for Oracle Procedural Gateway for WebSphere MQ. The following topics provide information about Oracle Procedural Gateway for WebSphere MQ, environment variables settings, and starting Oracle Universal Installer:

- [Preinstallation Tasks on page 4-1](#page-30-1)
- [About Oracle Universal Installer on page 4-4](#page-33-3)

## <span id="page-30-1"></span>**Preinstallation Tasks**

The preinstallation tasks for the Oracle Procedural Gateway for WebSphere MQ are divided into the following parts:

- [WebSphere MQ Software](#page-30-2)
- **[Setting Environment Variables](#page-31-0)**

## <span id="page-30-2"></span>**WebSphere MQ Software**

Perform the following steps to check for WebSphere MQ software:

- **1.** Determine where the WebSphere MQ queue manager runs.
	- Local system

If the WebSphere MQ queue manager runs on the local systen, then the queue manager runs on the same system on which you intend to install the gateway product set.

Remote system

If the WebSphere MQ queue manager runs on a remote system, then the queue manager runs on a different system, and not the system where you intend to install the gateway product set.

- **2.** Verify that the WebSphere MQ software is already installed. If the WebSphere MQ server software in installed on a different system than the gateway, then the WebSphere MQ client software must be installed on the gateway system.
- **3.** Identify the name of the WebSphere MQ queue manager.
- **4.** Identify the WebSphere MQ client channel definition.

If the queue manager resides on a different system than the gateway, then the WebSphere MQ client software is used to access the remote queue manager. A channel definition is required for this configuration.

## <span id="page-31-0"></span>**Setting Environment Variables**

Before installing Oracle Procedural Gateway for WebSphere MQ on UNIX platforms, set the the following environment variables:

- ORACLE\_HOME
- ORACLE\_SID
- **DISPLAY**
- TMP

**Note:** Verify that the values that you assign to the environment variables, which are listed in this section, are less than 42 characters long. Longer values might generate errors such as "Word too long" during installation.

## <span id="page-31-1"></span>**ORACLE\_HOME**

*ORACLE\_HOME* is the root directory in which Oracle software is installed.

Oracle Procedural Gateway for WebSphere MQ cannot share the same Oracle home directory with other Oracle products. If you have installed other Oracle products, then Oracle Procedural Gateway for WebSphere MQ must be installed in a different *ORACLE\_HOME* directory. Refer to [Preventing Conflicts Between ORACLE\\_HOME](#page-31-2)  [Directories on page 4-2.](#page-31-2)

**Note:** Do not instal Oracle Procedural Gateway for WebSphere MQ in an *ORACLE\_HOME* directory containing other Oracle products, including the database. Such an installation could overwrite shared components, causing the products to malfunction.

## <span id="page-31-2"></span>**Preventing Conflicts Between ORACLE\_HOME Directories**

To prevent a conflict between the software in an existing *ORACLE\_HOME* directory and Oracle Procedural Gateway for WebSphere MQ, you must remove all references to the existing *ORACLE\_HOME* directory. The following steps describe removing these references.

- **1.** Unset your existing *ORACLE\_HOME* variable using one of the following commands.
	- C shell:

prompt> unsetenv ORACLE\_HOME

■ Bourne/Korn shell:

prompt> export ORACLE\_HOME=

**2.** Edit the following environment variables so that they do not use the existing *ORACLE\_HOME* value:

**Environment Variable Platforms** PATH AIX-based Systems, HP 9000 Series HP-UX, and Sun Solaris CLASSPATH AIX-based Systems, HP 9000 Series HP-UX, and Sun Solaris LD\_LIBRARY\_PATH Sun Solaris

*Table 4–1 Setting Environment Variables for a New ORACLE\_HOME Directory* 

| <b>Environment Variable</b> | <b>Platforms</b>     |
|-----------------------------|----------------------|
| LIBPATH                     | AIX-based Systems    |
| SHLIB PATH                  | HP 9000 Series HP-UX |

*Table 4–1 (Cont.) Setting Environment Variables for a New ORACLE\_HOME Directory* 

**Note:** Verify that the C compiler is in your PATH before you start the installation.

#### <span id="page-32-0"></span>**Setting ORACLE\_HOME**

Set the *ORACLE\_HOME* environment variable by using one of the following commands:

■ C shell

prompt> setenv ORACLE\_HOME *fullpath*

■ Bourne/Korn shell

prompt> ORACLE\_HOME=*fullpath* prompt> export ORACLE\_HOME

#### <span id="page-32-1"></span>**ORACLE\_SID**

*ORACLE\_SID* is used for the SID of the gateway.

#### <span id="page-32-2"></span>**Setting ORACLE\_SID**

Set the *ORACLE\_SID* environment variable by using one of the following commands:

C shell

prompt> setenv ORACLE\_SID pg4mqs

or

prompt> setenv ORACLE\_SID pg4mqc

Bourne/Korn shell

prompt> ORACLE\_SID=pg4mqs promtp> export ORACLE\_SID

or

```
prompt> ORACLE_SID=pg4mqc
promtp> export ORACLE_SID
```
### <span id="page-32-3"></span>**DISPLAY**

Setting the DISPLAY environment variable enables you to run Oracle Universal Installer remotely from a local work station. On the system where you run Oracle Universal Installer, set the DISPLAY environment variable to specify the system name or IP address of your local workstation.

If you get an Xlib error when starting Oracle Universal Installer such as "Failed to connect to server", "Connection refused by server", or "Can't open display", then run the commands on your local workstations as follows:

#### <span id="page-33-0"></span>**On Server where the Installer is Running**

```
■ C shell
```
prompt> setenv DISPLAY *hostname*:0.0

Borne or Korn shell

```
prompt> export DISPLAY=hostname:0.0
prompt> export DISPLAY
```
#### <span id="page-33-1"></span>**In Session on Your Workstation**

■ C shell

prompt> xhost +*server\_name*

Borne or Korn shell

prompt> xhost +*server\_name*

#### <span id="page-33-2"></span>**TMP**

During installation, Oracle Universal Installer uses a temporary directory for swap space. This directory must meet the ["Hardware Requirements" on page 3-2.](#page-27-2) The installation might fail if you do not have sufficient space. Oracle Universal Installer checks for the TMP environment variable to locate the temporary directory. If this environment variable does not exist, then the installer uses the /tmp directory.

The following example demonstrates how to set the TMP environment variable.

■ C shell

prompt> setenv TMP *full path*

■ Bourne/Korn shell

prompt> TMP=*full path* prompt> export TMP

## <span id="page-33-3"></span>**About Oracle Universal Installer**

Oracle Procedural Gateway for WebSphere MQ uses Oracle Universal Installer to configure environment variables and install components. Oracle Universal Installer guides you through each step of the installation process, so you can choose configuration options for a customized product.

Oracle Universal Installer includes features that perform the following tasks:

- Explore and provide installation options for products
- Detect preset environment variables and configuration settings
- Set environment variables and configuration during installation
- Uninstall products

## <span id="page-33-4"></span>**oraInventory Directory**

Oracle Universal Installer creates the oraInventory directory the first time it is run on your system. The oraInventory directory keeps an inventory of the products that Oracle Universal Installer installs on your system as well as other installation information. If you have previously installed Oracle products, then you might already have an oraInventory directory.

- When a UNIX group name is specified, it grants that group the permission to write to the oraInventory directory. If another group attempts to run Oracle Universal Installer, then they must have permission to write to the oraInventory directory. If they do not have permission the installation fails.
- The user running Oracle Universal Installer must have permission to write to the oraInventory directory and all its files. This is required to run the installer.
- The location of oraInventory is defined in /etc/oratab/oraInst.loc for HP 9000 Series HP-UX and AIX-Based Systems.
- The location of oraInventory is defined in /var/opt/oraInst.loc for Sun Solaris.
- The latest log file is oraInventory\_location/logs/installActions.log. Log file names of previous installation sessions are in the following format: installActions*datetime*.log.
- Do not delete or manually alter the oraInventory directory or its contents. Doing this can prevent Oracle Universal Installer from locating products that you have installed on your system.

## <span id="page-34-0"></span>**Starting Oracle Universal Installer**

Perform the following steps to launch Oracle Universal Installer, which installs Oracle Procedural Gateway for WebSphere MQ:

- **1.** Stop all Oracle processes and services (for example, the Oracle database).
- **2.** Mount the installation CD-ROM.

The Oracle Product Installation CD-ROM is in RockRidge format. To begin installation, insert the CD.

To manually mount or unmount the CD-ROM, you must have root privileges. Unmount the CD-ROM before removing it from the drive.

To manually mount the CD-ROM, perform the following tasks:

- **a.** Insert the Oracle Procedural Gateway for WebSphere MQ CD-ROM into the CD-ROM drive.
- **b.** Log in as the root user.
- **c.** Create the CD-ROM mount point directory.

prompt> mkdir *mount\_point*

**d.** Mount the CD-ROM drive on the mount point directory and exit the root account:

prompt> mount options *device\_name mount\_point* prompt> exit

The following examples show how to mount the CD-ROM manually on /cdrom:

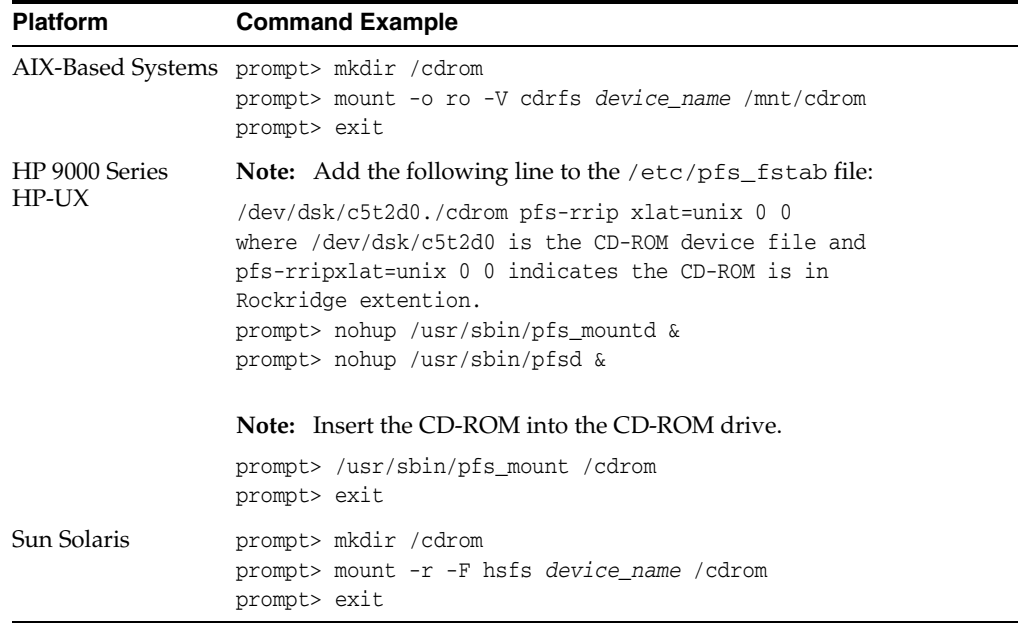

**Note:** For AIX-Based System users only.

Before installing the gateways from the CD-ROM, become root and run rootpre.sh.

**1.** Log in as root and change directory to the CD-ROM mount point.

prompt> su root prompt> cd *mount\_point*

**2.** Run rootpre.sh and exit root account.

```
prompt> ./rootpre.sh
prompt> exit
```
**3.** Run Oracle Universal Installer from the CD-ROM.

**Note:** Be sure you are not logged in as the root user when you start Oracle Universal Installer. If you are, only the root user will have permissions to manage Oracle Procedural Gateway for WebSphere MQ.

- **a.** Log in as the Oracle Procedural Gateway for WebSphere MQ user.
- **b.** Start Oracle Universal Installer by entering:

prompt> *mount\_point*/runInstaller

This launches Oracle Universal Installer using which you can install Oracle Procedural Gateway for WebSphere MQ.
## **Installation**

This chapter describes the installation of the Enterprise Edition of Oracle Procedural Gateway for WebSphere MQ. It contains the following sections:

- [Installation on page 5-1](#page-36-0)
- [Running root.sh on page 5-2](#page-37-0)

## <span id="page-36-1"></span><span id="page-36-0"></span>**Installation**

[Table 5–1](#page-36-1) guides you through the installation process. For each screen, perform the actions described in the Response column.

| <b>Screen</b>                                                   | <b>Response</b>                                                                                                    |
|-----------------------------------------------------------------|----------------------------------------------------------------------------------------------------|
| Welcome                                                         | Click Next.                                                                                                    |
| File Locations                                                  | The Source section of the screen is where you specify the source<br>location that Oracle Universal Installer uses to install Oracle<br>Procedural Gateway for WebSphere MQ. You need not edit the<br>file specification in the Path field - the default setting for this<br>field points to the Oracle Universal Installer file on your Oracle<br>Procedural Gateway for WebSphere MQ CD-ROM.                                                                                          |
|                                                                 | The Path field in the Destination section of the File Locations<br>screen is where you specify the destination for your installation.<br>You need not edit the path specification in the Path field. The<br>default setting for this field points to ORACLE_HOME. After you<br>set the fields in the File Locations screen, as necessary, click Next<br>to continue. After loading the necessary information from the<br>CD-ROM, the installer displays the Available Products screen. |
| Available Products                                              | Select Oracle Database 10g and click Next to continue. Oracle<br>Universal Installer displays the Installation Types screen.                                                                                                    |
| Installation Types                                              | Select Custom and click Next to continue. Oracle Universal<br>Installer displays the Available Product Component screen.                                                                                                    |
| Available Product<br>Components                                 | Use the check boxes to indicate the product components that you<br>want to install. By default, all the available components are<br>selected for you. You need to de-select the components that you<br>do not want by clicking on the check boxes. Click Next to<br>continue, and Oracle Universal Installer displays the Where is<br>the WebSphere MQ Queue Manager Installed ? screen.                                                                                               |
| Where is the WebSphere<br><b>MQ Queue Manager</b><br>Installed? | Select <b>Local</b> if the MQM runs on the same system as the<br>gateway, or select Remote if the MQM runs on a different<br>system than the gateway. Click Next to continue.                                                                                                    |

*Table 5–1 Installing the software*

| Screen                                    | <b>Response</b>                                                                                                    |
|-------------------------------------------|----------------------------------------------------------------------------------------------------|
| Local WebSphere MQ<br>Queue Manager Name  | If you choose Local for your MQM in the Where is the<br>WebSphere MQ Queue Manager Installed? screen, then the<br>Local WebSphere MQ Queue Manger Name screen is displayed.<br>Type in the local WebSphere MQ queue manager name in the<br>Queue Manager field. Click Next to continue, and Oracle<br>Universal Installer displays the Summary screen.                                                                                                    |
| Remote WebSphere MQ<br>Queue Manager Name | If you choose Remote for your MQM in the Local WebSphere<br>MQ Queue Manager Name screen, then the Remote WebSphere<br>MQ Queue Manager Name screen is displayed. Enter the name<br>for the remote WebSphere MQ queue manger in the Queue<br>Manager field, and also enter the WebSphere MQ channel name<br>in the Channel field.                                                                                                    |
|                                           | For information about server connection channels, refer to the<br>IBM publication about WebSphere MQ Clients or ask your<br>WebSphere MQ system administrator for the channel definition<br>of the queue manager to which you want the gateway to<br>connect.                                                                                                    |
|                                           | The definition syntax is:                                                                                                    |
|                                           | CHANNEL NAME/PROTOCOL/server_address[(port)]                                                                                                    |
|                                           | where CHANNEL_NAME and PROTOCOL must be in uppercase,<br>and server_address is the TCP/IP host name of the server.<br>Teh port value is optional and is the TCP/IP port number on<br>which the server is listening.                                                                                                    |
|                                           | If you do not provide a port number, then WebSphere MQ uses<br>the port number that is specified in the $QM$ . INI file. If no value<br>is specified in the QM. INI file, then WebSphere MQ uses the<br>port number that is identified in the TCP/IP services file for the<br>WebSphere MQ services name. If this entry in the services file<br>does not exist, then the default value of 1414 is used. It is<br>important that the port number that is used by the client and the<br>port number that is used by the server listener program be the<br>same. |
| Oracle Universal Installer<br>Summary     | This screen enables you to review a tree list of options and<br>components for this installation. Click Install to display the<br>Installation Status screen.                                                                                                    |
| Installation Status                       | The Installation Status screen displays the status of the<br>installation as it proceeds, as well as the location of the Oracle<br>Universal Installer log file for this installation session.                                                                                                    |
|                                           | Be patient as Oracle Universal Installer processes the software<br>installation. Depending on the CPU, CD-ROM drive, and hard<br>drive on your system, the installation process might take time to<br>complete.                                                                                                    |
| End of Installation                       | This is the final screen of Oracle Universal Installer in the<br>installation process. Assuming that your installation was<br>successful, click <b>Exit</b> to exit the installer.                                                                                                    |

*Table 5–1 (Cont.) Installing the software*

## <span id="page-37-0"></span>**Running root.sh**

After you complete the installation, perform the following steps to run the root.sh script:

- **1.** Log on as the root user.
- **2.** Go to the \$ORACLE\_HOME/pg4mq/admin directory for your WebSphere MQ gateway.

```
prompt> cd $ORACLE_HOME/pg4mq/admin
```
**3.** Run the root.sh script.

```
prompt> ./root.sh
```
This script enables the WebSphere MQ gateway to operate for the strict security model.

**4.** Exit the root account.

**6**

## **Deinstallation and Reinstallation**

This chapter guides you through the deinstallation and reinstallation options for Oracle Procedural Gateway for WebSphere MQ. It contains the following sections:

- [Deinstallation on page 6-2](#page-41-0)
- [Reinstallation on page 6-3](#page-42-0)

## <span id="page-41-0"></span>**Deinstallation**

The following steps guide you through the deinstallation process for Oracle Procedural Gateway for WebSphere MQ. This process is divided into two parts:

- [Deinstalling Using Oracle Universal Installer](#page-41-1)
- [Deinstalling Oracle Procedural Gateway for WebSphere MQ](#page-41-2)

## <span id="page-41-1"></span>**Deinstalling Using Oracle Universal Installer**

Perform the following steps to deinstall Oracle Procedural Gateway for WebSphere MQ.

## <span id="page-41-2"></span>**Deinstalling Oracle Procedural Gateway for WebSphere MQ**

To deinstall Oracle Procedural Gateway for WebSphere MQ perform the following steps:

**1.** Start Oracle Universal Installer. For information about starting the installer, refer to [Starting Oracle Universal Installer on page 4-5](#page-34-0).

When Oracle Universal Installer starts, the Welcome screen is displayed. Click **Deinstall Products**.

The Welcome screen provides information about Oracle Universal Installer.

Oracle Universal Installer provides you with two ways to deinstall products:

- **Deinstall Products**: Deinstall individual components, or the entire product.
- **Installed Products**: View currently installed products, and deinstall individual components or the entire product.
- **2.** Review all installed components, and select the ones you want to deinstall. Click **Remove**.

The Inventory screen appears when you click **Deinstall Products** on the Welcome screen, or **Installed Products** on any screen.

The Inventory screen displays all the components that are installed in the Oracle home directory.

The following buttons appear on the Inventory screen:

- **Help**: Access detailed information about the functionality of the Inventory screen.
- **Remove:** Deinstall all checked components from the Oracle home directory.
- **Save As:** Save the inventory as text. A file browser dialog box pops up when you click **Save As**. Accept a file name and the complete inventory list as displayed by the inventory screen is logged into this file as text.
- **Close**: Quit the Inventory screen.
- **Location**: View the full location path of the selected component.

**Note:** The plus sign (+) sign before a product name indicates that there are more components and files installed within that particular product. Click it to view dependent components. If you choose to remove a product or component, then all of its dependent components and files are also deinstalled.

If you want to deinstall Oracle Procedural Gateway for WebSphere MQ completely, select the box displayed before the product name. It is listed directly below the *ORACLE\_HOME* name.

**Note:** If you deinstall a product or component, then all of its dependent components and files are also deinstalled.

**3.** Verify the components selected for deinstallation, and click **Yes**.

The Confirmation screen lists all the components selected for deinstallation in the previous step. Scroll down the screen to verify selected components.

The following buttons appear on the Confirmation screen:

- **Help:** Access detailed information about the functionality of the Confirmation screen.
- Yes: Start deinstallation of listed components.
- **No**: Return to the Inventory screen. Listed components are not removed from *ORACLE\_HOME*.
- **4.** Monitor the deinstallation process.

The Remove Progress Bar screen appears when you click **Remove**. Oracle Universal Installer detects all components chosen for deinstallation from the Inventory screen and removes them from the Oracle home.

Cancel: To discontinue the deinstallation process.

**Note:** If you deinstall a product or component, then all of its dependent components and files are also deinstalled.

## <span id="page-42-0"></span>**Reinstallation**

To reinstall Oracle Procedural Gateway for WebSphere MQ over the same version, first remove, and then reinstall the product. Also refer to [Deinstalling Oracle](#page-41-2)  [Procedural Gateway for WebSphere MQ on page 6-2](#page-41-2).

# **7**

## **Configuration**

After installing the gateway, follow the instructions in this chapter to configure the gateway. This chapter contains the following sections:

- [Configuration Overview on page 7-1](#page-44-0)
- [Configuring the Gateway on page 7-1](#page-44-1)
- [Configuring Oracle Net for the Gateway on page 7-4](#page-47-0)
- [Configuring Oracle Net for Oracle Integrating Server on page 7-7](#page-50-0)
- [Creating a Transaction Log Queue on page 7-9](#page-52-0)
- [Administering the Database Links Alias Library on page 7-9](#page-52-1)
- [Installing the Oracle Visual Workbench Repository on page 7-12](#page-55-0)
- [Preparing the Production Oracle Server on page 7-15](#page-58-0)

## <span id="page-44-0"></span>**Configuration Overview**

The gateway works with several components and products to communicate between the Oracle server and WebSphere MQ queues:

■ Oracle Net

The gateway and the integrating server communicate using Oracle Net in a server-to-server manner. You must configure both, the gateway and Oracle integrating server to have Oracle Net communication enabled, by configuring the tnsnames.ora and listener.ora files.

Gateway initialization files and parameters

The gateway has initialization files and parameters that you must customize for your installation. For example, you must choose your gateway system identifier (SID), and provide other information, such as the gateway log file destination.

## <span id="page-44-1"></span>**Configuring the Gateway**

The gateway is installed and preconfigured using default values for the gateway SID, directory names, file names, and gateway parameter settings. The default SID values are:

■ pg4mqs

This is the default SID that is used when the gateway resides on the same system as the WebSphere MQ software.

■ pg4mqc

This is the default SID that is used when the gateway resides on a different system than the WebSphere MQ software. In this case, the gateway functions as a remote WebSphere MQ client.

A basic gateway initialization file is also installed, and values in this file are set based on the information you entered during the installation phase.

#### **Using the Gateway with the Default Values**

If you are configuring one gateway instance, and if you have no need to change any of the default values, then most of the gateway configuration process is completed by Oracle Universal Installer. In this case, perform the following actions:

- Skip all steps under ["Changing Default Values" on page 7-2](#page-45-0).
- Skip["Step 1: Configure the Oracle Net TNS Listener for the Gateway" on page 7-4](#page-47-1)
- Begin with ["Step 2: Stop and Start the TNS Listener for the Gateway" on page 7-6,](#page-49-0) and continue to the end of the chapter.

#### **Using the Gateway Without the Default Values**

If multiple instances of the gateway are being configured, or to modify the default values set during the installation phases, then begin with the steps under ["Changing](#page-45-0)  [Default Values" on page 7-2](#page-45-0) and continue to the end of the chapter.

#### <span id="page-45-1"></span><span id="page-45-0"></span>**Changing Default Values**

When changing default values, choose a gateway SID and customize the gateway initialization file.

#### **Step 1: Choose a System ID for the Gateway**

The gateway SID is a string of 1 to 64 alphanumeric characters that identifies a gateway instance. The SID is used in the gateway boot file and as part of the file name for the gateway parameter file. Choose a SID different from the default SID and different from pg4mqs and pg4mqc.

You need a distinct gateway instance, and SID, for each queue manager you want to access. If you want to access two different queue managers, then you need two gateway SIDs, one for each instance of the gateway. If you have one queue manager and want to access it sometimes with one set of gateway parameter settings and at other times with different gateway parameter settings, then you can do this by having multiple gateway SIDs for one queue manager.

#### **Step 2: Customize the Gateway Initialization File**

The gateway initialization file (init*sid*.ora) supports all procedural gateway initialization parameters described in the *Oracle Open Gateway Guide for SQL-Based and Procedural Gateways* and in [Appendix C, "Gateway Initialization Parameters"](#page-110-0). The initialization file must be available when the gateway is started.

During installation, a default initialization file is created in

\$ORACLE\_HOME/pg4mq/admin/init*sid.*ora, where *sid* is the default SID of pg4mqs or pg4mqc. If you chose an SID other than the default, then rename this file using the SID you chose in [Step 1: Choose a System ID for the Gateway.](#page-45-1) Customize the default initialization file as necessary.

#### The following entries might appear in an initialization file:

LOG\_DESTINATION=*log\_file* QUEUE\_MANAGER=*manager\_name* AUTHORIZATION\_MODEL=*auth\_model* TRANSACTION\_MODEL=*tx\_model* TRANSACTION\_LOG\_QUEUE=*tx\_queue\_name* TRANSACTION\_RECOVERY\_USER=*rec\_user* TRANSACTION\_RECOVERY\_PASSWORD=*rec\_password* TRACE\_LEVEL=0 MQSERVER=*channel* MQCCSID=*character\_set*

> **See Also:** Refer to *Oracle Net Services Administrator's Guide* and *Oracle Net Services Reference Guide* for additional information

In this file:

- *log\_file* specifies the full path name of the gateway log file.
- manager\_name is the name of the WebSphere MQ queue manager to access.
- auth\_model is the authorization model to use. The default value is RELAXED.
- tx\_model is the transaction model to use. The default is SINGLE\_SITE.
- *tx\_queue\_name* is the name of the queue for logging transaction IDs for distributed transactions. This is used only when *tx\_model* is set to COMMIT\_ CONFIRM.
- *rec\_user* specifies the user name that the gateway uses to start recovery of a distributed transaction. This is used only when *auth\_model* is set to STRICT and tx\_model is set to COMMIT\_CONFIRM.
- *rec\_password* specifies the password of the user name that the gateway uses to start recovery of a distributed transaction.
- *channel* specifies the location of the WebSphere MQ server and the communication method to use. The channel format is:

channel\_name/connection\_type/hostname [(port\_number)].

For example:

MQSERVER=CHAN9/TCP/dolphin(1425)

*character\_set* specifies the coded character set number used by the gateway when communicating with the WebSphere MQ queue manager. This is an optional parameter.

This parameter is set only if the system that is running the WebSphere MQ queue manager uses a different encoding scheme than the system that runs the gateway. When set, the value of *character\_set* is used by the WebSphere MQ client software on the gateway system to convert the data.

Refer to [Chapter 8, "Gateway Running Environment"](#page-62-0) for more information on transaction and security models.

> **See Also:** Refer to *Oracle Net Services Administrator's Guide* and *Oracle Net Services Reference Guide* for additional information.

## <span id="page-47-3"></span><span id="page-47-0"></span>**Configuring Oracle Net for the Gateway**

The gateway requires Oracle Net to provide transparent data access to and from the Oracle integrating server. Oracle Net uses the TNS listener to receive incoming connections from an Oracle Net client. In the case of the gateway, the TNS listener listens for incoming requests from the Oracle integrating server. For the TNS listener to listen for the gateway, information about the gateway must be added to the TNS listener configuration file (listener.ora). This file is located in the *ORACLE\_HOME*/network/admin directory by default, where *ORACLE\_HOME* is the directory under which the gateway is installed. The default values in this file are set for you during the installation process by Oracle Universal Installer.

#### **Using Oracle Net with Default Gateway Values**

If you are configuring one gateway instance, and if you do not need to change any of the default values, then no further configuration is necessary for Oracle Net. Perform only ["Step 2: Stop and Start the TNS Listener for the Gateway" on page 7-6](#page-49-0).

#### **Using Oracle Net When Changing the Default Gateway Values**

If you intend to use the Oracle Net listener for multiple gateway instances, or if you need to modify some of the default values set during the installation phase, then perform Step 1 and Step 2 in this section.

In Step 1, you add gateway information or change default information in the listener.ora file in the gateway directory *ORACLE\_HOME*/network/admin.

#### <span id="page-47-1"></span>**Step 1: Configure the Oracle Net TNS Listener for the Gateway**

Two entries must be added to the listener.ora file:

- A list of Oracle Net addresses for the TNS listener to listen on
- The gateway process that the TNS listener should start in response to incoming connection requests

**Note:** The TNS listener and the gateway must reside on the same node. If you already have a TNS listener running on the node, then you must make the changes suggested in Step 1 and 2 to your existing listener.ora and tnsnames.ora files.

After making the changes, you can reload the changes by running the reload subcommand in the lsnrctl utility without shutting down the TNS listener.

#### <span id="page-47-2"></span>**Specifying Oracle Net Addresses for the TNS Listener**

If you are using Oracle Net and the TCP/IP protocol adapter, then the syntax of an entry in the listener.ora file is:

```
LISTENER=
   (ADDRESS_LIST=
        (ADDRESS= 
           (PROTOCOL=TCP)
            (HOST=host_name)
            (PORT=port_number)
         )
   )
```
In this entry:

- host\_name is the name of the system where the gateway is installed.
- port\_number specifies the IP port number used by the TNS listener. If you have other listeners running on *host\_name*, such as the listener of an Oracle integrating server on the same system, then the value of *port\_number* must be different from the other listener port numbers.

If you are using Oracle Net and the interprocess socket call (IPC) protocol adapter, the syntax of the entry in listener.ora file is:

```
LISTENER=
   (ADDRESS_LIST=
      (ADDRESS= 
          (PROTOCOL=IPC)
           (KEY=key_name)
      )
    )
```
In this entry:

- IPC specifies that the protocol used for connections is IPC.
- *key\_name* is the unique user-defined service name.

#### **Entry for the Gateway**

To configure the TNS listener to listen for a gateway instance in incoming connection requests, add an entry to the listener.ora file using the following syntax:

```
SID_LIST_LISTENER=
    (SID_LIST=
       (SID_DESC=
           (SID_NAME=gateway_sid)
            (ORACLE_HOME=gateway_directory)
            (PROGRAM=driver)
        )
     )
```
In this entry:

- gateway\_sid specifies the SID of the gateway and matches the gateway SID specified in the connect descriptor entry in the tnsnames.ora file. Refer to [Configuring Oracle Net for Oracle Integrating Server on page 7-7](#page-50-0).
- gateway\_directory specifies the gateway directory in which the gateway software resides.
- *driver* is the name of the gateway executable file. If the gateway uses a local WebSphere MQ server, then the file name is  $pg4mgs$ . The file name is  $pg4mqc$  if the gateway is run as a WebSphere MQ client to access a remote WebSphere MQ server.

When you add an entry for multiple gateway instances, add the entry to the existing SID\_LIST syntax:

```
SID_LIST_LISTENER=
 (SID_LIST=
     (SID_DESC=.
  .
  .
     )
     (SID_DESC=.
```
 $\lambda$ 

.

```
 .
     )
     (SID_DESC= 
        (SID_NAME=gateway_sid)
         (ORACLE_HOME=gateway_directory)
         (PROGRAM=driver)
      )
 )
```
The following is an example of an entry made to the listener.ora file:

```
(SID_DESC =
          (SID_NAME=pg4mqs)
          (ORACLE_HOME=/oracle/app/oracle/product/pg4mq10gr2)
          (PROGRAM=pg4mqs)
```
**See Also:** Refer to *Oracle Net Services Administrator's Guide* and *Oracle Net Services Reference Guide* for more information about changing listener.ora.

#### <span id="page-49-0"></span>**Step 2: Stop and Start the TNS Listener for the Gateway**

The TNS listener must be started or reloaded to initiate the new settings.

**Note:** If you already have a TNS listener running on the Oracle integrating server where the gateway is installed, then you must change your existing listener.ora and tnsnames.ora files. After making the changes, you can reload the changes by running the reload subcommand in the 1snrct1 utility without shutting down the TNS listener.

Refer to the Note in [Step 1: Configure the Oracle Net TNS Listener](#page-47-1)  [for the Gateway](#page-47-1).

Set the gateway directory name:

If you are using the Bourne or Korn shell, then enter:

\$ ORACLE\_HOME=*gateway\_directory*;export ORACLE\_HOME

If you have the C shell, then enter:

\$ setenv ORACLE\_HOME *gateway\_directory*

In this entry:

*gateway\_directory* specifies the directory where the gateway software is installed.

If the listener is already running, then use the 1snrct1 command to reload the listener with the new settings:

```
$ cd $ORACLE_HOME/bin
$ ./lsnrctl reload your_listener_name
```
#### In this entry:

*ORACLE\_HOME* specifies the directory where the gateway software is installed.

■ Check the status of the listener with the new settings:

```
$ ./lsnrctl status listener_name
```
The following is an example of the output from a  $lsnrctl$  status check:

```
Connecting to (ADDRESS=(PROTOCOL=IPC)(KEY=ORAIPC))
STATUS of the LISTENER
------------------------
Alias LISTENER
Version TNSLSNR for Solaris: version 10.2.0 - Production
Start Date 21-AUG-04 18:16:10
Uptime 0 days 0 hr. 2 min. 19 sec
Trace Level off off order of the control of the control of the control of the control of the control of the control of the control of the control of the control of the control of the control of the control of the control o
Security
SNMP OFF
Listener Parameter File 
/oracle/app/oracle/product/pg4mqs/network/admin/listener.ora
Listener Log File 
/oracle/app/oracle/product/pg4mqs/network/log/listener.log
Services Summary...
   pg4mqs has 1 service handler(s)
The command completed successfully
```
In this example, pg4mqs is the default SID value that was assigned during installation. You can use any valid ID for the SID, or keep the default.

**Note:** You must use the same SID value in the tnsnames.ora file, the listener.ora file, and the GATEWAY\_SID environment variable in the gateway initialization file for each gateway instance being configured.

## <span id="page-50-0"></span>**Configuring Oracle Net for Oracle Integrating Server**

Any Oracle application that has access to an Oracle integrating server can also access WebSphere MQ through the gateway. Before you use the gateway to access WebSphere MQ, you must configure the Oracle integrating server so that it can communicate with the gateway by using Oracle Net. To configure the server, add connect descriptors to the the snames.ora file.

Any Oracle integrating server that accesses the gateway needs a service name entry or a connect descriptor name entry in the tnsnames.ora file on the server, to tell the Oracle integrating server how to make connections. This file, by default, is located in the *ORACLE\_HOME*/network/admin directory, where *ORACLE\_HOME* is the directory in which the Oracle integrating server is installed. The tnsnames.ora file is required by the Oracle integrating server that is accessing the gateway, and not by the gateway itself. Refer to ["Configuration Overview"](#page-44-0) and to ["Configuring the Gateway" on](#page-44-1)  [page 7-1](#page-44-1).

**See Also:** Refer to *Oracle Net Services Administrator's Guide* and *Oracle Net Services Reference Guide* for more information about changing the tnsnames.ora file.

#### **Using Default Gateway Values**

Oracle Universal Installer creates and preconfigures a tnsnames.ora file in the *ORACLE\_HOME*/network/admin, directory where *ORACLE\_HOME* is the directory in which the gateway software is installed. If you use the default values, and if you do

not need to configure additional gateway instances, then you can append the contents of this file to the tnsnames.ora file of each Oracle integrating server that accesses the gateway.

#### **Changing Default Gateway Values**

If you need to change some of the default settings, use the examples in this section to guide you.

#### **TCP/IP Example**

An Oracle integrating server accesses the gateway using Oracle Net and the TCP/IP protocol adapter. The syntax of the connect descriptor entry in tnsnames.ora is:

```
tns_name_entry=
   (DESCRIPTION=
      (ADDRESS=
            (PROTOCOL=TCP)
            (HOST=host_name)
            (PORT=port_number)
     \lambda (CONNECT_DATA=
       (SID=gateway_sid)
     \left( \right) (HS=OK)
```
In this example:

)

- *tns\_name\_entry* is the *tns\_name\_entry* of the CREATE DATABASE LINK statement. Refer to ["Creating Database Links" on page 7-10](#page-53-0) for more information.
- TCP specifies that the protocol used for connections is TCP/IP.
- *port\_number* is the port number used by the Oracle Net TNS listener that listens for the gateway. This port number can be found in the listener.ora file that is used by the TNS listener. Refer to ["Specifying Oracle Net Addresses for the TNS](#page-47-2)  [Listener" on page 7-4.](#page-47-2)
- host\_name specifies the system on which the gateway is running. The TNS listener host name can be found in the listener.ora file used by the TNS listener that is listening for the gateway. Refer to ["Specifying Oracle Net Addresses](#page-47-2)  [for the TNS Listener" on page 7-4.](#page-47-2)
- gateway\_sid specifies the SID of the gateway and matches the SID specified in the listener.ora file of the TNS listener that listens for the gateway.

#### **IPC Example**

An Oracle integrating server accesses the gateway using Oracle Net and the IPC protocol adapter. The syntax of the connect descriptor entry in tnsnames.ora is:

```
tns_name_entry=
     (DESCRIPTION=
          (ADDRESS=
          (PROTOCOL=IPC)
         (KEY=key_name)
    \lambda (CONNECT_DATA=
         (SID=gateway_sid)
     )
      (HS=OK)
```
)

where:

- *tns\_name\_entry* is the *tns\_name\_entry* of the CREATE DATABASE LINK statement. Refer to ["Creating Database Links" on page 7-10](#page-53-0) for more information.
- IPC specifies that the protocol used for connections is IPC.
- key name is the service name.
- gateway\_sid specifies the SID of the gateway and matches the SID specified in the listener.ora file of the TNS listener that is listening for the gateway.

## <span id="page-52-0"></span>**Creating a Transaction Log Queue**

When the TRANSACTION\_MODEL parameter in the gateway initialization file is set to COMMIT\_CONFIRM to allow for distributed transactions, then an additional configuration step is required to:

- Create a WebSphere MQ queue
- Set the TRANSACTION\_LOG\_QUEUE, TRANSACTION\_RECOVERY\_USER and TRANSACTION\_RECOVERY\_PASSWORD parameters in the gateway initialization file

Refer to ["Commit-Confirm Transactions" on page 8-5](#page-66-0) for more information about the commit-confirm transaction model and [Appendix C, "Gateway Initialization](#page-110-0)  [Parameters"](#page-110-0) for information about TRANSACTION\_LOG\_QUEUE, TRANSACTION\_ RECOVERY\_USER, and TRANSACTION\_RECOVERY\_PASSWORD.

**See Also:** Refer to IBM publications for information about creating and configuring a queue.

For the gateway to recover distributed transactions, a recovery account and queue must be set up in the queue manager by the WebSphere MQ system administrator. This account must be a valid WebSphere MQ user, and it must have authorization to access the recovery queue. Refer to ["Authorization for WebSphere MQ](#page-63-0)  [Objects" on page 8-2](#page-63-0) for more information about access privileges.

The gateway uses the recovery queue to check the status of failed transactions that were started at the queue manager by the gateway and were logged in this queue. The information in this queue is vital to the recovery process and must not be used, accessed, or updated except by the gateway.

## <span id="page-52-2"></span><span id="page-52-1"></span>**Administering the Database Links Alias Library**

A connection to the gateway is established through a database link when it is first used in an Oracle session. In this context, *connection* refers to the connection between the Oracle integrating server and the gateway. The connection persists until the Oracle session ends. Another session or user can access the same database link and get a distinct connection to the gateway and the queue manager.

Database links are active for the duration of a gateway session. To close a database link during a session, use the ALTER SESSION statement.

> **See Also:** For more information about using database links, refer to the *Oracle Database Administrator's Guide*.

### **Using Database Links**

An alias library is a schema object that represents a library in PL/SQL. Procedural Gateway for WebSphere MQ 10*g* release 2 uses an alias library to access the shared library installed with Procedural Gateway for WebSphere MQ. To create the alias library, you must have the CREATE LIBRARY PRIVILEGE. The alias library used by Procedural Gateway for WebSphere MQ is libpg4mq and is defined in the pgmobj.sql script, which is created when the Procedural Gateway for WebSphere MQ deployment scripts are executed.

#### <span id="page-53-0"></span>**Creating Database Links**

To create a database link, use the CREATE DATABASE LINK statement. The USING clause points to a connect descriptor in the tnsnames.ora file. The CONNECT TO clause specifies the WebSphere MQ user ID and password when the security model is defined as STRICT with the AUTHORIZATION\_MODEL parameter. If you do not include the CONNECT TO clause, then the current user ID and password are used.

When the AUTHORIZATION\_MODEL parameter is set to RELAXED, you need not specify an user ID and password because the Oracle integrating server uses the user ID and password of the user account that started the TNS listener for the gateway. If you specify an user ID and password with the CONNECT TO clause, then the Oracle integrating server and gateway ignore those values. Refer to ["Security](#page-62-1)  [Models" on page 8-1](#page-62-1) for more information.

The syntax of CREATE DATABASE LINK is as follows:

CREATE [PUBLIC] DATABASE LINK *dblink* [CONNECT TO *userid* IDENTIFIED BY *password*] USING '*tns\_name\_entry*';

where:

- *dblink* is the database link name.
- userid is the user ID used to establish a session at the queue manager. It is only used when AUTHORIZATION\_MODEL is set to STRICT in the init*sid*.ora file. The user ID must be authorized to access all WebSphere MQ objects, and use any database object referenced in the PL/SQL commands.

The *userid* must be in the password file on the computer on which WebSphere MQ and the gateway are installed. Otherwise, the userid must be published in the UNIX Network Information Service (NIS) when WebSphere MQ and the gateway are installed on different systems. If *userid* contains lowercase letters or non-alphanumeric characters, then you must surround userid with quotation marks ("). Refer to your WebSphere MQ documentation for more information about *userid*.

*password* is the password used to establish a session at the queue manager. It is used only when AUTHORIZATION\_MODEL is set to STRICT in the init*sid*.ora file.

The *password* must be in the password file on the system on which WebSphere MQ and the gateway are installed. Otherwise, the *password* must be published in the UNIX Network Information Service (NIS) when WebSphere MQ and the gateway are installed on different systems.

If *password* contains lowercase letters or non alphanumeric characters, then surround *password* with quotation marks (").

tns\_name\_entry is the Oracle Net TNS connect descriptor name specified in the *tnsnames.ora* file.

#### **Dropping Database Links**

You can drop a database link with the DROP DATABASE LINK statement. For example, to drop the database link named dblink, enter:

DROP [PUBLIC] DATABASE LINK *dblink*;

A database link should not be dropped if it is required to resolve a distributed transaction that is in doubt.

> **See Also:** Refer to the *Oracle Database Administrator's Guide* for more information about dropping database links.

#### **Examining Available Database Links**

The data dictionary of each database stores the definitions of all the database links in that database. The USER\_DB\_LINKS view shows the database links that are defined for a user. The ALL\_DB\_LINKS data dictionary views show all the defined database links.

#### **Limiting the Number of Active Database Links**

You can limit the number of connections from a user process to remote databases with the OPEN\_LINKS parameter. This parameter controls the number of remote connections that any single user process can use with a single user session.

**See Also:** Refer to the *Oracle Database Administrator's Guide* for more information about limiting the number of active database links.

#### **Creating Alias Library**

Create the Procedural Gateway for WebSphere MQ alias library, libpg4mq, using the Procedural Gateway for WebSphere MQ deployment scripts. During installation, the appropriate shared library name is defined in

*ORACLE\_HOME*/pg4mq/admin/deploy/pgmobj.sql based on the PG4MQ model you choose.

For a remote model, the libpg4mqc.so shared library is used. For example:

CREATE OR REPLACE LIBRARY libpg4mq AS '*ORACLE\_HOME*/lib/libpg4mqc.so' TRANSACTIONAL;

For a local model, the libpg4mqs.so shared library is used. For example:

CREATE OR REPLACE LIBRARY libpg4mq AS '*ORACLE\_HOME*/lib/libpg4mqs.so' TRANSACTIONAL;

> **Note:** The file extention of shared libraries on hp-ux is .sl . For example, libpg4mqc.sl

#### **Dropping Alias Library**

Use the undeploy scripts to drop the libpg4mq Procedural Gateway for WebSphere MQ alias library.

## <span id="page-55-0"></span>**Installing the Oracle Visual Workbench Repository**

Install the Oracle Visual Workbench repository following the steps in this section.

You can skip the installation of the Oracle Visual Workbench repository if you do not plan to use Oracle Visual Workbench, or if you are preparing your production Oracle server, where you do not need a Visual Workbench repository, but instead need a Procedural Gateway for WebSphere MQ deployment. Refer to the ["Preparing the](#page-58-0)  [Production Oracle Server" on page 7-15](#page-58-0) for details.

#### <span id="page-55-1"></span>**Preinstallation Tasks**

The following steps describe the preinstallation tasks.

#### **Step 1: Choose a Repository Server**

A repository server is an Oracle integrating server on which the Visual Workbench repository is installed.

#### **Step 2: Locate the Installation Scripts**

The Visual Workbench repository installation scripts are installed with the Visual Workbench. If the repository is to be installed on the same system as Oracle Visual Workbench, then your repository server already has all the required installation scripts. Proceed to Step 3.

**1.** Create a directory on the repository server to be the script directory. For example:

```
$ mkdir $ORACLE_HOME/pg4mq/admin/repo
$ chmod 777 $ORACLE_HOME/pg4mq/admin/repo
```
**2.** Use a file transfer program to transfer the repository zip file (repos*XXX.*zip, where *XXX* is the release number), or move all script files with the . sql suffix from the script file directory (%ORACLE\_HOME%\pg4mqvwb\server\admin on Windows) on the Visual Workbench system to the script file directory on the repository server system.

#### **Step 3: Upgrade the Visual Workbench Repository**

Upgrade your existing Visual Workbench repository installation scripts by copying the pgm*xxx*.sql files installed with the Oracle10*g* Release2 Procedural Gateway for WebSphere MQ in the ORACLE\_HOME/pg4mq/admin/deploy directory to the script file directory on the repository server system.

#### **Step 4: Ensure that the UTL\_RAW Package is Installed**

All data mapping packages generated by the Visual Workbench use the UTL\_RAW package, which provides routines for manipulating raw data.

From SQL\*Plus, as the SYS user, issue the following statement:

SQL> DESCRIBE UTL\_RAW

If the DESCRIBE statement is successful, then your repository server already has UTL\_ RAW installed, and you can proceed to Step 4.

If the DESCRIBE statement fails, then install UTL\_RAW:

From SQL\*Plus, as the SYS user, run the utlraw.sql and prvtrawb.plb scripts that are in the ORACLE\_HOME/rdbms/admin directory. You must run the utlraw.sql script first.

```
SQL> @utlraw.sql
SQL> @prvtrawb.plb
```
#### **Step 5: Ensure that the DBMS\_OUTPUT Package is Enabled**

The sample programs and installation verification programs on the distribution CD-ROM use the standard DBMS\_OUTPUT package.

From SQL\*Plus, as SYS user, issue the following statement:

SQL> DESCRIBE DBMS\_OUTPUT

If the DESCRIBE statement is successful, then your repository server has DBMS\_ OUTPUT installed, and you can proceed to Step 6.

If the DESCRIBE statement fails, then install DBMS\_OUTPUT.

**See Also:** Refer to *Oracle Database Administrator's Guide* for more information.

#### **Step 6: Create a Database Link**

Create a database link on your Oracle Production System Server to access the Oracle Procedural Gateway for WebSphere MQ.

If you do not already have a database link, then refer to ["Administering the Database](#page-52-1)  [Links Alias Library" on page 7-9](#page-52-1) for more information about creating database links.

#### **Visual Workbench Repository Installation Tasks**

Use pgvwbrepos.sql to install the Visual Workbench Repository on Oracle10*g*. To run pgvwbrepos.sql, ensure that you are currently in the *ORACLE\_ HOME*/pg4mq/admin/repo directory, and then enter the following command:

sqlplus /nolog @pgvwbrepos.sql

**Note:** If you are installing the Visual Workbench repository on Oracle8*i* or older, then you must use pgvwbrepos8.sql. All of the examples in this section are provided with the assumption that you are installing on Oracle9*i* and later.

The script takes you through the following steps:

#### **Step 1: Enter the Database Connection Information**

Use the default vale of LOCAL by pressing **Enter**. Next, you are prompted to enter the passwords for the SYSTEM and SYS accounts of the Oracle integrating server. Press **Enter** after entering each password.

The script stops if any information is incorrect. Verify the information before rerunning the script.

#### **Step 2: Check for Existing Workbench Repository**

The script checks for an existing Visual Workbench repository and for the data dictionary. If neither is found, then the script proceeds to Step 3 below.

If the data dictionary exists, then the script stops. Choose another Oracle integrating server and rerun the script, starting at ["Step 1: Choose a Repository Server" on](#page-55-1)  [page 7-12](#page-55-1).

If a Visual Workbench repository exists, then the script gives you the following options:

- Upgrade the existing private repository to public status and proceed to Step 3.
- Replace the existing repository with the new private repository and proceed to Step 3.
- Stop the script.

#### **Step 3: Check for The Required PL/SQL Packages**

The script checks for the existence of UTL\_RAW, DBMS\_OUTPUT, and DBMS\_PIPE in the Oracle integrating server. If this software exists, then the script proceeds to Step 4.

The script stops if this software does not exist. Refer to your Oracle integrating server Database Administrator's Guide about the missing software. After the software is installed, rerun the script.

#### **Step 4: Install the UTL\_PG Package**

The script checks for the existence of the UTL\_PG package. If it does not exist, then the UTL\_PG package is installed. The script then proceeds to Step 5.

If UTL\_PG exists, then you are prompted to reinstall it. Press Return to reinstall UTL\_ PG.

#### **Step 5: Create the Administrative User and All Repository Tables**

This step creates the administrative user for the Visual Workbench repository as PGMADMIN with the initial password of PGMADMIN. This user owns all objects in the repository.

After this step, a private Visual Workbench repository that includes the PGM\_SUP, PGM\_BQM, and PGM\_UTL8 packages, is created in the Oracle integrating server, which only the PGMADMIN user can access.

#### **Step 6: Create Public Synonyms and Development Roles**

This is an optional step to change the private access privileges of the Visual Workbench repository. The private status enables only the PGMADMIN user to have access to the repository. If you enter N and press **Enter**, then the repository retains its private status.

A public status enables the granting of access privileges to other users besides PGMADMIN. If you want to give the repository public status, then enter **Y** and press **Enter**.

#### **After the Repository is Created**

After creating the Visual Workbench repository, there is one optional step, granting development privileges for the Visual Workbench repository to users.

To allow users, other than the PGMADMIN user, to perform development operations on the Visual Workbench repository, PGMADMIN must grant them the necessary privileges. To do this, perform the following:

- Ensure that the repository has a public status. It has this status if you created it by using Steps 1 to 6 of the pgvwbrepos.sql script. If you did not use Step 6, then rerun the script. When you get to Step 2 of the script, enter **A** at the prompt to upgrade the private repository to public status.
- Use SQL\*Plus to connect to the repository as the PGMADMIN user and grant the PGMDEV role to each user. For example:

SQL> GRANT PGMDEV TO SCOTT;

#### **Deinstall the Visual Workbench Repository**

To deinstall a Visual Workbench repository on Oracle10*g*, use the repository script pgvwbremove.sql. To run this script, ensure that you are currently under the Oracle integrating server *ORACLE\_HOME*/pg4mq/admin/repo directory (where you copied the scripts), and then enter the following command:

sqlplus /nolog @pgvwbremove.sql

**Note:** If you are deinstalling the Visual Workbench Repository on Oracle8*i* or earlier, then you must use pgvwbremove8.sql. All the examples in this section are provided with the assumption that you are installing on Oracle9*i* and later.

The script takes you through the following steps:

#### **Step 1: Enter the Database Connection Information**

Use the default value of LOCAL by pressing **Enter**.

Next, you are prompted to enter the passwords for the **SYSTEM**, **SYS**, and **PGMADMIN** accounts of the Oracle integrating server. Press **Enter** after entering each password.

The script stops if any of the information is incorrect. Verify the information before rerunning the script.

#### **Step 2: Check for the Existing Workbench Repository**

Enter **Y** and press **Enter** for the prompt to remove public synonyms and development roles. This returns the repository to private status. You can exit the script now by entering **N** and pressing **Enter**, or you can proceed to the next prompt.

If you are certain you want to remove the private repository, then enter **Y** and press **Enter**. The script removes all repository tables and related packages.

## <span id="page-58-0"></span>**Preparing the Production Oracle Server**

These preparations include preparing, installing, and removing PL/SQL packages on the production server.

#### **Introduction**

Before you can compile MIPs on a production Oracle server, the following PL/SQL packages must be present on the production Oracle server:

■ DBMS\_PIPE, DBMS\_OUTPUT, and UTL\_RAW

These packages are shipped with each Oracle server and are typically preinstalled.

PGM, PGM\_BQM, PGM\_SUP, and UTL\_PG

These packages are shipped with your Oracle Procedural Gateway for Message Queuing. They are installed during the creation process of the Visual Workbench repository. Do not execute deployment script on the Oracle server with an installed Visual Workbench repository. If the Oracle server used for the repository is different from the Oracle server used in the production environment, you must install these packages on the production Oracle server.

This section describes how to run the following scripts:

■ pgmdeploy.sql,

A deployment script that is used to verify the existence of the required PL/SQL packages and install them if they do not exist on the production Oracle server.

■ pgmundeploy.sql

A script to remove the PL/SQL packages from a production Oracle server.

## **Verifying and Installing PL/SQL Packages**

- **1.** Locate the following scripts:
	- pgm.sql
	- pgmbqm.sql
	- pgmdeploy.sql
	- pgmsup.sql
	- pgmundeploy.sql
	- prvtpg.sql
	- utlpg.sql

These scripts are installed with the gateway, in the *ORACLE\_ HOME*/pg4mq/admin/deploy directory, where *ORACLE\_HOME* is the gateway home directory.

**2.** If your production Oracle server is on a system that is different from the gateway, then use a file transfer method, such as FTP, to transfer files in the

ORACLE\_HOME/pg4mq/admin/deploy directory, where ORACLE\_HOME is the gateway home directory on your gateway system. On your production Oracle server system, change directory to the directory containing the deployment scripts that you just transferred and skip to Step 4.

- **3.** If your production Oracle server is on the same system as the gateway, then change the directory to ORACLE\_HOME/pg4mq/admin/deploy, where ORACLE\_ HOME is the gateway home directory.
- **4.** Run the pgmdeploy.sql script by as follows:

\$ sqlplus /nolog @pgmdeploy.sql

**5.** At the script prompt: Enter the connect string for the Oracle server... [LOCAL], press [Return] to use the default value of LOCAL.

**6.** At the script prompt Enter the following required Oracle server password, enter the password of the SYS account.

After the script verifies the SYS account password, it connects to the production Oracle server. The script verifies and reports the PL/SQL packages that are installed there:

- If any of the Oracle server packages, DBMS\_OUTPUT, DBMS\_PIPE or UTL\_RAW are missing, then the script stops. Have your DBA install the missing packages and re-run the deployment script.
- If any of the Oracle packages, PGM, PGM\_BQM, PGM\_SUP, and UTL\_PG are missing, then the script installs them on the production Oracle server.

#### **Removing the PL/SQL Packages**

You can remove the PL/SQL packages that were installed by the pgmdeploy. sql script if, for example, none of your applications in the production environment uses a MIP. To remove these packages, perform the following steps:

**1.** On your production Oracle server, change to the directory containing the deployment scripts by entering the following command:

\$ cd \$ORACLE\_HOME/pg4mq/admin/deploy

**2.** Run the pgmundeploy.sql as follows:

\$ sqlplus /nolog @pgmundeploy.sql

- **3.** At the script prompt: Enter the connect string for the Oracle server... [LOCAL], press [Return] to use the default of LOCAL.
- **4.** At the script prompt, enter the required Oracle server passwords, enter the password of the SYS account.

After the script verifies the SYS account password, it connects to the production Oracle server and removes the packages installed by the pgmdeploy.sql script.

After the pgmundeploy.sql script completes successfully, applications on the production Oracle server fail if they attempt to reference any of the MIPs that are compiled there.

## <span id="page-62-0"></span>**Gateway Running Environment**

This chapter describes the gateway running environment. It contains the following sections:

- [Security Models on page 8-1](#page-62-2)
- [Transaction Support on page 8-3](#page-64-0)
- [Troubleshooting on page 8-6](#page-67-0)

## <span id="page-62-2"></span><span id="page-62-1"></span>**Security Models**

WebSphere MQ has its own authorization mechanism. Applications are allowed to perform certain operations on queues or queue managers only when their effective user ID has authorization for each operation. The effective user ID, typically the operating system user, depends on the WebSphere MQ environment and the platform it runs on.

The effective user ID in an Oracle environment is not dependent on an operating system account or the platform. Because of this difference, the gateway provides two authorization models for Oracle applications to work with WebSphere MQ:

- Relaxed
- **Strict**

Although Oracle and operating system user IDs can be longer than 12 characters, the length of user IDs used for either model cannot exceed 12 characters. Oracle user accounts do not have a minimum number of characters required for their passwords, but some platforms and operating systems do. Take their requirements into consideration when deciding on a password or user ID.

The authorization model is configured with the AUTHORIZATION\_MODEL parameter in the gateway initialization file. Refer to [Appendix C, "Gateway Initialization](#page-110-0)  [Parameters"](#page-110-0) for more information about the AUTHORIZATION\_MODEL parameter.

#### **Relaxed Model**

This model discards the Oracle user name and password. The authorizations granted to the effective user ID of the gateway by the queue manager are the only associations an Oracle application has. For example, if the gateway user ID is granted permission to open or read messages, or place messages on a queue, then all Oracle applications that access the gateway can request those operations.

The effective user ID is determined by how the gateway runs:

If the gateway runs as an MQI client application, then the user ID is determined by the MQI channel definition.

**See Also:** Refer to IBM publications for more information about channel definitions

If the gateway runs as an MQI server application, then the effective user ID of the gateway is the user account that started the Oracle Net listener and has authorization to all the WebSphere MQ objects that the Oracle application wants to access. Refer to ["Authorization for WebSphere MQ Objects" on page 8-2](#page-63-1) for more information.

Oracle recommensd using the relaxed model only if your application has minimal security requirements.

#### **Strict Model**

This model uses the Oracle user ID and password provided in the CREATE DATABASE LINK statement when a database link is created, or the current Oracle user ID and password if none was provided with CREATE DATABASE LINK.

The Oracle user ID:

- Must match a user account for the system that runs the gateway and for the system that runs the WebSphere MQ queue manager
- Must have authorization for all the accessed WebSphere MQ objects. Refer to ["Authorization for WebSphere MQ Objects" on page 8-2](#page-63-1) for more information.

The authorization process to verify the Oracle user ID and password varies, depending on how the gateway runs.

#### **Authorization Process for a WebSphere MQ Server Application**

If the gateway runs as a WebSphere MQ server application, then the authorization process checks the user ID and password against the local or network password file. If they match, then the gateway performs a SET-UID for the user ID and continues to run under this user ID. Further WebSphere MQ authorization checks happen for this user ID.

#### **Authorization Process for a WebSphere MQ Client Application**

If the gateway runs as a WebSphere MQ client application, then the authorization process checks the user ID and password against the local or network password file. If they match, then the MQ\_USER\_ID and MQ\_PASSWORD WebSphere MQ environment variables are set to the values of the user ID and password. If the channel definition specifies the MCAUSER WebSphere MQ environment variable as blank characters, then WebSphere MQ authorization checks are performed for the user ID.

If MCAUSER is set, not set, or security exits are defined for the MQI channel, then these override the gateway efforts.

**See Also:** Refer to IBM publications for more information about WebSphere MQ environment variables.

## <span id="page-63-1"></span><span id="page-63-0"></span>**Authorization for WebSphere MQ Objects**

The effective user ID for the relaxed model and the Oracle user ID for the strict model require the WebSphere MQ authorizations described in [Table 8–1](#page-64-1).

<span id="page-64-1"></span>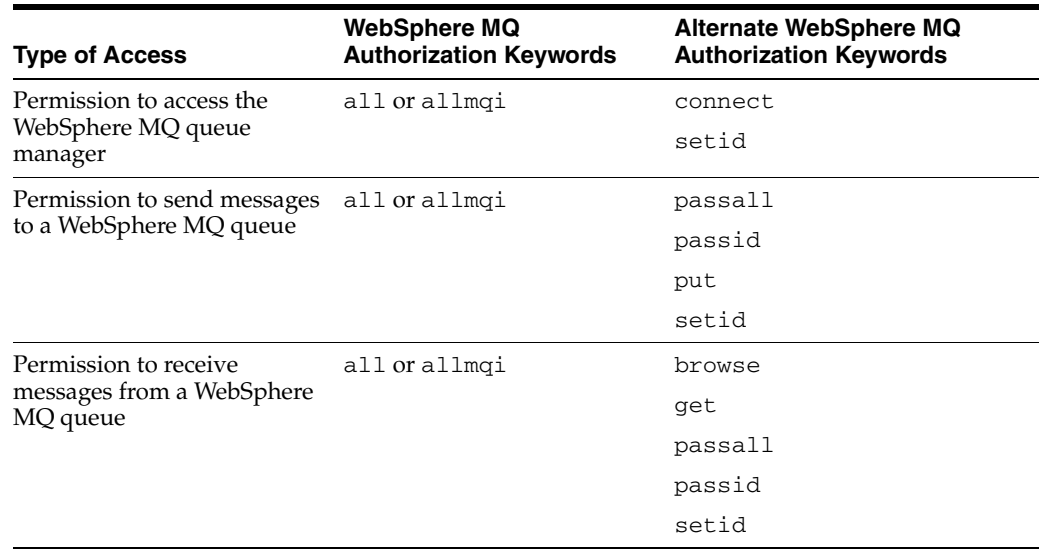

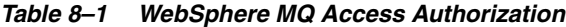

**See Also:** Refer to IBM publications for more information about WebSphere MQ authorizations.

## <span id="page-64-0"></span>**Transaction Support**

Transactions from an Oracle application that use the gateway and invoke WebSphere MQ message queue operations are managed by the transaction coordinator at the Oracle server where the transaction originates.

#### **Non-Oracle Data Sources and Distributed Transactions**

When an Oracle distributed database contains a gateway, the gateway must be properly configured to take part in a distributed transaction. The outcome of a distributed transaction involving a gateway should be that all participating sites roll back or commit their parts of the distributed transaction. All participating sites, including gateway sites, that are updated during a distributed transaction must be protected against failure and must be able to take part in the two-phase commit mechanism.

A gateway that updates a target system as part of a distributed transaction must be able to take part in the automatic recovery mechanism, which might require that recovery information be recorded in transaction memory at the target system.

If a SQL-based gateway is involved in a distributed transaction, the distributed database must be in a consistent state after the distributed transaction is committed.

A procedural gateway or a SQL-based gateway with the procedural option translates remote procedure calls into target system calls. From the viewpoint of the Oracle transaction model, the gateway is like an Oracle server executing a PL/SQL block containing SQL statements that are used to access an Oracle database.

For a procedural gateway, it is unknown if a target system call alters data. To ensure the consistency of a distributed database, it must be assumed that a procedural gateway updates the target system. Accordingly, all remote procedure calls sent to a procedural gateway take part in a distributed transaction and must be protected by the two-phase commit protocol. For example, you could issue the following SQL\*Plus statements:

```
EXECUTE REMOTE_PROC@FACTORY;
INSERT INTO DEBIT@FINANCE
ROI.IRACK
```
In this example, REMOTE\_PROC is a remote procedure call to access a procedural gateway, DEBIT is an Oracle table residing in an Oracle database, and FACTORY and FINANCE are database links used to access the remote sites.

### **Transaction Capability Types**

When gateways are involved in a distributed transaction, the transaction capabilities of the non-Oracle data source determine whether the data source can participate in two-phase commit operations or distributed transactions.

Depending on the capabilities of the non-Oracle data source, transactions can be classified as one of the following types:

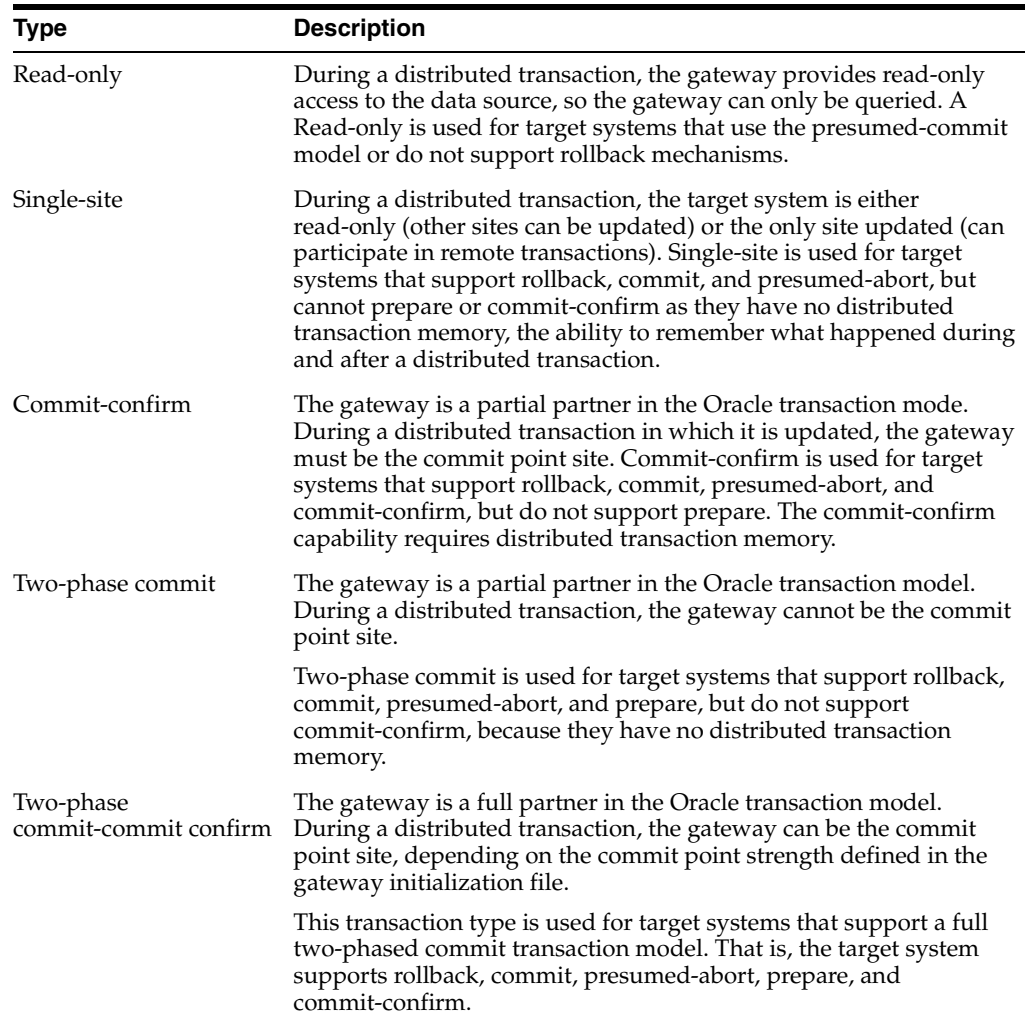

## **Transaction Capability Types of Procedural Gateway for WebSphere MQ**

Transactions from an Oracle application (that invoke WebSphere MQ message queue operations and that are using the gateway) are managed by the Oracle transaction coordinator at the Oracle server where the transaction originates. The procedural gateway for WebSphere MQ provides the following transaction types:

- Single-site
- Commit-confirm

#### **Single-Site Transactions**

Single-site transactions are supported for all WebSphere MQ environments and platforms. Single-Site means that the gateway can participate in a transaction only when queues belonging to the same WebSphere MQ queue manager are updated. An Oracle application can select, but not update, data on any Oracle database within the same transaction that sends to, or receives a message from, a WebSphere MQ queue. To update objects in the Oracle database, the transaction involving the WebSphere MQ queue should first be committed or rolled back.

This default mode of the gateway is implemented using WebSphere MQ single-phase, where the queue manager acts as the synchronizing point coordinator.

#### <span id="page-66-0"></span>**Commit-Confirm Transactions**

Commit-Confirm transactions are enhanced forms of single-site transactions and are supported for all WebSphere MQ environments and platforms. Commit-confirm means that the gateway can participate in transactions when queues belonging to the same WebSphere MQ queue manager are updated and, at the same time, any number of Oracle databases are updated. Only one gateway with the commit-confirm model can join the distributed transaction because the gateway operates as the focal point of the transaction. To apply changes to queues of more than one queue manager, updates applied to one queue manager need to be committed before a new transaction is started for the next queue manager.

As with single-site transactions, commit-confirm transactions are implemented using WebSphere MQ single-phase, but it requires a dedicated recovery queue at the queue manager to log the transaction ID. At commit time, the gateway places a message in this queue with the message ID set to the Oracle transaction ID. After the gateway calls the queue manager to commit the transaction, the extra message on the transaction log queue becomes part of the overall transaction. This makes it possible to determine the outcome of the transaction in case of system failure, allowing the gateway to recover a failed transaction. When a transaction completes successfully, the gateway removes the associated message from the queue.

The WebSphere MQ administrator must create a reserved queue at the queue manager. The name of this queue is specified in the gateway initialization file with the TRANSACTION\_LOG\_QUEUE parameter. All Oracle users that access WebSphere MQ through the gateway should have full authorization for this queue. The transaction log queue is reserved for transaction logging only and must not be used, accessed, or updated other than by the gateway. When a system failure occurs, the Oracle recovery process checks the transaction log queue to determine the recovery strategy.

Two gateway initialization parameters, TRANSACTION\_RECOVERY\_USER and TRANSACTION\_RECOVERY\_PASSWORD, are set in the gateway initialization file to specify the user ID and password for recovery purposes. When set, the gateway uses this user ID and password combination for recovery work. The recovery user ID should have full authorization for the transaction log queue.

Refer to [Appendix C, "Gateway Initialization Parameters"](#page-110-0) for more information about configuring the gateway for commit-confirm transactions.

## <span id="page-67-0"></span>**Troubleshooting**

This section includes information about messages, error codes, gateway tracing, and gateway operations.

#### **Message and Error Code Processing**

The gateway architecture includes a number of components. Any of these components can detect and report an error condition while processing PL/SQL code. An error condition can be complex, involving error codes and supporting data from multiple components. In all cases, the Oracle application receives a single Oracle error code on which to act.

Error conditions are represented in the following ways:

Errors from the Oracle integrating server

Messages from the Oracle integrating server are in the format ORA-*xxxxx* or PLS-*xxxxx,* where *xxxxx* is a code number. ORA-*xxxxx* is followed by text explaining the error code. Refer to the *Oracle Database Error Messages Release 2 (10.2)* for explanations of these errors.

For example:

```
PLS-00306: wrong number or types of arguments in call to 'MQOPEN'
ORA-06550: line7, column 3:
PL/SQL: Statement ignored
```
Gateway and WebSphere MQ errors

When possible, a WebSphere MQ error code is converted to an Oracle error code. If that is not possible, then the Oracle error ORA-29400 with the corresponding WebSphere MQ error code is returned. Refer to ["Common Error](#page-68-0)  [Codes" on page 8-7](#page-68-0) for more information.

For Example:

ORA-29400: data cartridge error MQI MQCONNX failed. completion code=2, reason code=2058

**Note:** Because the Oracle integrating server distinguishes only between a successful or failed outcome of all user operations, MQI calls that return a warning are reported as a successful operation.

#### **Interpreting Gateway Messages**

Error codes are generally accompanied by additional message text, beyond the text associated with the Oracle message number. The additional text includes details about the error.

Gateway messages have the following format:

```
ORA-nnnnn:error_message_text
gateway_message_line
```
where:

- nnnn is an Oracle error number.
- *error\_message\_text* is the text of the message associated with the error.
- *gateway\_message\_line* is additional message text generated by the gateway.

#### <span id="page-68-0"></span>**Common Error Codes**

The error conditions that are described in this section are common error conditions that an application might receive while using the gateway. However, do not cover all error situations.

#### **ORA-01017: invalid username/password; logon denied**

**Cause:** Invalid username or password

**Action:** Logon denied

**ORA-29400: The MQSeries MQI call "call\_name" fails with reason code mqi\_code Cause:** An MQI call to a WebSphere MQ queue manager failed. The gateway could not complete the current operation.

**Action:** If *call\_name* is MQOPEN and *mqi\_code* is 2035, then do the following:

- If the gateway is configured for the relaxed security model, then use the WebSphere MQ administrative command interface to grant sufficient message privileges to the user account that started the Oracle Net listener. These privileges allow the user to send and receive messages for the specified WebSphere MQ queue. Refer to IBM publications for more information.
- If the gateway is configured for the strict security model, use the WebSphere MQ administrative command interface to grant message privileges to the user name specified in the CREATE DATABASE LINK statement. If no user name was specified in the CREATE DATABASE LINK statement, the privileges are granted to the current Oracle user ID. These privileges enable the user to send and receive messages for the specified WebSphere MQ queue. Refer to IBM publications for more information.

If *call\_name* is MQOPEN, and if *mqi\_code* is 2085, then verify that the queue that is specified in the WebSphere MQ profile exists at the WebSphere MQ queue manager that you are trying to access and that the queue name is correctly spelled and in the correct letter case.

**See Also:** Refer to IBM publications for more information on mqi\_ codes other than 2035 and 2085..

#### **Gateway Tracing**

The gateway has a trace feature for testing and debugging purposes. The trace feature collects information about the gateway running environment, MQI calls, and parameter values of the MQI calls. The amount of trace data to collect is based on the tracing level selected with the TRACE\_LEVEL parameter. Refer to [Appendix C,](#page-110-0)  ["Gateway Initialization Parameters"](#page-110-0) for more information about enabling tracing.

**Note:** Do not enable tracing when your application is running in a production environment because it reduces gateway performance.

The trace data is written to the directory and file specified by the LOG\_ DESTINATION parameter.

#### **LOG\_DESTINATION Parameter**

This is a gateway initialization parameter.

**Gateway:** SQL-based and procedural

**Default Value:** The default value is SID\_agt\_PID.trc.

**Range of Values:** None

**Syntax:** LOG\_DESTINATION = *log\_file*

#### **Parameter Description**

LOG\_DESTINATION = *log\_file*

LOG\_DESTINATION specifies the file name or directory where the gateway writes logging information. When log\_file already exists, logging information is written to the end of file.

If you do not specify LOG\_DESTINATION, then the default log file is created each time that the gateway starts up.

#### **Verifying Gateway Operation**

If your application cannot connect to the gateway, then rerun the application with the gateway trace feature enabled. If no trace information is written to the log file specified by LOG\_DESTINATION, or if the log file is not created at all, then verify that:

- The Oracle Net configuration for the gateway and the Oracle integrating server is set up properly (refer to ["Configuring Oracle Net for the Gateway" on page 7-4](#page-47-3))
- A database link exists between the Oracle integrating server and the gateway was created (["Administering the Database Links Alias Library" on page 7-9](#page-52-2))

If the Oracle Net configuration and database link are set up correctly, then check the operation of the gateway with the test.sql script:

**1.** Change directory to the gateway sample directory by entering:

\$ cd \$ORACLE\_HOME/pg4mq/sample

- **2.** Using an editor, modify the test.sql script as follows:
	- **a.** Specify the database link name that you created for the gateway. To do this, replace the characters @pg4mq with @*dblink*, where *dblink* is the name you chose when the database link was created.
	- **b.** Replace the characters *YOUR\_QUEUE\_NAME* with a valid WebSphere MQ queue name.
- **3.** Using SQL\*Plus, connect to your Oracle integrating server as a valid user.
- **4.** Run test.sql, a script that sends and retrieves a message from a WebSphere MQ queue. A successful completion displays the following output:

```
SQL> @test.sql
message put on queue = 10203040506070809000
MQPUT: CorrelId length = 24
MQPUT: MsgId length = 24
MQPUT returned with reason code 0
MQGET returned with reason code 0
message read back = 10203040506070809000
```
#### An unsuccessful test displays the following output:

```
SQL> @test.sql
message put on queue = 10203040506070809000
Error: Procedural Gateway for WebSphere MQ verification script failed.
```
ORA-29400: data cartridge error MQI MQOPEN failed. completion code=2, reason code=2085
**A**

# **The PGM, PGM\_UTL8, and PGM\_SUP Packages**

Use the Visual Workbench when developing applications that access WebSphere MQ through the gateway. The Visual Workbench defines an interface for accessing WebSphere MQ and automatically generates the PL/SQL code (the MIP) for Oracle applications to interface with the gateway. Refer to the *Oracle Visual Workbench for Oracle Procedural Gateways for IBM MQSeries Installation and User's Guide* for more information about Visual Workbench.

The MIP uses definitions from the PGM, PGM\_UTL8, and PGM\_SUP packages. When necessary, you can alter the MIP to include WebSphere MQ functions that are not supported by Visual Workbench. This is done with the definitions and procedures from the PGM, and PGM\_UTL8, and PGM\_SUP packages.

The PGM, PGM\_UTL8, and PGM\_SUP packages are installed when the Visual Workbench repository or the PG4MQ deployment environment is created. For more information, refer to ["Installing the Oracle Visual Workbench Repository" on page 7-12](#page-55-0) and ["Preparing the Production Oracle Server" on page 7-15](#page-58-0).

This appendix discusses the PGM, PGM\_UTL8, and PGM\_SUP packages in the following sections:

- PGM Package, PG4MQ Gateway Procedures, and Data Type Definitions on [page A-1](#page-72-0)
- [MQCLOSE Procedure on page A-6](#page-77-0)
- [MQGET Procedure on page A-7](#page-78-0)
- [MQOPEN Procedure on page A-13](#page-84-0)
- [MQPUT Procedure on page A-15](#page-86-0)
- [PGM\\_SUP Package on page A-18](#page-89-0)

# <span id="page-72-0"></span>**PGM Package, PG4MQ Gateway Procedures, and Data Type Definitions**

The gateway procedures and type definitions of the PGM package are modeled after the WebSphere MQ MQI calls. For all the relevant calls and structures found in MQI, a corresponding counterpart exists in PGM and the associated data type definitions exist in pgmobj.sql. The gateway procedures and PGM type definitions are named the same as their MQI counterparts. However, the data types of arguments or structure fields are changed into corresponding PL/SQL data types.

Using these procedures and type definitions in an Oracle application is very similar to writing a WebSphere MQ application. The fields of all PGM type definitions are initialized. These initialization values are based on default values defined by MQI.

The use of gateway procedures and PGM type definitions requires extensive knowledge of MQI and WebSphere MQ programming in general. These procedures and records follow the MQI flowchart, semantics, and syntax rules.

The PGM package is installed when the Visual Workbench repository or the PG4MQ deployment environment is created and is granted public access. It has no schema because the gateway omits all schema names when describing or running a procedure. No schema qualifiers need to be prefixed to the names of the procedures and type definitions.

**See Also:** Refer to IBM *MQSeries Application Programming Reference* for complete information about writing WebSphere MQ applications and using MQI calls.

# **Summary of Procedures and Type Definitions**

The gateway procedures and PGM provide the following procedures and type definitions:

| <b>Procedure</b> | <b>Procedure Purpose</b>                                                    | <b>Type Definitions Used by the Procedure</b> |
|------------------|-----------------------------------------------------------------------------|-----------------------------------------------|
| MOOPEN           | Opens a queue.                                                              | PGM.MOOD and PGM.MOOH                         |
| MOPUT            | Sends a message to the queue that                                           | PGM.MOMD                                      |
|                  | was opened by MQOPEN                                                        | PGM.MQOH                                      |
|                  |                                                                             | PGM.MOPMO                                     |
|                  | Sends a message longer than                                                 | PGM.MOMD                                      |
|                  | 32767 bytes to the queue                                                    | PGM.MQOH                                      |
|                  |                                                                             | PGM.MOPMO                                     |
|                  |                                                                             | PGM.MOPUT_BFFER                               |
| MOGET            | Retrieves or scans a message from<br>the queue that was opened by<br>MOOPEN | PGM.MOMD                                      |
|                  |                                                                             | PGM.MQOH                                      |
|                  |                                                                             | PGM.MQGMO                                     |
|                  | Sends a message longer than<br>32767 bytes to the queue                     | PGM.MOMD                                      |
|                  |                                                                             | PGM.MQOH                                      |
|                  |                                                                             | PGM.MOGMO                                     |
|                  |                                                                             | PGM.MOGET_BFFER                               |
| MOCLOSE          | Closes the queue that was opened<br>by MQOPEN                               | Does not use a type definition.               |

*Table A–1 Procedures and Type Definitions*

## **Procedure Conventions**

The gateway procedures are described in alphabetic order in this appendix. The type definitions are described with the procedures that use them. Only type definition fields that can be changed are described. Other fields equivalent to MQI fields are left out because they are reserved for WebSphere MQ, are not supported by the gateway, or contain values that should not be changed.

A procedure's definition is shown using the IBM argument names associated with the equivalent MQI call. For example:

MQGET(hobj, mqmd, mqgmo, msg)

The syntax of the MQGET call is as follows:

MQGET(*handle*, *descript*, *get\_options*, *message*); where:

- handle is your name for the first argument specified in the definition as hobj.
- descript is your name for the second argument specified in the definition as mqmd.
- *get\_options* is your name for the third argument specified in the definition as mqgmo.
- *message* is your name for the fourth argument specified in the definition as msg.

You can use your own names for these arguments if you code the arguments in the order shown in the definition.

For more information about PL/SQL, refer to the *PL/SQL User's Guide and Reference*.

### **MQI Calls Performed by the Gateway**

The following MQI calls have no equivalent procedures in the gateway because the Oracle integrating server and the gateway automatically perform the functions of these MQI calls:

■ MQBACK

Transaction control is handled by the Oracle transaction coordinator. The Oracle application does not need to invoke a separate MQBACK call to undo the changes sent to WebSphere MQ.

■ MQCONN

A connection to a queue manager is established by the Oracle integrating server and the gateway whenever an Oracle application refers to a gateway procedure. The database link name that is used when calling the gateway procedure determines which queue manager the gateway connects to.

■ MQCMIT

Transaction control is handled by the Oracle transaction coordinator. An Oracle application does not need to invoke a separate MQCMIT call to commit the changes sent to WebSphere MQ.

■ MQDISC

Connections to a queue manager are closed by the Oracle integrating server and gateway. An Oracle application does not need to close the connection with the queue manager. Ending the current Oracle session or dropping the database link causes the queue manager connection to end.

## **Unsupported MQI Calls**

The following MQI calls are not supported by the gateway:

- MQINQ
- MQPUT1

■ MQSET

## **Migration Tips**

This section provides information about how to upgrade Oracle9*i* PG4MQ and existing customized PL/SQL application programs to use Oracle Procedural Gateway for WebSphere MQ features. PG4MQ data types and RPC API prototypes are changed to meet the requirements of the gateway infrastructure.

When upgrading PG4MQ to Oracle 10*g* release 2, Oracle recommends that you install the newer version of PG4MQ on a separate development Oracle system. After you have finished with system configuration and testing, transfer all of the COBOL copy books and regenerate and recompile MIPs using the Oracle visual workbench. For customized codes, make necessary changes and recompile.

#### **Migrating PG4MQ Releases 8 and 9 PL/SQL Applications**

To migrate PG4MQ releases 8 and 9 PL/SQL applications:

- **1.** In the PL/SQL declarative section, remove dblink references from the following PG4MQ data types:
	- PGM8.MQOD
	- PGM8.MQMD
	- PGM8.MQPMO
	- PGM8.MQGMO

Then remove the following PGM8.MQ\*RAW data types:

- PGM8.MQODRAW
- PGM8.MQMDRAW
- PGM8.MQPMORAW
- PGM8.MQGMORAW
- **2.** In the PL/SQL declarative section, change the data type of the handle of the queue, the third argument of PGM.MQOPEN, from BINARY\_INTEGER to PGM.MQOH and replace the package name PGM8 with PGM.

Change the data type of the handles of the queue, the third argument of PGM.MQOPEN, from BINARY\_INTEGER to PGM.MQOH.

For example, for version 8 and 9 change the following data types to those listed for Oracle 10*g*:

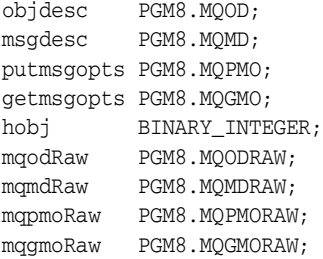

The data types for Oracle 10*g* release 2:

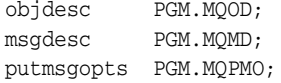

getmsgopts PGM.MQGMO; hobj PGM.MQOH;

**3.** In the PL/SQL executable section, remove dblink references from the following PG4MQ procedures:

PGM8.MQOPEN@dblink() PGM8.MQPUT@dblink() PGM8.MQGET@dblink() PGM8.MQCLOSE@dblink()

Then define the dblink in the new PGM.MQOD type where the object queue name is defined.

For example, for version 8 and 9:

objdesc.objectname := 'QUEUE1';

For Oracle 10*g* release 2:

```
objdesc.objectname := 'QUEUE1';
objdesc.dblinkname := 'dblink';
```
**4.** If necessary, change the package name PGM8 of all PG4MQ procedures to PGM.

For example, for version 8 and 9:

```
PGM8.MQOPEN@dblink();
PGM8.MQPUT@dblink();
PGM8.MQGET@dblink();
PGM8.MQCLOSE@dblink();
```
For Oracle 10*g* release 2:

PGM.MQOPEN; PGM.MQPUT; PGM.MQGET; PGM.MQCLOSE;

- **5.** In the PL/SQL executable section, remove all statements starting with PGM\_ UTL8.RAW\_TO\_\*, remove all PGM\_UTL8.TO\_RAW statements, and replace all references to the MQ\*RAW data types with their matching MQ\* data types in the following PG4MQ procedures:
	- PGM.MQOPEN;
	- PGM.MQPU;
	- PGM.MOGET;
	- PGM.MQCLOSE;

For example, for versions 8 and 9:

```
mqodRaw := PGM_UTL8.TO_RAW(objdesc);
PGM8.MQOPEN@dblink(mqodRaw, options, hobj);
objdesc := PGM_UTL8.RAW_TO_MQMD(mqodRaw);
mqmdRaw := PGM_UTL8.TO_RAW(msgdesc);
mqpmoRaw := PGM_UTL8.TO_RAW(putmsgopts);
PGM8.MQPUT@dblink(hobj, mqmdRaw, mqpmoRaw, putbuffer);
putmsgopts := PGM_UTL8.RAW_TO_MQPMO(mqpmoRaw);
msgdesc := PGM_UTL8.RAW_TO_MQMD(mqmdRaw);
```
mqmdRaw := PGM\_UTL8.TO\_RAW(msgdesc); mqgmoRaw := PGM\_UTL8.TO\_RAW(getmsgopts);

```
PGM8.MQGET@dblink(hobj, mqmdRaw, mqgmoRaw, putbuffer);
getmsgopts := PGM_UTL8.RAW_TO_MQGMO(mqgmoRaw);
msgdesc := PGM_UTL8.RAW_TO_MQMD(mqmdRaw);
```
#### For Oracle 10*g* release 2:

```
PGM.MQOPEN(objdesc, options, hobj);
PGM.MQPUT(hobj, msgdesc, putmsgopts, putbuffer);
PGM.MQGET(hobj, msgdesc, getmsgopts, getbuffer);
```
**6.** In PL/SQL executable section, remove all statements that reference the old MQ\*RAW data types.

#### **Migrating PG4MQ Release 4.0.1.\*.\* PL/SQL Applications**

To migrate applications:

- **1.** In the PL/SQL declarative section, remove dblink references from the following PG4MQ data types:
	- PGM.MQOD
	- PGM.MQMD
	- PGM.MQPMO
	- PGM.MQGMO
- **2.** In the PL/SQL executable section, remove dblink references from the following PG4MQ procedures and define the dblink in the new PGM.MQOD object where the object queue name is defined:
	- PGM.MQOPEN@dblink()
	- PGM.MQPUT@dblink()
	- PGM.MQGET@dblink()
	- PGM.MQCLOSE@dblink()

#### For example, for version 4:

```
PGM.MQOPEN@dblink(objdesc, options, hobj);
objdesc.objectname :='QUEUE1';
PGM.MQPUT@dblink(hobj, msgdesc, putmsgopts, putbuffer);
PGM.MQGET@dblink(hobj, msgdesc, getmsgopts, putbuffer);
PGM.MQCLOSE@dblink(hobj, options);
```
# <span id="page-77-0"></span>**MQCLOSE Procedure**

MQCLOSE closes a queue. On return, the queue handle is invalid and your application must reopen the queue with another call to MQOPEN before issuing another MQPUT, MQGET, or MQCLOSE call to the queue.

MQCLOSE differs from MQI calls in the following ways:

- The connection handle argument is omitted from MQCLOSE because the gateway automatically takes care of managing queue manager connections.
- The MQI completion code is not included in the procedure argument list. When a gateway procedure fails because the corresponding MQI call failed, then an Oracle error message is returned to the caller.

The MQI reason code is not included in the procedure argument list. When the corresponding MQI call for a gateway procedure returns a reason code, then the reason code is included in the Oracle error message returned to the caller.

#### **Definition**

MQCLOSE(*hobj*, *options*)

where:

- *hobj* contains the handle for the queue to close. The handle is returned by a previous call to MQOPEN. This input argument is a new PGM.MQOH object in Oracle 10*g* release 2.
- *options* specifies the close action. Use PGM\_SUP.MQCO\_NONE or the other PGM\_ SUP constants for a close option. Refer to [MQCLOSE Values on page A-23](#page-94-0). This input argument is of the BINARY\_INTEGER PL/SQL data type.

You can use your own variable names when arguments are in the required order as follows:

MQCLOSE(handle, close\_options);

# <span id="page-78-0"></span>**MQGET Procedure**

MQGET retrieves a message from a queue. The queue must already be open from a previous call to MQOPEN with the PGM\_SUP.MQOO\_INPUT\_AS\_Q\_DEF (or an equivalent option) option set. Retrieved messages for this form of MQGET must be shorter than 32767 bytes.

MQGET differs from MQI calls in the following ways:

- The connection handle argument is omitted from MQGET because the gateway automatically takes care of managing queue manager connections.
- The MQI completion code is not included in the procedure's argument list. When a gateway procedure fails because the corresponding MQI call failed, then an Oracle error message is returned to the caller.
- The MQI reason code is not included in the procedure's argument list. When the corresponding MQI call for a gateway procedure returns a reason code, then the reason code is included in the Oracle error message that was returned to the caller.
- The msg length argument is not included in the procedure's argument list because the Oracle integrating server and the gateway automatically keep track of the message data length.

#### **Definition**

MQGET(*hobj*, *mqmd*, *mqgmo*, *msg*)

where:

- hobj contains the handle for the queue to open. The handle is returned by a previous call to MQOPEN. This input argument is a new PGM.MQOH object in Oracle 10*g* release 2.
- *mqmd* is used on input to describe the attributes of the message being retrieved. Use the fields of the PGM.MQMD object type definition to describe these attributes.

On output, mqmd contains information about how the request was processed. The queue manager sets some of the PGM.MQMD object fields on return.

This input and output argument is PL/SQL PGM.MQMD data type. For the details of PGM.MQMD, refer to [PGM.MQMD Type Definition on page A-9.](#page-80-0)

■ *mqgmo*is used on input to describe the option values that control the retrieve request. Use the fields of the PGM.MQGMO object type definition to describe these options.

On output, the queue manager sets some of the PGM.MQGMO object fields on return.

This input and output argument is PL/SQL PGM.MQGMO data type. For the details of the PGM.MQGMO object, refer to [PGM.MQGMO Type Definition on page A-12](#page-83-0).

*msg* contains the retrieved message. This output argument is PL/SQL data type RAW or PGM.MQGET\_BUFFER.

#### **Examples**

**1.** Using your own variable names when arguments are in the required order:

```
MQGET(handle, descript, opts, message);
```
**2.** The following example, which is provided as a sample with the gateway (*ORACLE\_HOME*/pg4mq/sample/getsample.sql), reads all messages from a WebSphere MQ queue. For more information, refer to the IBM publication on WebSphere MQ Application Programming.

#### *Example A–1 getsample.sql*

```
--
-- Copyright Oracle, 2005 All Rights Reserved.
--- NAME
-- getsample.sql
--
-- DESCRIPTION
--
-- Specify the database link name you created for the gateway. To do this,
-- replace the database link name 'YOUR_DBLINK_NAME' with the dblink name
-- you chose when the database link was created.
--
-- This script performs a test run for the MQSeries gateway. In this
-- script the queuename is 'YOUR_QUEUE_NAME', replace it with a valid 
-- queue name at the queue manager the gateway is configured for.
--
-- NOTES
-- Run the script from the SQL*Plus command line.
--
-- Make the sure the user is granted 'EXECUTE' on package dbms_output
-SET SERVEROUTPUT ON
DECLARE
    objdesc PGM.MQOD;
    msgDesc PGM.MQMD;
    getOptions PGM.MQGMO;
    objectHandle PGM.MQOH;
   message raw(32767);
BEGIN
```
objdesc.OBJECTNAME := 'QUEUE1';

```
 objdesc.DBLINKNAME := 'pg4mqdepdblink';
     -- Open the queue 'YOUR_QUEUE_NAME' for reading.
     PGM.MQOPEN(objdesc, PGM_SUP.MQOO_INPUT_AS_Q_DEF, objectHandle);
     -- Get all messages from the queue.
     WHILE TRUE LOOP
         -- Reset msgid and correlid to get the next message.
         msgDesc.MSGID := PGM_SUP.MQMI_NONE;
         msgDesc.CORRELID := PGM_SUP.MQCI_NONE;
         PGM.MQGET(objectHandle, msgDesc, getOptions, message);
         -- Process the message....
         DBMS_OUTPUT.PUT_LINE('message read back = ' || rawtohex(message));
 END LOOP;
EXCEPTION
      WHEN PGM_SUP.NO_MORE_MESSAGES_THEN
           DBMS_OUTPUT.PUT_LINE('Warning: No more message found on the queue');
           -- Close the queue again.
           PGM.MQCLOSE(objectHandle, PGM_SUP.MQCO_NONE);
      WHEN OTHERS THEN
           -- Re-raise the error;
           DBMS_OUTPUT.PUT_LINE('Error: Procedural Gateway for IBM MQSeries
 verification script failed.');
         DBMS_OUTPUT.PUT_LINE(SQLERRM);
 raise;
END;
Notes:
```
**Note:** The PL/SQL block fails if the exception clause is left out. In that case, the PGM\_SUP.NO\_MORE\_MESSAGES error code is raised. The MSGID and CORRELID fields that are used for MQGET are set after each call to MQGET. If they are not reset at each cycle, then MQGET checks for the next message that has the same identifiers as the last read operation, which usually do not exist. The PL/SQL block would only read one message.

## <span id="page-80-0"></span>**PGM.MQMD Type Definition**

/

PGM.MQMD specifies the control information that accompanies a message when it travels between the sending and receiving applications. It also contains information about how the message is handled by the queue manager or by the receiving application. PGM.MQMD describes the attributes of the message being retrieved.

You can use the default values for PGM.MQMD fields or change the fields for your application requirements. For example, to change a field value, do the following:

*mqmd.field\_name* := *field\_value;*

- *mqmd* is the PGM.MQMD object data type and it describes the attributes of the message being retrieved
- *field\_name* is a field name of the PGM.MQMD object type definition. You can set as many fields as necessary. Refer to [Table A–2](#page-81-0) for field names and descriptions.
- *field\_value* is the value to assign to *field\_name*. You can specify a value or use a PGM\_SUP constant to assign a value.

| <b>Field Name</b> | <b>Description</b>                                                                                                    | <b>PL/SQL Data Type</b> | <b>Initial Value</b>              |
|-------------------|----------------------------------------------------------------------------------------------------|-------------------------|-----------------------------------|
| <b>REPORT</b>     | Allows the application that sends a<br>message to specify which report<br>message (or messages) should be<br>created by the queue manager when<br>an expected or unexpected event<br>occurs. Use a PGM_SUP constant to<br>assign a value. Refer to REPORT<br>Field on page A-21. | RAW(4)                  | PGM_SUP.MQRO_<br><b>NONE</b>      |
| MSGTYPE           | Specifies the message type: reply<br>message, report message, or normal<br>message (datagram). Use a PGM_<br>SUP constant to assign a value. Refer<br>to MSGTYPE Field on page A-20.                                                                                             | BINARY_INTEGER          | PGM_SUP.MQMT_<br><b>DATAGRAM</b>  |
| EXPIRY            | Specifies the amount of time that a<br>message stays in a queue. The<br>expiration period is in tenths of a<br>second, and is set by the sending<br>application. Use a PGM_SUP constant<br>to assign a value. Refer to EXPIRY<br>Field on page A-20.                             | BINARY INTEGER          | PGM_SUP.QMEI_<br>UNLIMITED        |
| FEEDBACK          | Used with the REPORT field to<br>indicate the kind of report. Use a<br>PGM_SUP constant to assign a<br>value. Refer to FEEDBACK Field on<br>page A-20.                                                                                                    | BINARY_INTEGER          | PGM_SUP.MQFB_<br>NONE             |
| ENCODING          | Used for numeric values in the<br>message data. Use a PGM_SUP<br>constant to assign a value. Refer to<br><b>ENCODING Field on page A-19.</b>                                                                                                    | RAW(4)                  | PGM_SUP.MQENC_<br><b>NATIVE</b>   |
| CODEDCHARSETID    | Specifies the coded character set<br>identifier of the characters in the<br>message. Use a PGM_SUP constant to<br>assign a value. Refer to<br><b>CODEDCHARSETID Field on</b><br>page A-19.                                                                                       | BINARY INTEGER          | PGM_SUP.MQCCSI_<br><b>DEFAULT</b> |

<span id="page-81-0"></span>*Table A–2 PGM.MQMD Object Fields*

| <b>Field Name</b> | <b>Description</b>                                                                                                    | PL/SQL Data Type | <b>Initial Value</b>                       |
|-------------------|----------------------------------------------------------------------------------------------------|------------------|--------------------------------------------|
| FORMAT            | A free format name used to inform<br>the receiver about the contents of the<br>message. Specify a format or use a<br><b>PGM_SUP constant. Refer to FORMAT</b><br>Field on page A-20.                                                                                                    | CHAR(8)          | PGM_SUP.MQFMT_<br>NONE                     |
| PRIORITY          | Specifies message priority. Specify a<br>value greater than or equal to 0 (zero<br>is the lowest priority), or use a PGM<br>SUP constant. Refer to PRIORITY<br>Field on page A-21.                                                                                                    | BINARY_INTEGER   | PGM_SUP.MQPRI_<br>PRIORITY_AS_Q_<br>DEF    |
| PERSISTENCE       | An input field for the sending<br>application. Persistent messages<br>survive when a queue manager is<br>restarted. Non persistent messages<br>and messages in temporary queues<br>are lost when a queue manager is<br>restarted. Specify the desired<br>persistence with a PGM_SUP<br>constant. Refer to PERSISTENCE<br>Field on page A-21. | BINARY_INTEGER   | PGM_SUP.MQPER_<br>PERSISTENCE_AS_<br>Q_DEF |
| MSGID             | Specifies the message identifier of the $\ RAM(24)$<br>message to be retrieved (when<br>receiving a message). If no value is<br>specified when a sending a message<br>(PGM_SUP.MQMI_NONE), then the<br>queue manager assigns a unique<br>value.                                                                                              |                  | PGM_SUP.MQMI_NONE                          |
| CORRELID          | Specifies the correlation identifier for $\mathbb{R}$ AW(24)<br>the message to retrieve when<br>receiving a message (refer to the<br>MSGID field). When sending a<br>message, specify any value, or use<br>PGM_SUP.MQCI_NONE if the message<br>does not require a correlation ID.                                                            |                  | PGM_SUP.MQCI_NONE                          |
| BACKOUTCOUNT      | An output field for the MQGET<br>procedure. It indicates the number of<br>times a message was placed back on<br>a queue because of a rollback<br>operation.                                                                                                    | BINARY_INTEGER   | Zero                                       |
| REPLYTOQ          | Specifies the name of the reply-to<br>queue. This is an input field for<br>MQPUT and allows the sending<br>application to indicate where reply<br>messages should be sent.                                                                                                    | CHAR(48)         | NULL                                       |
|                   | It is also an output field for MQGET<br>and tells the receiving application<br>where to send a reply.                                                                                                    |                  |                                            |
| REPLYTOQMGR       | Specifies the queue manager to<br>which the reply message or report<br>should be sent. This is an input field<br>for MQPUT and an output field for<br>MQGET.                                                                                                    | CHAR(48)         | NULL                                       |

*Table A–2 (Cont.) PGM.MQMD Object Fields*

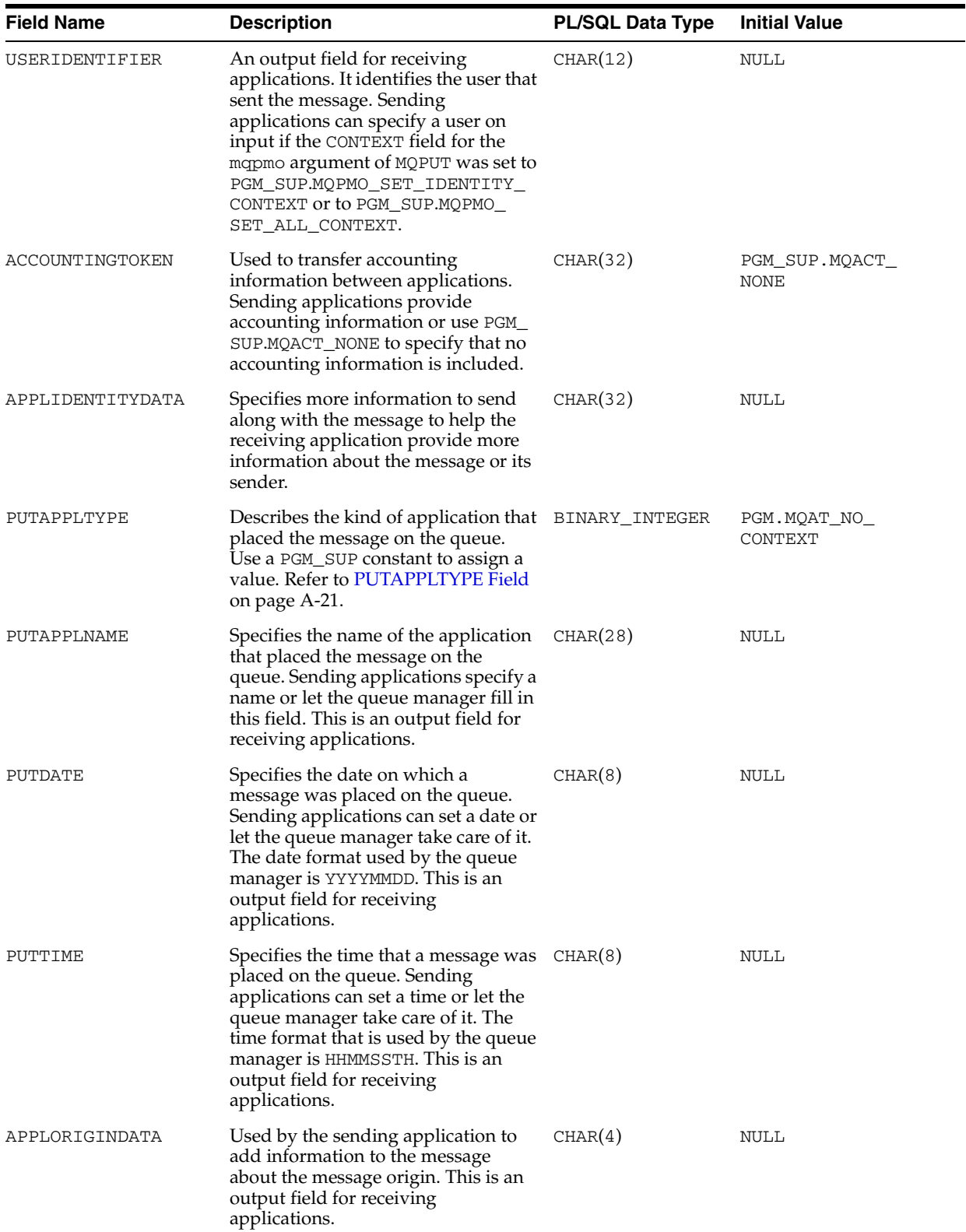

#### *Table A–2 (Cont.) PGM.MQMD Object Fields*

# <span id="page-83-0"></span>**PGM.MQGMO Type Definition**

Use PGM.MQGMO to specify option and control information about how the message is retrieved from a queue. You can use the default values for PGM.MQGMO fields or

change the fields for your application requirements. For example, to change a field value:

mqgmo*.field\_name* := *field\_value*

where:

- mqgmo is the PGM.MQGMO object data type, and it specifies option and control information about how the message is retrieved from a queue.
- field\_name is a field name of the PGM.MQGMO type definition. You can set as many fields as necessary. Refer to [Table A–3](#page-84-1) for names and field descriptions.
- field\_value is the value to assign to *field\_name*. You can specify a value or use a PGM\_SUP constant to assign a value.

<span id="page-84-1"></span>*Table A–3 PGM.MQGMO Fields*

| <b>Field Name</b> | <b>Description</b>                                                                                                    | <b>PL/SQL Data Type</b> | <b>Initial Value</b>                                                                                            |
|-------------------|----------------------------------------------------------------------------------------------------|-------------------------|----------------------------------------------------------------------------------------------------|
| OPTIONS           | Specifies options to control the MQGET<br>procedure. Add one or more PGM_SUP<br>constants to set it. Refer to OPTIONS<br>Field on page A-18.                                                                                                   | BINARY INTEGER          | PGM.MOGMO<br>SYNCPOINT                                                                                          |
|                   |                                                                                                    |                         | (Messages that are<br>retrieved from the queue<br>are coordinated by the<br>Oracle transaction<br>coordinator.) |
| WAITINTERVAL      | Specifies the maximum time in<br>milliseconds that MOGET waits for a<br>message to arrive in the queue.<br>WAITINTERVAL should be equal to or<br>greater than 0, or set to the value of<br>PGM_SUP.MOWI_UNLIMITED(unlimited<br>wait interval). | BINARY INTEGER          | Zero                                                                                                    |
| RESOLVEDONAME     | Contains the resolved name of the<br>destination queue from which the<br>message was retrieved. This is an output<br>field set by the queue manager upon<br>return from the call.                                                              | CHAR(48)                | <b>NULL</b>                                                                                                    |

# <span id="page-84-0"></span>**MQOPEN Procedure**

MQOPEN establishes access to a queue. Depending on the mode selected to open the queue, an application can issue subsequent MQPUT, MQGET, or MQCLOSE calls.

MQOPEN differs from MQI calls in the following ways:

- The connection handle argument is omitted from MQOPEN because the gateway automatically takes care of managing queue manager connections.
- The MQI completion code is not included in the procedure argument list. When a gateway procedure fails because the corresponding MQI call failed, then an Oracle error message is returned to the caller.
- The MQI reason code is not included in the procedure argument list. If the corresponding MQI call for a gateway procedure returns a reason code, then the reason code is included in the Oracle error message that is returned to the caller.

#### **Definition**

MQOPEN(mqod, *options*, *hobj*)

mgod specifies the queue to open. Use the fields of the PGM.MQOD type definition to describe these attributes. On output, the queue manager sets some of the PGM.MQOD object fields on return.

This input and output argument is PL/SQL PGM.MQOD data type. For details of PGM.MQOD, refer to [PGM.MQOD Type Definition on page A-14](#page-85-0).

- options specifies the kind of open. Refer to [MQOPEN Values on page A-23.](#page-94-1) This input argument is of the PL/SQL BINARY\_INTEGER data type.
- hobj contains the handle of the queue after the queue is opened and becomes an input argument for subsequent PGM calls. The queue handle remains valid until one of the following conditions occur:
	- **–** The queue is closed by a call to MQCLOSE
	- **–** The current transaction is made permanent by a COMMIT or ROLLBACK command
	- **–** The Oracle user session is ended by a DISCONNECT command. This output argument is of the PGM.MQOH data type.

You can use your own variable names when arguments are in the required order as follows:

MQOPEN and(descript, open\_options, handle);

# <span id="page-85-0"></span>**PGM.MQOD Type Definition**

PGM.MQOD is used to define the object to open. You can use the default values for PGM.MQOD fields or change the fields for your application requirements. For example, you can change a field value as follows:

mqod.*field\_name* := *field\_value*

- mqod is the PGM.MQOD data type and specifies the object to open.
- field\_name is a field name of the PGM.MQOD type definition. You can set as many fields as necessary. Refer to [Table A–4](#page-85-1) for field names and descriptions.
- field\_value is the value to assign to *field\_name*. You can specify a value or use a PGM\_SUP constant to assign a value.

| <b>Field Name</b> | <b>Description</b>                                                                                                    | <b>PL/SQL Data Type</b> | <b>Initial Value</b>        |
|-------------------|----------------------------------------------------------------------------------------------------|-------------------------|-----------------------------|
| OBJECTTYPE        | Specifies the object to open. Use a PGM_<br>SUP constant to assign a value. Refer to<br>OBJECTTYPE Field on page A-22. | BINARY INTEGER          | PGM SUP.MOOT<br>$Q$ (queue) |
| DBLINKNAME        | Specifies the database link name.                                                                                      | CHAR(64)                | NULL                        |
| OBJECTNAME        | Specifies the local name of the object as<br>defined by the queue manager.                                             | CHAR(48)                | NULL                        |

<span id="page-85-1"></span>*Table A–4 PGM.MQOD Object Fields*

| <b>Field Name</b> | <b>Description</b>                                                                                                    | <b>PL/SQL Data Type</b> | <b>Initial Value</b> |
|-------------------|----------------------------------------------------------------------------------------------------|-------------------------|----------------------|
| OBJECTOMGRNAME    | Specifies the name of the queue<br>manager for the object defined by<br>OBJECTNAME. Leave OBJECTOMGRNAME<br>set to null values because the gateway<br>supports only the opening of objects at<br>the connected queue.                                       | CHAR(48)                | <b>NULL</b>          |
| DYNAMICONAME      | Is ignored unless the OBJECTNAME field<br>specifies the name of a model queue.<br>When a model queue is involved, then<br>this field specifies the name of the<br>dynamic queue to be created at the<br>queue manager to which the gateway is<br>connected. | CHAR(48)                | AMQ. $*$             |
| ALTERNATEUSERID   | If the options argument of MQOPEN is<br>set to the value of PGM_SUP.MQOO_<br>ALTERNATE USER AUTHORITY, then<br>this field specifies the alternate user ID<br>which the queue manager uses to check<br>the authorization for the queue being<br>opened.      | CHAR(12)                | NULL                 |

*Table A–4 (Cont.) PGM.MQOD Object Fields*

# <span id="page-86-0"></span>**MQPUT Procedure**

MQPUT sends a message to a queue. The queue must already be open by a previous call to MQOPEN with its options argument set to the value of PGM\_SUP.MQOO\_OUTPUT.

MQPUT differs from MQI calls as follows:

- The connection handle argument is omitted from MQPUT because the gateway automatically takes care of managing queue manager connections.
- The MQI completion code is not included in the procedure argument list. When a gateway procedure fails because the corresponding MQI call failed, then an Oracle error message is returned to the caller.
- The MQI reason code is not included in the procedure argument list. When the corresponding MQI call for a gateway procedure returns a reason code, then the reason code is included in the Oracle error message returned to the caller.
- The msg length argument is not included in the procedure argument list because the Oracle integrating server and the gateway automatically keep track of the message data length.

#### **Definition**

MQPUT(*hobj*, mqmd, mqpmo, *msg*)

- hobj contains the handle for the queue to send the message to. The handle is returned by a previous call to MQOPEN. This input argument is a new PGM.MQOH in Oracle10*g* release 2.
- momed is used on input to describe the attributes of the message being retrieved. Use the fields of the PGM.MQMD type definition to describe these attributes. On output, mqmd contains information about how the request was processed. The queue manager sets some of the PGM.MQMD fields on return.

This input and output argument is a PGM.MQMD. For details of PGM.MQMD, refer to [PGM.MQMD Type Definition on page A-9.](#page-80-0)

mqpmo is used on input to describe the option values that control the put request. Use the fields of the PGM.MQPMO type definition to describe these options. On output, the queue manager sets some of the PGM.MQPMO fields on return.

This input and output argument is PGM.MQPMO. For details of PGM.MQPMO, refer to [PGM.MQPMO Type Definition on page A-17.](#page-88-0)

msg contains the message to send. This input argument is PL/SQL data type RAW or PGM.MQPUT\_BUFFER.

#### **Example**

**1.** You can use your own variable names when arguments are in the required order:

```
MQPUT(handle, descript, options, message);
```
**2.** The following sample, which is provided as a sample with the gateway (*ORACLE\_ HOME*/pg4mq/sample/putsample.sql), sends a message shorter than 32767 bytes:

#### *Example A–2 putsample.sql*

```
--
-- Copyright Oracle, 2005 All Rights Reserved.
--
-- NAME
-- putsample.sql
--
-- DESCRIPTION
--
-- Specify the database link name you created for the gateway. To do this,
-- replace the database link name 'YOUR_DBLINK_NAME' with the dblink name
-- you chose when the database link was created.
--
  This script performs a test run for the MQSeries gateway. In this
-- script the queuename is 'YOUR_QUEUE_NAME', replace it with a valid
-- queue name at the queue manager the gateway is configured for.
-- 
-- NOTES
    Run the script from the SQL*Plus command line.
--
-- Make the sure the user is granted 'EXECUTE' on package dbms_output
--
SET SERVEROUTPUT ON
DECLARE
 objdesc PGM.MQOD;
msgDesc PGM.MQMD;
    putOptions PGM.MQPMO;
    objectHandle PGM.MQOH;
   message raw(255);
BEGIN
    objdesc.OBJECTNAME := 'QUEUE1';
    objdesc.DBLINKNAME := 'pg4mqdepdblink';
     -- Open the queue 'YOUR_QUEUE_NAME' for sending.
```

```
 PGM.MQOPEN(objdesc, PGM_SUP.MQOO_OUTPUT, objectHandle);
     -- Put the message buffer on the queue.
     message := '01020304050607080900';
     PGM.MQPUT(objectHandle, msgDesc, putOptions, message); 
     -- Print the message we are putting on the queue
     dbms_output.put_line('message put on queue = ' || rawtohex(message));
     -- Close the queue again.
     PGM.MQCLOSE(objectHandle, PGM_SUP.MQCO_NONE);
EXCEPTION
     -- something else went wrong.. tell the user.
     WHEN OTHERS THEN
        DBMS_OUTPUT.PUT_LINE('Error: Procedural Gateway for IBM MQSeries
 verification script failed.');
       DBMS_OUTPUT.PUT_LINE(SQLERRM);
         PGM.MQCLOSE(objectHandle, PGM_SUP.MQCO_NONE);
END;
/
```
# <span id="page-88-0"></span>**PGM.MQPMO Type Definition**

PGM.MQPMO is used to define the mqpmo argument of MQPUT. It specifies option and control information for processing a message.

You can use the default values for PGM.MQPMO fields or change the fields for the application requirements. For example, to change a field value:

mqpmo*.field\_name* := *field\_value*

- mqpmo is the PGM.MQPMO data type and specifies option and control information about how the message is processed and put into a queue.
- field\_name is a field name of the PGM.MQPMO type definition. You can set as many fields as necessary. Refer to [Table A–5](#page-89-2) for field names and descriptions.
- field\_value is the value to assign to *field\_name*. You can specify a value or use a PGM\_SUP constant to assign a value.

<span id="page-89-2"></span>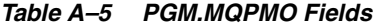

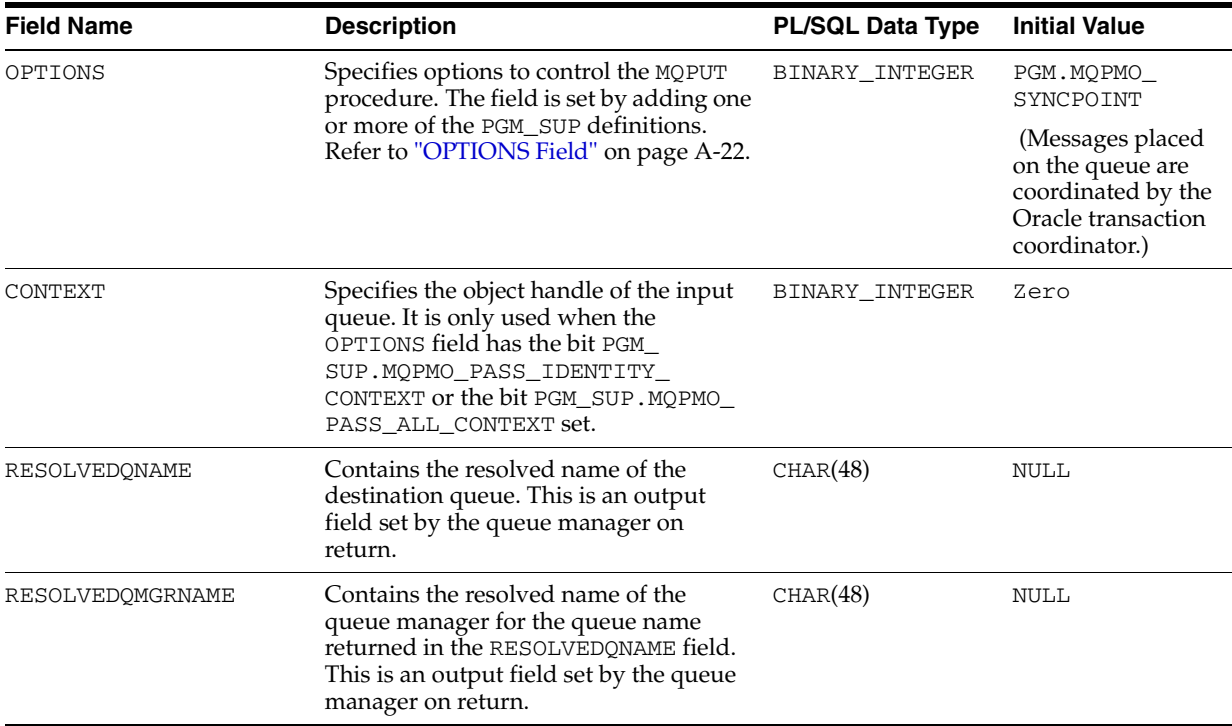

# <span id="page-89-0"></span>**PGM\_SUP Package**

PGM\_SUP contains constant and exception definitions to use with the gateway procedures and PGM type definitions. Using these values requires extensive knowledge of MQI and WebSphere MQ programming in general. These definitions follow the MQI definition rules. For complete information about writing WebSphere MQ applications, refer to the IBM *MQSeries Application Programming Reference*.

# <span id="page-89-1"></span>**PGM.MQGMO Values**

The following sections provide information about PGM.MQGMO values.

#### **OPTIONS Field**

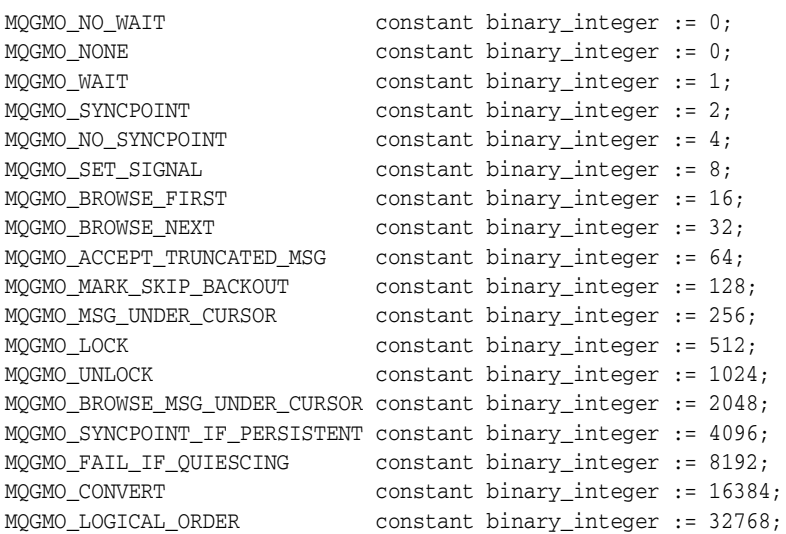

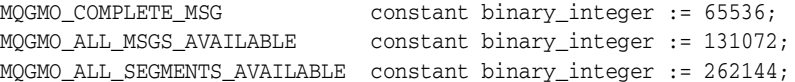

#### **VERSION Field**

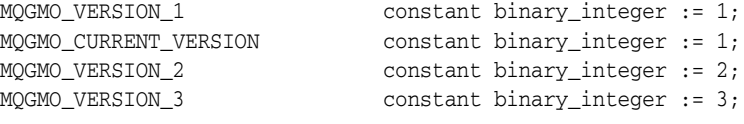

#### **MATCHOPTIONS Field**

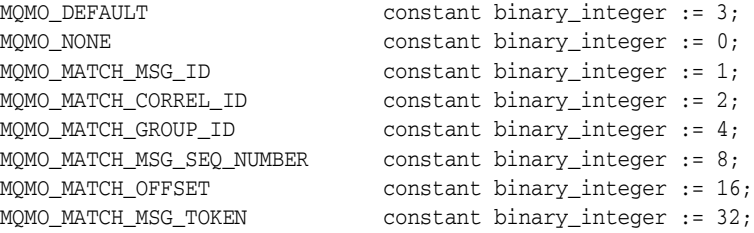

#### **WAITINTERVAL**

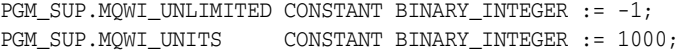

# <span id="page-90-1"></span>**PGM.MQMD Values**

The following sections provide information about PGM.MQOD values.

### **CODEDCHARSETID Field**

PGM\_SUP.MQCCSI\_DEFAULT CONSTANT BINARY\_INTEGER := 0; PGM\_SUP.MOCCSI\_O\_MGR CONSTANT BINARY\_INTEGER := 0; PGM\_SUP.MQCCSI\_EMBEDDED CONSTANT BINARY\_INTEGER := -1;

#### <span id="page-90-0"></span>**ENCODING Field**

```
PGM_SUP.
MQENC_NATIVE
   CONSTANT RAW(4) := '00000111';
```
#### **ENCODING Field, Values for Binary Integers**

```
PGM_SUP.MQENC_INTEGER_UNDEFINED CONSTANT RAW(4) := '00000000';
PGM_SUP.MQENC_INTEGER_NORMAL CONSTANT RAW(4) := '00000001';
PGM_SUP.MQENC_INTEGER_REVERSED CONSTANT RAW(4) := '00000002';
```
#### **ENCODING Field, Values for Floating Point Numbers**

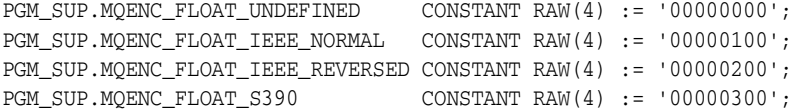

#### **ENCODING Field, Mask Values**

```
PGM_SUP.MQENC_INTEGER_MASK CONSTANT RAW(4) := '0000000f';
PGM_SUP.MQENC_DECIMAL_MASK CONSTANT RAW(4) := '000000f0';
PGM_SUP.MQENC_FLOAT_MASK CONSTANT RAW(4) := '00000f00';
PGM_SUP.MQENC_RESERVED_MASK CONSTANT RAW(4) := 'fffff000';
```
# **ENCODING Field, Values for Packed Decimal Integers**

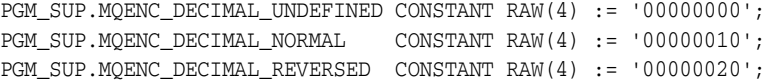

## <span id="page-91-1"></span>**EXPIRY Field**

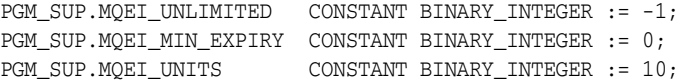

## <span id="page-91-2"></span>**FEEDBACK Field**

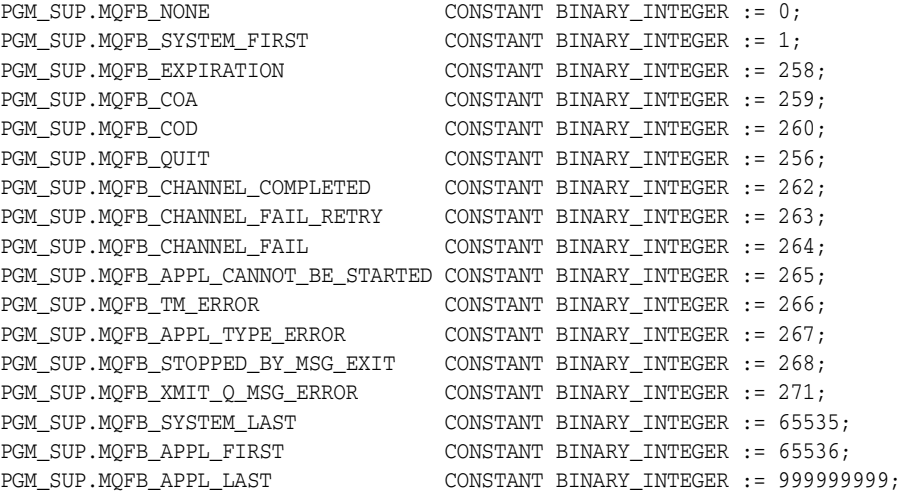

# <span id="page-91-3"></span>**FORMAT Field**

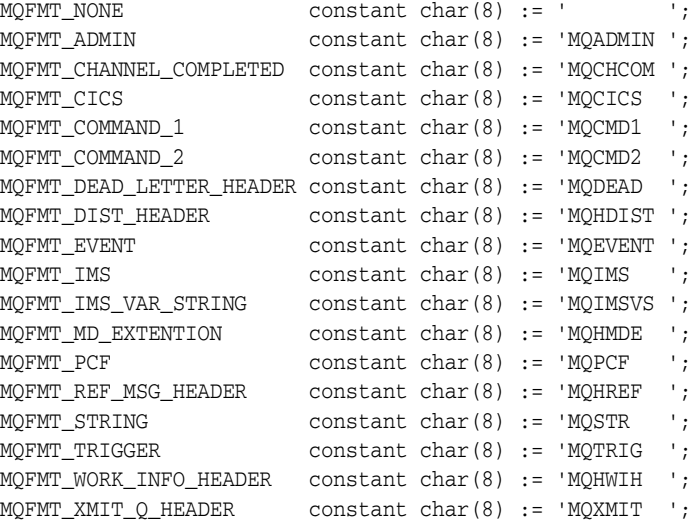

## <span id="page-91-0"></span>**MSGTYPE Field**

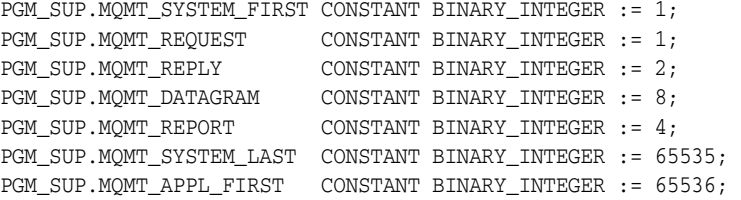

PGM\_SUP.MQMT\_APPL\_LAST CONSTANT BINARY\_INTEGER := 999999999;

#### <span id="page-92-2"></span>**PERSISTENCE Field**

PGM\_SUP.MQPER\_PERSISTENT CONSTANT BINARY\_INTEGER := 1; PGM\_SUP.MQPER\_NOT\_PERSISTENT CONSTANT BINARY\_INTEGER := 0; PGM\_SUP.MQPER\_PERSISTENCE\_AS\_Q\_DEF CONSTANT BINARY\_INTEGER := 2;

## <span id="page-92-1"></span>**PRIORITY Field**

PGM\_SUP.MQPRI\_PRIORITY\_AS\_Q\_DEF CONSTANT BINARY\_INTEGER := -1; PGM\_SUP.MQPRI\_MIN\_PRIORITY CONSTANT BINARY\_INTEGER := 0; PGM\_SUP.MQPRI\_MAX\_PRIORITY CONSTANT BINARY\_INTEGER := 9;

#### <span id="page-92-3"></span>**PUTAPPLTYPE Field**

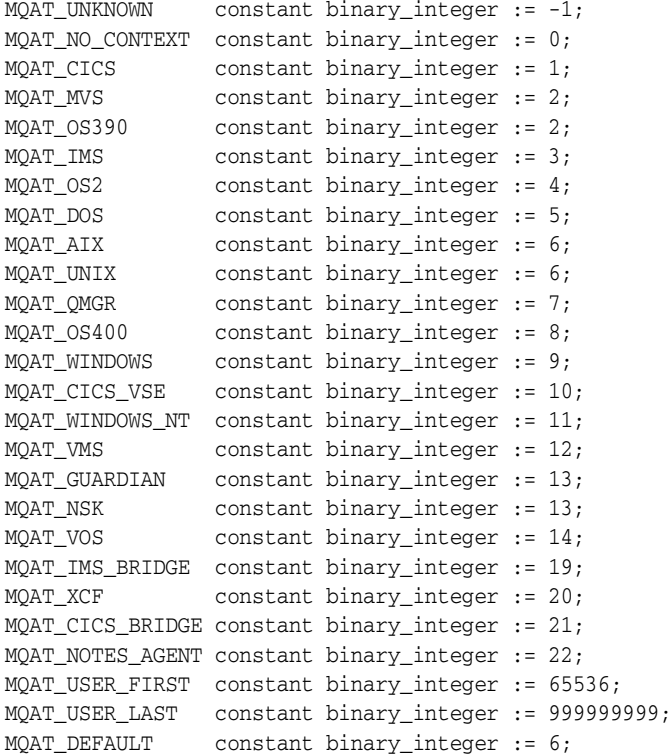

## <span id="page-92-0"></span>**REPORT Field**

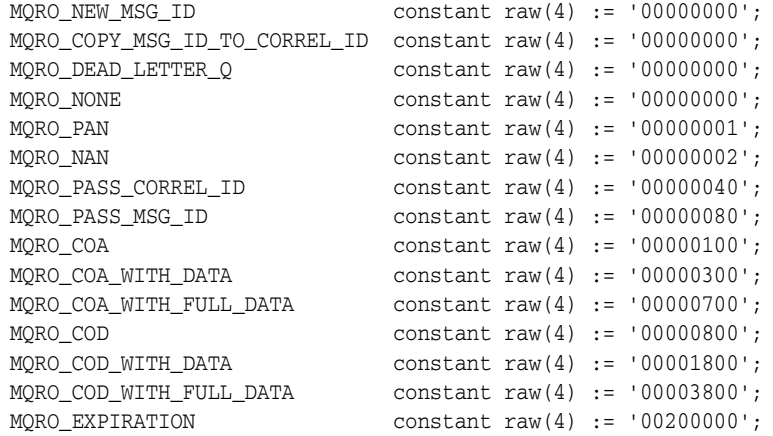

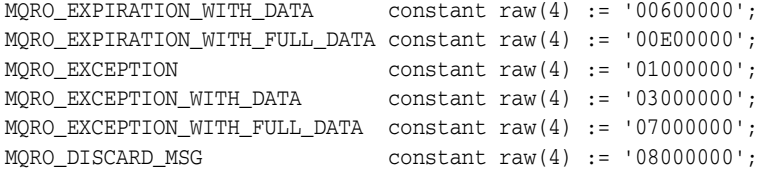

## **VERSION Field**

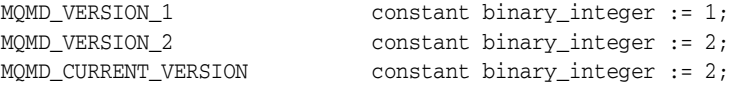

#### **Report Field, Mask Values**

```
PGM_SUP.MQRO_REJECT_UNSUP_MASK CONSTANT RAW(4) := '101c0000';
PGM_SUP.MQRO_ACCEPT_UNSUP_MASK CONSTANT RAW(4) := 'efe000ff';
PGM_SUP.MQRO_ACCEPT_UNSUP_IF_XMIT_MASK CONSTANT RAW(4) := '0003ff00';
```
# <span id="page-93-0"></span>**PGM.MQOD Values**

The following sections provide information about PGM.MQOD values.

## **OBJECTTYPE Field**

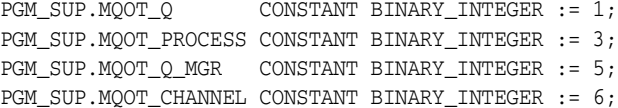

# **OBJECTTYPE Field, Extended Values**<br>MOOT ALL CODETANT binar

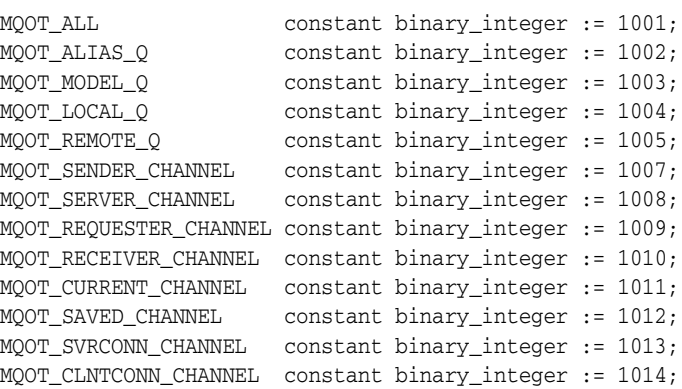

## **VERSION Field**

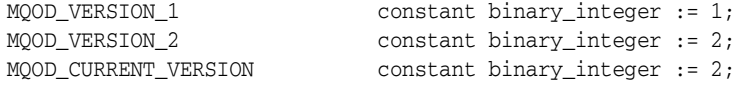

# <span id="page-93-1"></span>**PGM.MQPMO Values**

The following sections provide information about PGM.MQPMO values.

## **OPTIONS Field**

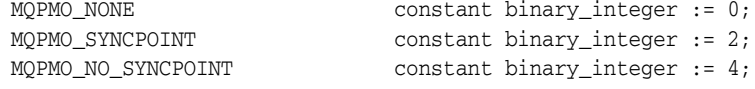

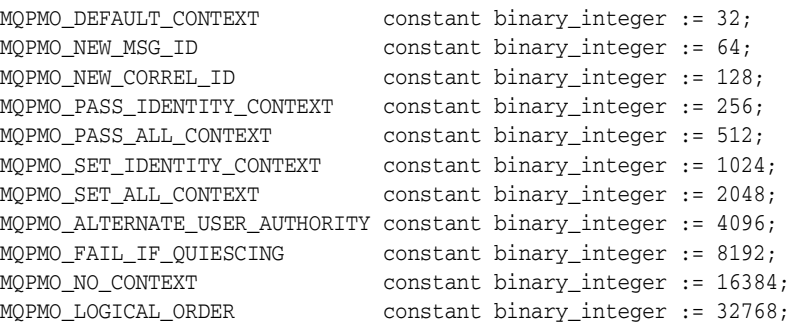

## **VERSION Field**

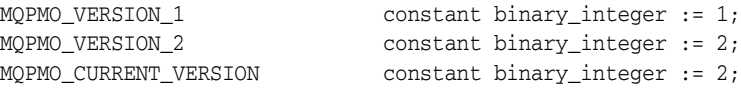

# <span id="page-94-0"></span>**MQCLOSE Values**

The following sections provide information about MQCLOSE values.

#### *hobj* **Argument**

PGM\_SUP.MQHO\_UNUSABLE\_HOBJ CONSTANT BINARY\_INTEGER := -1;

## *options* **Argument**

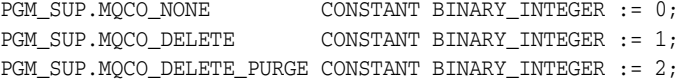

# <span id="page-94-1"></span>**MQOPEN Values**

The following sections provide information about MQOPEN values.

## *options* **Argument**

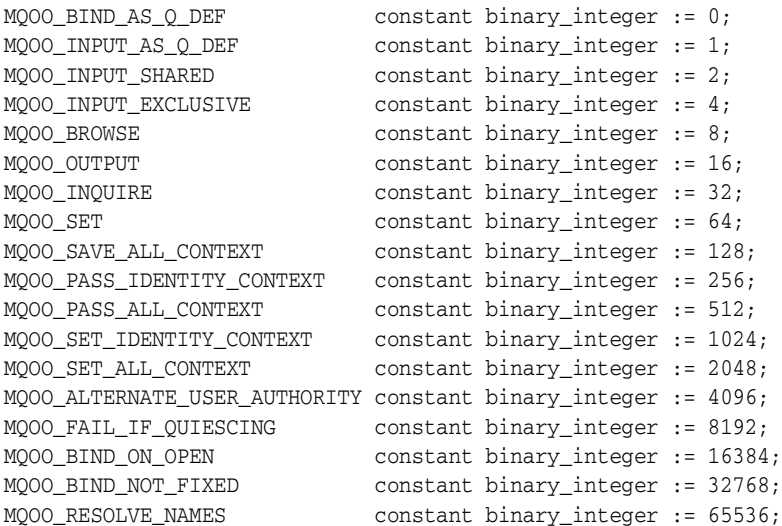

# **Maximum Lengths for Fields of PGM Type Definitions**

These constants contain the maximum lengths allowed for fields used by the PGM Type Definitions. For example, the constant PGM\_SUP.MQ\_ACCOUNTING\_TOKEN\_ LENGTH specifies that the maximum length for PGM.MQMD.ACCOUNTINGTOKEN is 32 characters.

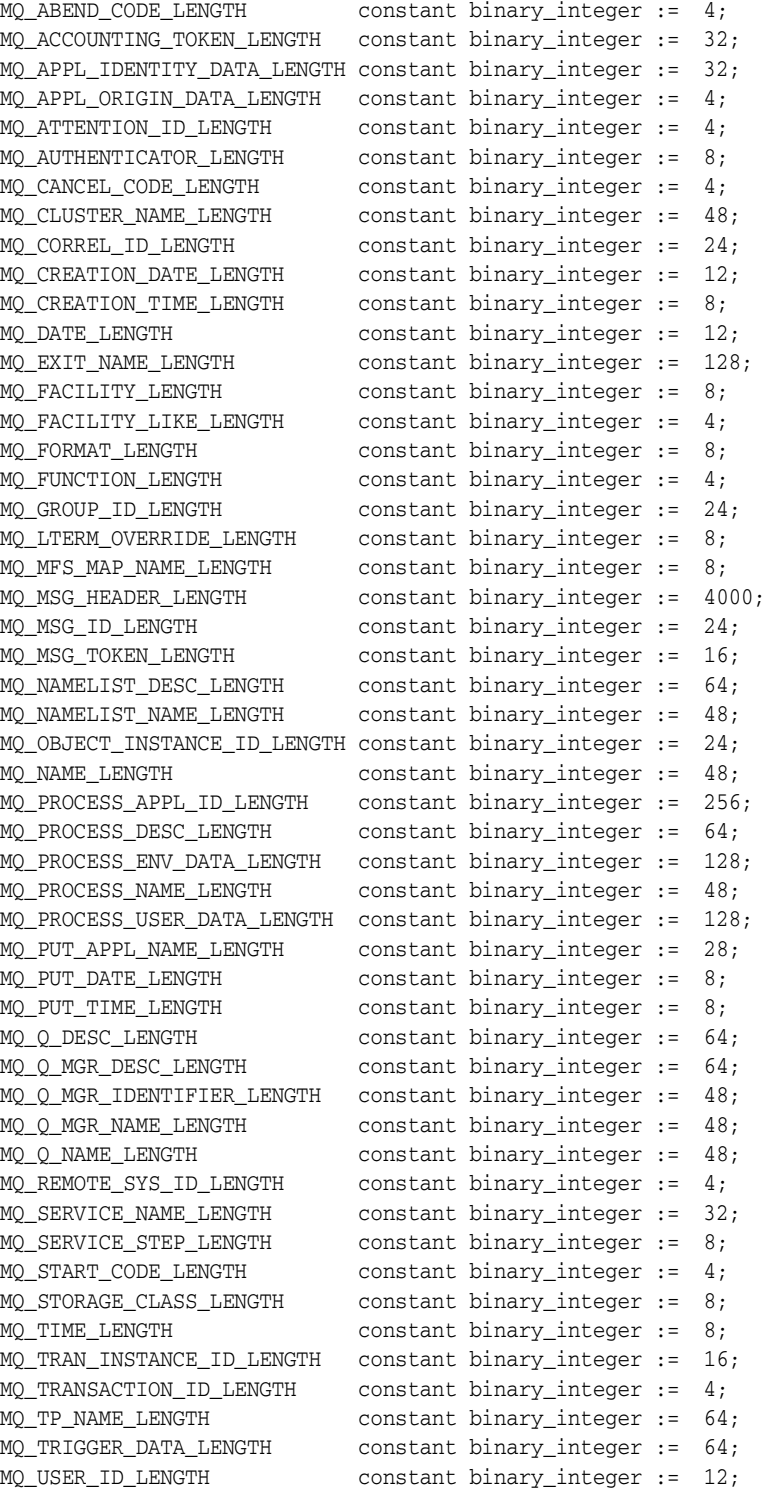

# **Error Code Definitions**

#### **Error Code -29400: Data Cartridge Error**

This error code indicates that the MQI opcode implemented in PG4MQ fails. Refer to IBM WebSphere reference manual for information about the cause by looking up the opcode and its completion code and reason code.

```
MQI opcode failed. completion code=xxxx. reason code=xxxx.
```
#### *Example A–3 test.sql*

```
--
-- Copyright Oracle, 2005 All Rights Reserved.
--- NAME
-- test.sql
--
-- DESCRIPTION
--
-- Specify the database link name you created for the gateway. To do this,
-- replace the database link name 'YOUR_DBLINK_NAME' with the dblink name
    you chose when the database link was created.
--
    This script performs a test run for the MQSeries gateway. In this
-- script the queuename is 'YOUR_QUEUE_NAME', replace queuename with 
-- a valid queue name at the queue manager the gateway is configured 
-- for.
--
-- First the script puts a raw message of 10 bytes on the specified 
-- queue. 
-- 
-- When successfully completed the put operation, the script does a 
-- get on the same queue to read the message back.
--
-- The contents of both messages put and retrieved from the queue are 
-- printed to standard out for verification by the user.
--
-- NOTES
-- Run the script from the SQL*Plus command line.
--
-- Make the sure the user is granted 'EXECUTE' on package dbms_output
--
set serveroutput on
declare
  objdesc PGM.MQOD;
  hobj PGM.MQOH;
  msgdesc PGM.MQMD;
  putmsgopts PGM.MQPMO;
  getmsgopts PGM.MQGMO;
  options binary_integer;
  putbuffer raw(10) := '10203040506070809000';
  getbuffer raw(10);
begin
- - -
```
-- Print the message we are putting on the queue

```
 --
  dbms_output.put_line('message put on queue = ' || rawtohex(putbuffer));
  --
  -- Specify queue name and dblink name (replace with proper names).
  --
  objdesc.objectname := 'YOUR_QUEUE_NAME';
  objdesc.dblinkname := 'YOUR_DBLINK_NAME';
  --
  -- Specify a put operation. 
  --
  options := pgm_sup.MQOO_OUTPUT;
  --
  -- Open the queue.
  -- 
  PGM.MQOPEN(objdesc, options, hobj);
 --
  -- Put the message buffer on the queue.
 - PGM.MQPUT(hobj, msgdesc, putmsgopts, putbuffer);
 --
  -- Define close options.
 - options := pgm_sup.MQCO_NONE;
 --
  -- Close queue.
 - - \, PGM.MQCLOSE(hobj, options);
  --
  -- Specify a get operation.
 - options := pgm_sup.MQOO_INPUT_AS_Q_DEF;
  --
  -- Open queue.
 - - \, PGM.MQOPEN(objdesc, options, hobj);
  --
  -- Get message from the queue.
 - - getmsgopts.msglength := 10;
  PGM.MQGET(hobj, msgdesc, getmsgopts, getbuffer);
  --
```

```
 -- Define close options.
  - options := pgm_sup.MQCO_NONE;
   --
   -- Close the queue again.
  \sim PGM.MQCLOSE(hobj, options);
 -- 
   -- Print the result
  \perp \perp dbms_output.put_line('message read back = ' || rawtohex(getbuffer));
exception
   --
   -- When no more messages... tell the user and close the queue.
  \sim - when pgm_sup.NO_MORE_MESSAGES then
    dbms_output.put_line('Warning: No message found on the queue');
    options := pgm_sup.MQCO_NONE;
    PGM.MQCLOSE(hobj, options);
 --
   -- something else went wrong.. tell the user.
   -- 
  when others then
    dbms_output.put_line('Error: Procedural Gateway for IBM MQSeries verification
  script failed.');
    dbms_output.put_line(SQLERRM); 
end;
/
```
# **UTL\_RAW Package**

Use the Oracle Visual Workbench for developing applications that access WebSphere MQ through the gateway. The Oracle Visual Workbench defines an interface for accessing WebSphere MQ and automatically generates the PL/SQL code (the MIP) for Oracle applications to interface with the gateway. Refer to the *Oracle Visual Workbench for Oracle Procedural Gateways for IBM MQSeries Installation and User's Guide* for more information about Oracle Visual Workbench. This appendix includes the following sections:

- [Message Data Types on page B-1](#page-100-0)
- [UTL\\_RAW Functions on page B-1](#page-100-1)

# <span id="page-100-0"></span>**Message Data Types**

Messages sent to a WebSphere MQ queue or retrieved from a WebSphere MQ queue are transferred as untyped data by the MIP procedures. When data profiles are defined in the MIP, the MIP converts message data from Oracle data types to target data types that the receiving application understands. The message data is packed into a buffer of the RAW data type before being sent to the WebSphere MQ queue. The same conversion process applies when receiving a message. The MIP unpacks the message from the buffer and converts it to specified Oracle data types.

The MIP uses the functions of the UTL\_RAW package to perform the message data conversions. The UTL\_RAW package is a PL/SQL package that contains procedures for converting and packing message data which is sent back and forth through the WebSphere MQ queues using the RAW data type and PL/SQL data types.

When necessary, you can enhance the message data conversions in the generated MIP with the UTL\_RAW functions. When no data profiles are defined in the MIP, you can create your own data conversion procedures with UTL\_RAW functions, calling these functions before sending a message and immediately after receiving a message.

The UTL\_RAW package is not included with the gateway. It is shipped with each Oracle server. Refer to your Oracle DBA for information about installing the UTL\_RAW package.

# <span id="page-100-1"></span>**UTL\_RAW Functions**

The UTL\_RAW functions are called with the following syntax:

UTL\_RAW.function(*arg1*, *arg2*, ...)

The function name, arguments, their Oracle data types, and the return value data type are provided with each function description in this appendix. For ease of description,

the functions are described with PL/SQL syntax that shows the resulting function value placed in a variable as follows:

```
result := UTL_RAW.function(arg1, arg2, ...);
```
However, the function can also be used as a component in a PL/SQL expressio. For example, the function takes two characters strings, *Hello* and *world!*, converts them to raw message data with UTL\_RAW.CAST\_TO\_RAW, concatenates them with UTL\_ RAW.CONCAT, and uses the gateway to send them to a WebSphere MQ queue. The same message is retrieved from the queue, converted to a character data type with UTL\_RAW.CAST\_TO\_VARCHAR2, and then printed.

# **UTL\_RAW.TO\_RAW**

PGM\_UTL.TO\_RAW converts values of the PGM.MQOD, PGM.MQMD, PGM.MQPMO and PGM. MQGMO object to into raw values.

#### **Syntax**

*result* := PGM\_UTL.TO\_RAW(*input*);

where:

- *result* is a variable that holds theoutput value of the function. It is of the RAW data type.
- input is the input value of the PGM.MQOD, PGM.MQMD, PGM.MQPMO or PGM.MQGMO data type objects that is converted to raw data.

# **UTL\_RAW.BIT\_AND**

UTL\_RAW.BIT\_AND performs a bitwise logical AND operation on two raw values. If the values have different lengths, then the AND operation is terminated after the last byte of the shorter of the two values. The unprocessed portion of the longer value is appended to the partial result to produce the final result. The length of the resulting value equals the longer of the two input values.

#### **Syntax**

*result* := UTL\_RAW.BIT\_AND(*input1*, *input2*);

where:

- result is the variable that holds the output value of the function. It is data type RAW. The value is null if *input1* or *input2* is null.
- input1 is an input value of data type RAW to BIT\_AND with *input2*.
- input2 is an input value of data type RAW to BIT\_AND with *input1*.

# **UTL\_RAW.BIT\_COMPLEMENT**

UTL\_RAW.BIT\_COMPLEMENT performs a bitwise logical COMPLEMENT operation of a raw value. The length of the resulting value equals the length of the input value.

#### **Syntax**

*result* := UTL\_RAW.BIT\_COMPLEMENT(*input*);

- result is the variable that holds the output value of the function. It is of RAW data type. The value is null if *input* is null.
- input is an input value of the RAW data type on which to perform the COMPLEMENT operation.

# **UTL\_RAW.BIT\_OR**

UTL\_RAW.BIT\_OR performs a bitwise logical OR operation of two raw values. If the values have different lengths, then the OR operation is terminated after the last byte of the shorter of the two values. The unprocessed portion of the longer value is appended to the partial result to produce the final result. The length of the resulting value equals the length of the longer of the two input values.

#### **Syntax**

*result* := UTL\_RAW.BIT\_OR(*input1*, *input2*);

where:

- result is the variable that holds the output value of the function. It is of the data type RAW. The value is null if *input1* or *input2* is null.
- input1 is an input value of the RAW data type to BIT\_OR with *input2*.
- input2 is an input value of the RAW data type to BIT\_OR with *input1*.

# **UTL\_RAW.BIT\_XOR**

UTL\_RAW.BIT\_XOR performs a bitwise logical EXCLUSIVE OR operation of two raw values. If the values have different lengths, then the EXCLUSIVE OR operation is terminated after the last byte of the shorter of the two values. The unprocessed portion of the longer value is appended to the partial result to produce the final result. The length of the resulting value equals the longer of the two input values.

#### **Syntax**

*result* := UTL\_RAW.BIT\_XOR(*input1*, *input2*);

where:

- result is the variable that holds the output value of the function. It is data type RAW. The value is null if *input1* or *input2* is null.
- input1 is an input value of the RAW data type to EXCLUSIVE OR with *input2*.
- input2 is an input value of the RAW data type to EXCLUSIVE OR with *input1*.

# **UTL\_RAW.CAST\_TO\_RAW**

UTL\_RAW.CAST\_TO\_RAW converts a value of data type VARCHAR2 into a raw value with the same number of bytes. The input value is treated as if it were composed of single 8-bit bytes, not characters. Multibyte character boundaries are ignored. The data is not modified in any way, it is only changed to data type RAW.

#### **Syntax**

*result* := UTL\_RAW.CAST\_TO\_RAW(*input*);

- result is the variable that holds the output value of the function. It is data type RAW. The value is null if *input* is null.
- input is the input value of the VARCHAR2 data type to convert to raw data.

# **UTL\_RAW.CAST\_TO\_VARCHAR2**

UTL\_RAW.CAST\_TO\_VARCHAR2 converts a raw value into a value of data type VARCHAR2 with the same number of data bytes. The result is treated as if it were composed of single 8-bit bytes, not characters. Multibyte character boundaries are ignored. The data is not modified in any way, it is only changed to data type VARCHAR2.

#### **Syntax**

*result* := UTL\_RAW.CAST\_TO\_VARCHAR2(*input*);

where:

- result is the variable that holds the output value of the function. It is data type VARCHAR2. The value is null if *input* is null.
- input is the input value of the RAW data type to convert to data type VARCHAR2.

## **UTL\_RAW.COMPARE**

UTL\_RAW.COMPARE compares one raw value to another raw value. If they are identical, then UTL\_RAW.COMPARE returns 0. If they are not identical, then COMPARE returns the position of the first byte that does not match. If the input values have different lengths, then the shorter input value is padded on the right by a value that you specify.

#### **Syntax**

*result* := UTL\_RAW.COMPARE(*input1*, *input2*[, *pad*]);

where:

- result is the variable that holds the output value of the function. It is of data type NUMBER. A value of 0 is returned if the values of *input1* and *input2* are null or identical or the position, numbered from 1, of the first mismatched byte.
- $input1$  is the first input value of the RAW data type to compare.
- input2 is the second input value of the RAW data type to compare.
- padis a single byte value used to pad the shorter input value. The default is  $X'00'$ .

## **UTL\_RAW.CONCAT**

UTL\_RAW.CONCAT concatenates a set of up to 12 raw values into a single raw value. The values are appended together, left to right, in the order that they appear in the parameter list. Null input values are skipped, and the concatenation continues with the next non-null value.

If the sum of the lengths of the input values exceeds 32 767 bytes, then a VALUE\_ ERROR exception is raised.

#### **Syntax**

*result* := UTL\_RAW.CONCAT(*input1*, ... *input12*);

where:

- result is the variable that holds the output value of the function. It is data type RAW.
- $input1...$  *input12* are the input values of RAW data type to concatenate.

# **UTL\_RAW.CONVERT**

UTL\_RAW.CONVERT converts a raw value to a different character set A VALUE\_ERROR exception is raised for any of the following conditions:

- The input value is null or  $0$  in length
- One or both of the specified character sets is missing, null, or  $0$  in length
- The character set names are invalid or unsupported by the Oracle server

#### **Syntax**

*result* := UTL\_RAW.CONVERT(*input*, *new\_charset*, *old\_charset*);

where:

- result is the variable that holds the output value of the function. It is of the RAW data type.
- input is the input value of the RAW data type to convert.
- new\_charset is the national language support (NLS) character set to convert *input* to.
- old\_charset is the NLS character set that input is currently using.

# **UTL\_RAW.COPIES**

UTL\_RAW.COPIES returns one or more copies of a value. The values are concatenated together. A VALUE\_ERROR exception is raised for any of the following conditions:

- The input value is null or has a length of  $0$
- A negative number of copies is specified
- The length of the result exceeds 32 767 bytes

#### **Syntax**

```
result := UTL_RAW.COPIES(input, number);
```
where:

- result is the variable that holds the output value of the function. It is of the RAW data type.
- input is a value of the RAW data type to copy.
- number is the number of times to copy input. It must be a positive value.

# **UTL\_RAW.LENGTH**

UTL\_RAW.LENGTH returns the length, in bytes, of a raw value.

#### **Syntax**

```
result := UTL_RAW.LENGTH(input);
```
where:

- result is the output value of the function. It is of the NUMBER data type.
- input is the input value of the RAW data type to evaluate.

# **UTL\_RAW.OVERLAY**

UTL\_RAW.OVERLAY replaces a portion of a raw value with a new string of raw data. If the new data is shorter than the length of the overlay area, then the new data is padded to make it long enough. If the new data is longer than the overlay area, then the extra bytes are ignored. If you specify an overlay area that exceeds the length of the input value, then the input value is extended according to the length specified. If you specify a starting position for the overlay area that exceeds the length of the input value, then the input value is padded to the position specified, and then the input value is further extended with the new data.

A VALUE\_ERROR exception is raised for any of the following conditions:

- The new data used to overlay the input value is null or has a length of 0
- The portion of the input value to overlay is not defined
- The length of the portion to overlay exceeds 32 767 bytes
- The number of bytes to overlay is defined as less than 0
- The position within the input value to begin the overlay operation is defined as less than 1

#### **Syntax**

*result* := UTL\_RAW.OVERLAY(*new\_bytes*, *input*, *position*, *length*, *pad*);

where:

- result is the variable that holds the output value of the function. It is of the RAW data type.
- new\_bytes is the new value, a byte string of the RAW data type, to overlay input with. Bytes are selected from *new\_bytes* beginning with the leftmost byte.
- input is the input value of data type RAW to overlay.
- position is the position within input, numbered from 1, at which to begin overlaying. This value must be greater than 0. The default is 1.
- length is the number of bytes to overlay. This must be greater than, or equal to, 0. The default is the length of *new\_bytes*.
- pad is a single byte value used to pad when length exceeds the overlay length or when position exceeds the length of *input*. The default is X'00'.

# **UTL\_RAW.REVERSE**

UTL\_RAW.REVERSE reverses the byte sequence of a raw value from end-to-end. For example, this function reverses X'0102F3' to X'F30201' or xyz to zyx. The length of the resulting value is the same length as the input value. A VALUE\_ERROR exception is raised if the input value is null or has a length of 0.

#### **Syntax**

*result* := UTL\_RAW.REVERSE(*input*);

where:

- result is the output value of the function. It is of the RAW data type.
- input is the input value of the RAW data type to be reversed.

## **UTL\_RAW.SUBSTR**

UTL\_RAW.SUBSTR removes bytes from a raw value. If you specify a positive number as the starting point for the bytes to remove, then SUBSTR counts from the beginning of the input value to find the first byte. If you specify a negative number, then UTL\_RAW.SUBSTR counts backwards from the end of the input value to find the first byte.

A VALUE\_ERROR exception is raised for any of the following conditions:

- The position to begin the removal is specified as  $0$
- The number of bytes to remove is specified as less than 0

#### **Syntax**

*result* := UTL\_RAW.SUBSTR(*input*, *position*[,*length*]);

where:

- result is the variable that holds the output value of the function. It is of the RAW data type. The value is the specified byte or bytes from *input*, or the value is a null value if *input* is null.
- input is the input value of the RAW data type from which to extract a portion of its bytes.
- position is the byte position from which to start extraction. This value cannot be 0. If the value of *position* is negative, then SUBSTR counts backwards from the end of input.
- length is the number of bytes to extract from *input* after *position*. This value must be greater than 0. When not specified, all bytes to the end of input are returned.

## **UTL\_RAW.TRANSLATE**

UTL\_RAW.TRANSLATE changes the value of some of the bytes in a raw value according to a scheme that you specify. Bytes in the input value are compared to a matching string, and when found to match, the byte at the same position in the replacement string is copied to the result. It is omitted from the result if the offset exceeds the length of the replacement string. Bytes in the input value that do not appear in the matching string are copied to the resulting value. Only the leftmost occurrence of a byte in the matching string is used, and subsequent duplicate occurrences are ignored.

If the matching string contains more bytes than the replacement string, then the extra bytes at the end of the matching string have no corresponding bytes in the replacement string. Any bytes in the input value that match such bytes are omitted from the resulting value.

A VALUE\_ERROR exception is raised for any of the following conditions:

- The input value is null or has a length of  $0$
- The matching string is null or has a length of  $0$

The replacement string is null or has a length of  $0$ 

#### **Syntax**

*result* := UTL\_RAW.TRANSLATE(*input*, *match*, *replace\_bytes*);

where:

- result is the variable that holds the output value of the function. It is of data type RAW.
- input is the input value of data type RAW to change.
- match specifies the byte 0codes to search for in *input* and to change to *replace\_bytes*. It is of data type RAW.
- replace\_bytes specifies the byte codes that replace the codes specified by match. It is of data type RAW.

## **UTL\_RAW.TRANSLITERATE**

UTL\_RAW.TRANSLITERATE replaces all occurrences of any bytes in a matching string with the corresponding bytes of a replacement string. Bytes in the input value are compared to the matching string, and if they are not found, then they are copied unaltered to the resulting value. If they are found, then they are replaced in the resulting value by the byte at the same offset in the replacement string, or with the pad byte that you specify when the offset exceeds the length of the replacement string. Only the leftmost occurrence of a byte in the matching string is used. Subsequent duplicate occurrences are ignored. The result value of UTL\_RAW.TRANSLITERATE is always the same length as the input value.

If the replacement string is shorter than the matching string, then the pad byte is placed in the resulting value when a selected matching string byte has no corresponding byte in the replacement string. A VALUE\_ERROR exception is raised when the input value is null or has a length of 0.

UTL\_RAW.TRANSLITERATE differs from UTL\_RAW.TRANSLATE in the following ways:

- Bytes in the input value that are undefined in the replacement string are padded with a value that you specify
- The resulting value is always the same length as the input value

#### **Syntax**

*result* := UTL\_RAW.TRANSLITERATE (*input*, *replace\_bytes*, *match*, *pad*);

- Result is the output value of the function. It is data type RAW.
- Input is the input value of data type RAW to change.
- Replace\_bytes specifies the byte codes to which corresponding bytes of match are changed. This value can be any length that is valid for the RAW data type. The default is a null value and effectively extends with pad to the length of match as necessary.
- Match specifies the byte codes to match in *input*. The value can be any length that is valid for the RAW data type. The default is X'00' through X'FF'.
- Pad is a singe byte value that is used to extend the length of *replace\_bytes* when *replace\_bytes* is shorter than match. The default is X'00'.
UTL\_RAW.TRANSLATE differs from the UTL\_RAW.TRANSLITERATE function in the following ways:

- The raw values used for the matching and replacement strings have no default values
- Bytes in the input value that are undefined in the replacement string are omitted in the resulting value
- <span id="page-108-0"></span>The resulting value can be shorter than the input value

#### **UTL\_RAW.XRANGE**

UTL\_RAW.XRANGE returns a raw value containing all valid one-byte codes within a range that you specify. If the starting byte value is greater than the ending byte value, then the succession of resulting bytes begin with the starting byte, wrapping from X'FF' to X'00', and end at the ending byte.

When specified, the values for the starting and ending bytes must be single-byte raw values.

#### **Syntax**

*result* := UTL\_RAW.XRANGE(*start*, *end*);

where:

- result is the output value of the function. It is of data type RAW.
- start is a single byte code to start with. The default is  $X'00'$ .
- end is a single byte code to end with. The default is X'FF'.

# **Gateway Initialization Parameters**

The gateway has its own initialization parameters, which are described in this appendix, and supports the initialization parameters for procedural gateways.

This appendix contains the following sections:

- [Gateway Initialization File](#page-110-0) [on page C-1](#page-110-0)
- [Gateway Parameters](#page-110-1) [on page C-1](#page-110-0)

# <span id="page-110-0"></span>**Gateway Initialization File**

<span id="page-110-5"></span><span id="page-110-4"></span><span id="page-110-3"></span>The gateway initialization file is called init*sid*.ora. A default initialization file is created in the directory *ORACLE\_HOME*/pg4mq/admin during the installation of the Procedural Gateway for WebSphere MQ.

## <span id="page-110-1"></span>**Gateway Parameters**

This section describes gateway parameters, listing the default value, range of values, and the syntax for usage. This section describes the following parameters:

- [LOG\\_DESTINATION](#page-110-2)
- [AUTHORIZATION\\_MODEL](#page-111-0)
- [QUEUE\\_MANAGER](#page-111-1)
- [TRACE\\_LEVEL](#page-111-2)
- [TRANSACTION\\_LOG\\_QUEUE](#page-112-0)
- [TRANSACTION\\_MODEL](#page-112-1)
- [TRANSACTION\\_RECOVERY\\_PASSWORD](#page-113-0)
- [TRANSACTION\\_RECOVERY\\_USER](#page-114-0)

#### <span id="page-110-2"></span>**LOG\_DESTINATION**

The following table describes the LOG\_DESTINATION parameter:

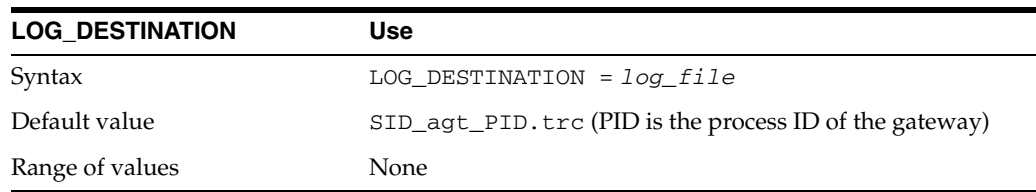

LOG\_DESTINATION specifies the full path name of the gateway log file.

## <span id="page-111-0"></span>**AUTHORIZATION\_MODEL**

The following table describes how to use the AUTHORIZATION\_MODEL parameter:

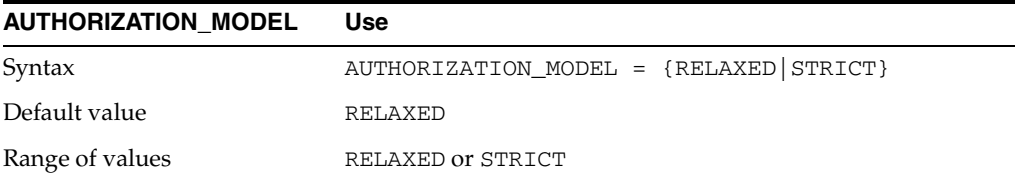

AUTHORIZATION\_MODEL defines the authorization model for the gateway user. The relaxed model specifies that authorizations that are granted to the effective user ID of the gateway by the queue manager are the only associations that an Oracle application has.

The strict model specifies that the Oracle user ID and password (that are provided when a database link is created), or the current user ID and password (when the Oracle user ID and password are not provided), should be checked against the local or network password file.

Refer to ["Security Models" on page 8-1](#page-62-0) for more information about effective user IDs.

#### <span id="page-111-3"></span><span id="page-111-1"></span>**QUEUE\_MANAGER**

The following table describes the QUEUE\_MANAGER parameter:

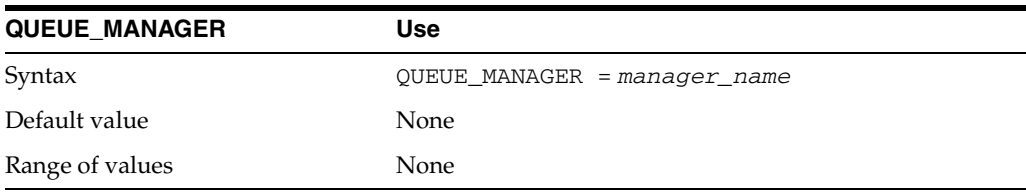

QUEUE\_MANAGER, a required parameter, specifies the name of the queue manager that the gateway connects to at logon time. The effective user ID of the gateway should have the correct user privileges or should be authorized to connect to this queue manager. Specify *manager\_name* using the following rules:

- 1 to 48 alphanumeric characters in length
- No leading or embedded blank characters
- Trailing blank characters are permitted

Refer to ["Security Models" on page 8-1](#page-62-0) for more information about effective user IDs.

#### <span id="page-111-2"></span>**TRACE\_LEVEL**

The following table describes the TRACE\_LEVEL parameter:

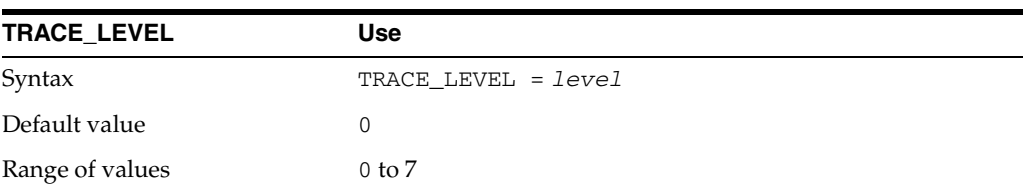

<span id="page-112-4"></span><span id="page-112-3"></span><span id="page-112-2"></span>TRACE\_LEVEL controls whether tracing information is collected as the gateway runs. When set to collect information, the trace data is written to the log file that is specified by the LOG\_DESTINATION parameter. Specify *level* as an integer from 0 to 3, which is the sum of the desired trace values. The following tabel describes the significance of these values:

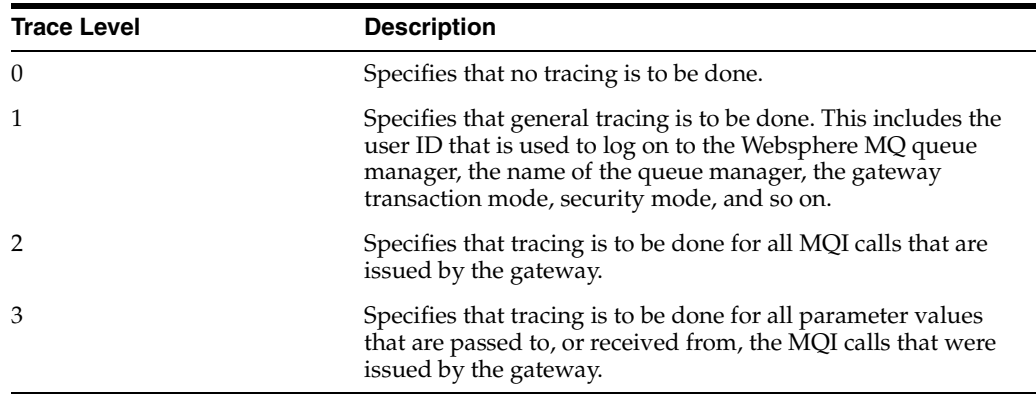

For more information about MQI calls, .

<span id="page-112-5"></span>**See Also:** Refer to IBM publications, for more information about MQI calls.

### <span id="page-112-0"></span>**TRANSACTION\_LOG\_QUEUE**

<span id="page-112-7"></span>The following table describes how to use TRANSACTION\_LOG\_QUEUE.

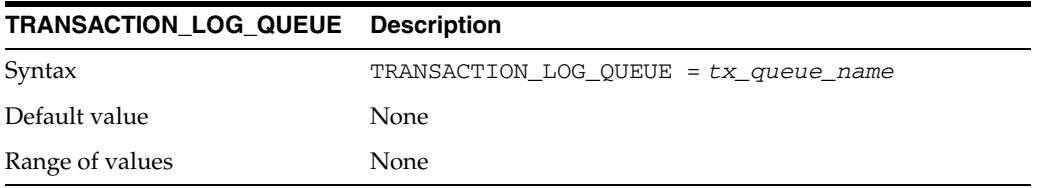

TRANSACTION\_LOG\_QUEUE specifies the name of the queue for logging transaction IDs. Specify *tx\_queue\_name* using the following rules:

- 1 to 48 alphanumeric characters in length
- No leading or embedded blank characters
- Trailing blank characters are permitted

<span id="page-112-8"></span><span id="page-112-6"></span>Refer to ["Creating a Transaction Log Queue" on page 7-9](#page-52-0) for more information.

#### <span id="page-112-1"></span>**TRANSACTION\_MODEL**

The following table describes how to use TRANSACTION\_MODEL.

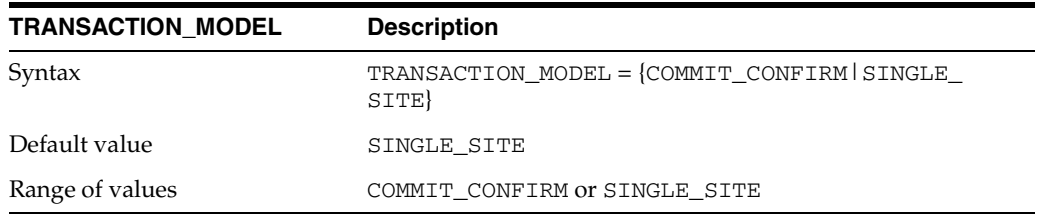

TRANSACTION\_MODEL defines the transaction mode of the gateway. Specify a value for TRANSACTION\_MODEL as described in the following table:

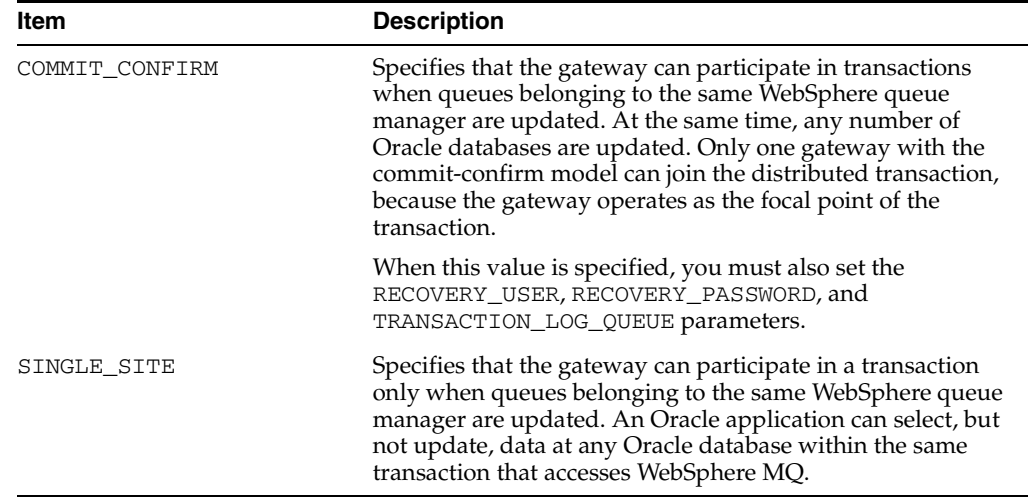

#### <span id="page-113-0"></span>**TRANSACTION\_RECOVERY\_PASSWORD**

<span id="page-113-3"></span><span id="page-113-2"></span>The following table describes TRANSACTION\_RECOVERY\_PASSWORD.

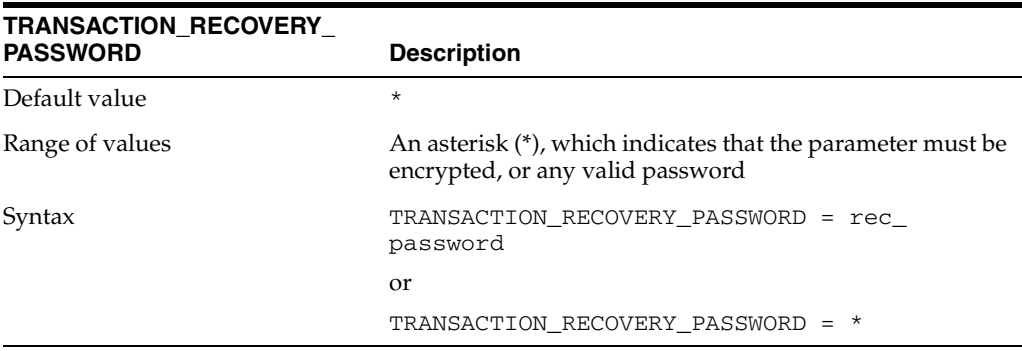

TRANSACTION\_RECOVERY\_PASSWORD specifies the password of the user that the gateway uses to start recovery of a transaction. The default value is set to an asterisk (\*), and this asterisk indicates that the value of this parameter is stored in an encrypted form in a separate password file. To specify or change a valid password for encrypted gateway parameters, you need to use the pg4mqpwd gateway utility to do the work. For more information, refer to ["Using the pg4mqpwd Utility".](#page-114-1)

The TRANSACTION\_RECOVERY\_PASSWORD parameter is required only when TRANSACTION\_MODEL is set to COMMIT\_CONFIRM. Refer to ["Creating a Transaction](#page-52-0)  [Log Queue" on page 7-9](#page-52-0) for more information.

#### <span id="page-113-1"></span>**Passwords in the Gateway Initialization File**

The gateway uses user IDs and passwords to access information in the remote database on the WebSphere MQ server. Some user IDs and passwords must be defined in the gateway initialization file to handle functions such as resource recovery. In a security-conscious environment, plain-text passwords are regarded as insecure when they are accessible in the initialization file. A new encryption feature has been added to the gateway to make such passwords more secure. The pg4mqpwd utility can be used to encrypt passwords that would normally be stored in the gateway initialization file. Using this feature is optional, but highly recommended by Oracle.

With this feature, passwords are no longer stored in the initialization file but are stored in a password file in an encrypted form. This makes the password information more secure. The following section describes how to use this feature.

#### <span id="page-114-3"></span><span id="page-114-1"></span>**Using the pg4mqpwd Utility**

The pg4mqpwd utility is used to encrypt passwords that would normally be stored in the gateway initialization file. The utility works by reading the initialization file and looks for parameters with a special value. The value is the asterisk  $(*)$ . The asterisk indicates that the value of this parameter is stored in an encrypted form in another file. The following sample is a section of the initialization file with this value.

#### **TRANSACTION\_RECOVERY\_PASSWORD=\***

The initialization file is first edited to set the value of the parameter to the asterisk  $(*)$ . Then the pg4mqpwd utility is run, specifying the gateway SID on the command line. The utility reads the initialization file and prompts the user to enter the values to be encrypted.

The syntax of this command is:

```
pg4mqpwd gateway_sid
```
In this command, *gateway\_sid* is the SID of the gateway.

The following is an example, assuming that the gateway SID is pg4mqs:

```
% pg4mqpwd pg4mqs
ORACLE Gateway Password Utility (pg4mqseries) Constructing password file for
Gateway SID pg4mqs
Enter the value for TRANSACTION_RECOVERY_PASSWORD
welcome
%
```
In this example, the TRANSACTION\_RECOVERY\_PASSWORD parameter is identified as requiring encryption. The user enters the value (for example, welcome) and presses the Enter key. If more parameters require encryption, then you are prompted for their values. The encrypted data is stored in the pg4mq/admin directory.

<span id="page-114-2"></span>**Note:** It is important that the ORACLE\_HOME environment variable specifies the correct gateway home to ensure that the correct gateway initialization file is read.

#### <span id="page-114-0"></span>**TRANSACTION\_RECOVERY\_USER**

<span id="page-114-4"></span>The following table describes how to use the TRANSACTION\_RECOVERY\_USER parameter:

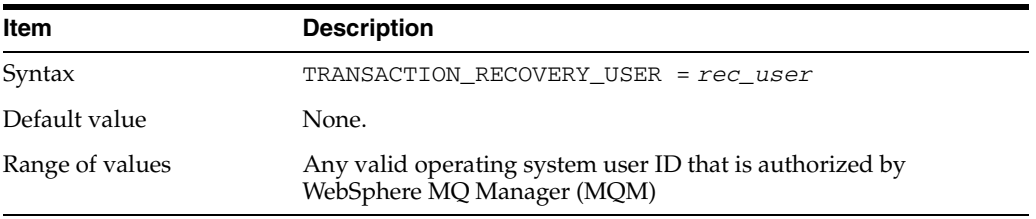

TRANSACTION\_RECOVERY\_USER specifies the user name that the gateway uses to start the recovery of a transaction. This parameter is required only when AUTHORIZATION\_MODEL is set to STRICT, and TRANSACTION\_MODEL is set to

COMMIT\_CONFIRM. Refer to ["Creating a Transaction Log Queue" on page 7-9](#page-52-0) for more information.

# **Index**

## **A**

[administrative user, creating, 7-14](#page-57-0) [authorization for WebSphere MQ objects, 8-2](#page-63-0) [AUTHORIZATION\\_MODEL parameter, 7-10](#page-53-0)

#### **B**

Bourne shell [DISPLAY, 4-4](#page-33-0) [ORACLE\\_HOME, 4-2,](#page-31-0) [4-3](#page-32-0) [TMP, 4-4](#page-33-1) buttons [cancel, 6-3](#page-42-0) [close, 6-2](#page-41-0) [deinstall products, 6-2](#page-41-1) [help, 6-2,](#page-41-2) [6-3](#page-42-1) [installed products, 6-2](#page-41-3) [location, 6-2](#page-41-4) [no, 6-3](#page-42-2) [remove, 6-2](#page-41-5) [save as, 6-2](#page-41-6) [yes, 6-3](#page-42-3)

## **C**

C shell [DISPLAY, 4-4](#page-33-2) [ORACLE\\_HOME, 4-2,](#page-31-1) [4-3](#page-32-1) [TMP, 4-4](#page-33-3) changes in this release [Oracle server dependencies, 2-1](#page-22-0) [choosing a repository server, 7-12](#page-55-0) [closing a queue, A-6](#page-77-0) [commit-confirm transactions, 8-5](#page-66-0) configuring [gateway, 7-1](#page-44-0) [Oracle Net, 7-4](#page-47-0) [with default values, 7-2](#page-45-0) [without default values, 7-2](#page-45-1) [constant definitions for PGM package, A-18](#page-89-0) [CREATE DATABASE LINK statement, 7-10](#page-53-1) [ORA-29400, 8-7](#page-68-0) [Strict model, 8-2](#page-63-1) creating [a database link, 7-10](#page-53-2)

[the administrative user, 7-14](#page-57-1) [creating alias library, 7-11](#page-54-0)

#### **D**

data dictionary [checked by pgvwbrepos.sql script, 7-14](#page-57-2) database link [behavior, 7-9](#page-52-1) [creating, 7-10](#page-53-3) [determining available links, 7-11](#page-54-1) [dropping, 7-11](#page-54-2) [limiting active links, 7-11](#page-54-3) [DBMS\\_OUTPUT package, 7-13,](#page-56-0) [7-14,](#page-57-3) [7-16,](#page-59-0) [7-17](#page-60-0) [DBMS\\_PIPE package, 7-14,](#page-57-4) [7-16,](#page-59-1) [7-17](#page-60-0) default values [changing during configuration, 7-2](#page-45-2) deinstall [the Visual Workbench repository, 7-15](#page-58-0) [deinstallation, 6-2](#page-41-7) Oracle Discoverer 4*i* [Viewer, 6-2](#page-41-8) [using Oracle Universal Installer, 6-3](#page-42-4) [DESCRIBE statement, 7-12,](#page-55-1) [7-13](#page-56-1) directories [/tmp, 4-4](#page-33-4) [directory, script file, 7-12](#page-55-2) [DISPLAY, 4-3](#page-32-2) distributed transactions [commit-confirm, 8-5](#page-66-1) [recovery requirements, 7-9](#page-52-2) [DROP DATABASE LINK statement, 7-11](#page-54-4) [dropping a database link, 7-11](#page-54-2) [dropping alias library, 7-11](#page-54-5)

### **E**

environment variable [MCAUSER, 8-2](#page-63-2) [MQ\\_PASSWORD, 8-2](#page-63-3) [MQ\\_USER\\_ID, 8-2](#page-63-4) error [error codes, WebSphere MQ, 8-6](#page-67-0) [ORA-29400, 8-6](#page-67-1) errors [common errors, 8-7](#page-68-1) [common WebSphere MQ errors, 8-7](#page-68-1) [from Oracle server, 8-6](#page-67-2) [from WebSphere MQ, 8-6](#page-67-3) [gateway message format, 8-6](#page-67-4)

#### **F** file

[default gateway initialization file, 7-2](#page-45-3) [file transfer program, 7-12](#page-55-3) function [UTL\\_RAW.BIT\\_AND, B-2](#page-101-0) [UTL\\_RAW.BIT\\_COMPLEMENT, B-2](#page-101-1) [UTL\\_RAW.BIT\\_OR, B-3](#page-102-0) [UTL\\_RAW.BIT\\_XOR, B-3](#page-102-1) [UTL\\_RAW.CAST\\_TO\\_RAW, B-2,](#page-101-2) [B-3](#page-102-2) [UTL\\_RAW.CAST\\_TO\\_VARCHAR2, B-2,](#page-101-3) [B-4](#page-103-0) [UTL\\_RAW.COMPARE, B-4](#page-103-1) [UTL\\_RAW.CONCAT, B-2,](#page-101-4) [B-4](#page-103-2) [UTL\\_RAW.CONVERT, B-5](#page-104-0) [UTL\\_RAW.COPIES, B-5](#page-104-1) [UTL\\_RAW.LENGTH, B-5](#page-104-2) [UTL\\_RAW.OVERLAY, B-6](#page-105-0) [UTL\\_RAW.REVERSE, B-6](#page-105-1) [UTL\\_RAW.SUBSTR, B-7](#page-106-0) [UTL\\_RAW.TRANSLATE, B-7](#page-106-1) [UTL\\_RAW.TRANSLITERATE, B-8](#page-107-0) [UTL\\_RAW.XRANGE, B-9](#page-108-0)

# **G**

gateway [advantages, 1-5](#page-18-0) [components, 1-6](#page-19-0) [configured with default values, 7-2](#page-45-4) [configured without default values, 7-2](#page-45-5) [default SIDs, 7-1](#page-44-1) [description, 1-3](#page-16-0) [directories, 1-7](#page-20-0) [error message format, 8-6](#page-67-5) [initialization file, 1-4,](#page-17-0) [7-1](#page-44-2) [authorization model, 8-1](#page-62-1) [default, 7-2](#page-45-6) [gateway parameters, C-1](#page-110-3) [with commit-confirm, 8-5](#page-66-2) [with transaction log queue, 7-9](#page-52-3) [known problems and restrictions, 2-4](#page-25-0) [PGM package, A-1](#page-72-0) [retrieving messages from a queue, A-7](#page-78-0) [running environment, 8-1](#page-62-2) [security models, 8-1](#page-62-3) [SID, 7-2](#page-45-7) [starting, 1-8](#page-21-0) [structure, initialization file, 1-7](#page-20-1) [terms, 1-4](#page-17-1) [tracing, 8-7,](#page-68-2) [C-3](#page-112-2) [using Visual Workbench, 1-3](#page-16-1) [verifying that it works, 8-8](#page-69-0) Gateway Ininialization File [passwords in, C-4](#page-113-1)

#### **I**

initialization file [customizing, 7-2](#page-45-8) [default file name, 7-2](#page-45-9) [gateway, 1-4,](#page-17-0) [7-1](#page-44-2) [authorization model, 8-1](#page-62-1) [default, 7-2](#page-45-10) [parameters, C-1](#page-110-4) [with commit-confirm, 8-5](#page-66-2) [with transaction log queue, 7-9](#page-52-3) [gateway structure, 1-7](#page-20-1) [initsid.ora file, C-1](#page-110-5) [customizing the gateway initialization file, 7-2](#page-45-11) [installation log files, 4-5](#page-34-0) [installation scripts, 7-12](#page-55-4) installing [the repository, 7-12](#page-55-5) [IPC protocol, 7-5,](#page-48-0) [7-8](#page-51-0)

## **K**

Korn shell [DISPLAY, 4-4](#page-33-5) [ORACLE\\_HOME, 4-2,](#page-31-2) [4-3](#page-32-3) [TMP, 4-4](#page-33-6)

## **L**

[limiting database links, 7-11](#page-54-3) [listener.ora file, 7-4](#page-47-1) [for IPC adapter, 7-5](#page-48-1) [for TCP/IP adapter, 7-4](#page-47-2) [LOG\\_DESTINATION parameter, 8-7,](#page-68-3) [C-3](#page-112-3)

### **M**

[MCAUSER environment variable, 8-2](#page-63-2) message queue interface [See MQI, 1-2](#page-15-0) [message queues, definition, 1-2](#page-15-1) [message queuing, description, 1-2](#page-15-2) migration tips [PGM package and PG4MQ procedures, A-4](#page-75-0) **MIP** [data profiles, B-1](#page-100-0) [description, 1-3,](#page-16-2) [1-4](#page-17-2) [PGM package, A-1](#page-72-1) [PGM\\_SUP package, A-1](#page-72-2) [UTL\\_RAW functions, B-1](#page-100-1) [MQ\\_PASSWORD environment variable, 8-2](#page-63-3) [MQ\\_USER\\_ID environment variable, 8-2](#page-63-4) [MQCLOSE procedure, A-23](#page-94-0) [description, A-6](#page-77-1) MQGET procedure [retrieving short messages, A-7](#page-78-1) MQI [definition, 1-2](#page-15-3) [gateway calls and structures, A-1](#page-72-3) [MQBACK, A-3](#page-74-0) [MQCMIT, A-3](#page-74-1)

[MQCONN, A-3](#page-74-2) [MQDISC, A-3](#page-74-3) [MQINQ, A-3](#page-74-4) [MQPUT1, A-3](#page-74-5) [MQSET, A-4](#page-75-1) MQOPEN procedure [description, A-13](#page-84-0) [opening a queue, A-13](#page-84-1) MQPUT procedure [sending short messages, A-15](#page-86-0)

## **O**

[opening a queue, A-13](#page-84-2) [ORA-08500 error, 8-6](#page-67-6) Oracle Application Server [preinstallation tasks, 4-1](#page-30-0) [reinstallation, 6-3](#page-42-4) [Oracle applications, 1-7](#page-20-2) [Oracle Developer, 1-5](#page-18-1) [Oracle Financials, 1-5](#page-18-2) Oracle Net [configuring for Oracle server, 7-7](#page-50-0) Oracle Procedural Gateway for Message Queuing Visual Workbench [See Visual Workbench, 1-3](#page-16-3) Oracle server [connected to gateway, 1-7](#page-20-3) [error messages, 8-6](#page-67-7) [Oracle server dependencies, 2-1](#page-22-0) [Oracle Universal Installer, 4-4,](#page-33-7) [4-5](#page-34-1) [mounting CD-ROM, 4-5](#page-34-2) [mounting manually, 4-5](#page-34-3) [overview, 4-4](#page-33-8) [starting, 4-5](#page-34-1) [ORACLE\\_HOME, 4-2](#page-31-3) [Bourne shell, 4-2,](#page-31-0) [4-3](#page-32-4) [C shell, 4-2,](#page-31-1) [4-3](#page-32-5) [Korn shell, 4-2,](#page-31-2) [4-3](#page-32-6) [preventing conflicts, 4-2](#page-31-4) [oraInventory directory, 4-4,](#page-33-7) [4-5](#page-34-0) [location, 4-5](#page-34-4) overview [Oracle Universal Installer, 4-4](#page-33-8)

## **P**

package [DBMS\\_OUTPUT, 7-13,](#page-56-0) [7-14,](#page-57-3) [7-16,](#page-59-0) [7-17](#page-60-0) [DBMS\\_PIPE, 7-14,](#page-57-4) [7-16,](#page-59-1) [7-17](#page-60-0) [PGM\\_BQM, 7-14,](#page-57-5) [7-16,](#page-59-2) [7-17](#page-60-1) [PGM\\_SUP, 7-14,](#page-57-6) [7-16,](#page-59-3) [7-17,](#page-60-1) [A-18](#page-89-1) [PL/SQL, 7-15,](#page-58-1) [7-17](#page-60-2) [UTL\\_PG, 7-14,](#page-57-7) [7-16,](#page-59-4) [7-17](#page-60-1) [UTL\\_RAW, 7-12,](#page-55-6) [7-14,](#page-57-8) [7-16,](#page-59-5) [7-17](#page-60-0) parameter [AUTHORIZATION\\_MODEL, 7-10](#page-53-4) [LOG\\_DESTINATION, 8-7,](#page-68-3) [C-3](#page-112-3) [QUEUE\\_MANAGER, C-2](#page-111-3) [TRACE\\_LEVEL, 8-7,](#page-68-4) [C-3](#page-112-4)

[TRANSACTION\\_LOG\\_QUEUE, 8-5,](#page-66-3) [C-3](#page-112-5) [TRANSACTION\\_MODEL, 7-9,](#page-52-4) [C-3](#page-112-6) [TRANSACTION\\_RECOVERY\\_PASSWORD, 8-5,](#page-66-4)  [C-4](#page-113-2) [TRANSACTION\\_RECOVERY\\_USER, 8-5,](#page-66-5) [C-5](#page-114-2) pg4mqpwd utility [using, C-5](#page-114-3) PGM package [description, A-1](#page-72-4) [error code definitions, A-25](#page-96-0) [unsupported MQI calls, A-3](#page-74-6) [PGM\\_BQM package, 7-14,](#page-57-5) [7-16,](#page-59-2) [7-17](#page-60-1) [PGM\\_SUP package, 7-14,](#page-57-6) [7-16,](#page-59-3) [7-17](#page-60-1) [description, A-18](#page-89-1) PGM8.MQOPEN procedure [error condition 2085, 8-7](#page-68-5) [PGMADMIN, 7-14,](#page-57-9) [7-15](#page-58-2) [pgmbqm8.sql script, 7-16](#page-59-6) [pgmdeploy8.sql script, 7-16](#page-59-7) [PGMDEV role, 7-15](#page-58-3) PGM.MQGMO type definition [description, A-12](#page-83-0) [PGM\\_SUP constants, A-18](#page-89-2) [PGM.MQMD type definition, A-9](#page-80-0) [PGM\\_SUP constants, A-19](#page-90-0) PGM.MQOD type definition [PGM\\_SUP constants, A-22](#page-93-0) PGM.MQOPEN procedure [error condition 2085, 8-7](#page-68-6) [PGM\\_SUP constants, A-23](#page-94-1) PGM.MQPMO type definition [description, A-17](#page-88-0) [PGM\\_SUP constants, A-22](#page-93-1) [pgm.sql, 7-16](#page-59-8) [pgmsup8.sql script, 7-16](#page-59-9) [pgmundeploy.sql script, 7-16](#page-59-10) [pgvwbremove9.sql script, 7-15](#page-58-4) [pgvwbrepos9.sql script, 7-13,](#page-56-2) [7-15](#page-58-5) PL/SQL [installing missing packages, 7-16](#page-59-11) [package, 7-15,](#page-58-1) [7-17](#page-60-2) [removing packages, 7-17](#page-60-3) [verifying packages exist, 7-16](#page-59-12) preinstallation [environment variables, 4-2](#page-31-5) [DISPLAY, 4-3](#page-32-2) [TMP, 4-4](#page-33-9) [private access privileges, 7-14](#page-57-10) [private repository, 7-15](#page-58-6) [privileges, private access, 7-14](#page-57-10) [privileges, public access, 7-14](#page-57-11) procedural gateway [database link for access, 7-13](#page-56-3) procedure [MQCLOSE, A-6,](#page-77-2) [A-23](#page-94-0) [MQGET, A-7](#page-78-1) [MQOPEN, A-13](#page-84-0) [MQPUT, A-15](#page-86-0) [PGM8.MQOPEN, 8-7](#page-68-7) [PGM.MQOPEN, 8-7,](#page-68-6) [A-23](#page-94-1)

program [file transfer, 7-12](#page-55-3) protocol [IPC, 7-5,](#page-48-0) [7-8](#page-51-0) [prvtpg.sql script, 7-16](#page-59-13) [prvtrawb.plb script, 7-12](#page-55-7) [public access privileges, 7-14](#page-57-11)

## **Q**

queue [closing, A-6](#page-77-3) [opening, A-13](#page-84-2) [QUEUE\\_MANAGER parameter, C-2](#page-111-3)

#### **R**

reinstallation [Oracle Application Server, 6-3](#page-42-4) [related documentation, 3-3](#page-28-0) [relaxed security model, defined, 8-1](#page-62-4) [Remote Procedure Call \(RPC\), 1-3](#page-16-4) repository [choosing a server, 7-12](#page-55-0) [deinstall, 7-15](#page-58-7) [development privileges, 7-14](#page-57-12) [installation scripts, 7-12](#page-55-4) [installing, 7-12](#page-55-8) [installing the repository, 7-12](#page-55-5) [private, 7-15](#page-58-6) [server, definition, 7-12](#page-55-9) requirements [hardware, 3-2](#page-27-0) [software, 3-2](#page-27-1) retrieving messages shorter than  $32\backslash 767$  bytes, A-7 role [PGMDEV, 7-15](#page-58-8) [root.sh script, 5-2](#page-37-0)

## **S**

script [file directory, 7-12](#page-55-2) [pgmbqm8.sql, 7-16](#page-59-14) [pgmdeploy8.sql, 7-16](#page-59-15) [pgmsup8.sql, 7-16](#page-59-16) [pgmundeploy.sql, 7-16](#page-59-10) [pgvwbremove9.sql, 7-15](#page-58-9) [pgvwbrepos9.sql, 7-13,](#page-56-4) [7-15](#page-58-10) [prvtpg.sql, 7-16](#page-59-13) [prvtrawb.plb, 7-12](#page-55-7) [test.sql, 8-8](#page-69-1) [utlpg.sql, 7-16](#page-59-17) [utlraw.sql, 7-12](#page-55-10) sending messages [shorter than 32 767 bytes, A-15](#page-86-1) setting [DISPLAY, 4-3](#page-32-2) [TMP, 4-4](#page-33-9) SID

[default values, 7-1](#page-44-3) [description, 7-1](#page-44-4) [length, 7-2](#page-45-12) [single-site transactions, 8-5](#page-66-6) [software requirements, 3-2](#page-27-1) SQL\*Net [configuring, 7-4](#page-47-3) [configuring for gateway, 7-4](#page-47-4) [purpose, 1-7](#page-20-4) [starting, 4-5](#page-34-1) [Oracle Universal Installer, 4-5](#page-34-1) statement [CREATE DATABASE LINK, 7-10](#page-53-5) [ORA-29400, 8-7](#page-68-8) [Strict model, 8-2](#page-63-5) [DESCRIBE, 7-12,](#page-55-1) [7-13](#page-56-1) [DROP DATABASE LINK, 7-11](#page-54-4) strict security model [defined, 8-2](#page-63-6) [running root.sh, 5-3](#page-38-0) system ID [See SID, 7-1](#page-44-5)

# **T**

[TCP/IP protocol, 7-4,](#page-47-5) [7-8](#page-51-1) [test.sql script, 8-8](#page-69-1) [TMP, 4-4](#page-33-9) [TNS listener, 7-4](#page-47-6) [checking status, 7-7](#page-50-1) [starting, 7-6](#page-49-0) [stopping, 7-6](#page-49-1) [tnsnames.ora file, 7-7](#page-50-2) [trace feature, 8-7](#page-68-9) [TRACE\\_LEVEL parameter, 8-7,](#page-68-4) [C-3](#page-112-4) transaction capability types [description, 8-4](#page-65-0) transaction levels [commit-confirm, 8-5](#page-66-7) [single-site, 8-5](#page-66-8) transaction log queue [creating, 7-9](#page-52-5) [TRANSACTION\\_LOG\\_QUEUE parameter, 8-5,](#page-66-3) [C-3](#page-112-7) [TRANSACTION\\_MODEL parameter, 7-9,](#page-52-4) [C-3](#page-112-8) [TRANSACTION\\_RECOVERY\\_PASSWORD](#page-66-4)  [parameter, 8-5,](#page-66-4) [C-4](#page-113-3) [TRANSACTION\\_RECOVERY\\_USER](#page-114-4)  parameter, C-5 [TRANSACTION\\_RECOVERY\\_USER](#page-66-5)  parameters, 8-5 triggers [WebSphere MQ, 1-3](#page-16-5)

## **U**

[upgrade the Visual Workbench Repository, 7-12](#page-55-11) [Use, B-1](#page-100-2) [UTL\\_PG package, 7-14,](#page-57-13) [7-16,](#page-59-4) [7-17](#page-60-1) [UTL\\_RAW package, 7-12,](#page-55-6) [7-14,](#page-57-8) [7-16,](#page-59-5) [7-17](#page-60-0) [example of using functions, B-2](#page-101-5)

[function syntax, B-1](#page-100-3) [UTL\\_RAW.BIT\\_AND function, B-2](#page-101-0) [UTL\\_RAW.BIT\\_COMPLEMENT function, B-2](#page-101-1) [UTL\\_RAW.BIT\\_OR function, B-3](#page-102-0) [UTL\\_RAW.BIT\\_XOR function, B-3](#page-102-1) [UTL\\_RAW.CAST\\_TO\\_RAW function, B-2,](#page-101-2) [B-3](#page-102-2) [UTL\\_RAW.CAST\\_TO\\_VARCHAR2 function, B-2,](#page-101-3)  [B-4](#page-103-0) [UTL\\_RAW.COMPARE function, B-4](#page-103-1) [UTL\\_RAW.CONCAT function, B-2,](#page-101-4) [B-4](#page-103-2) [UTL\\_RAW.CONVERT function, B-5](#page-104-0) [UTL\\_RAW.COPIES function, B-5](#page-104-1) [UTL\\_RAW.LENGTH function, B-5](#page-104-2) [UTL\\_RAW.OVERLAY function, B-6](#page-105-0) [UTL\\_RAW.REVERSE function, B-6](#page-105-1) [UTL\\_RAW.SUBSTR function, B-7](#page-106-0) [UTL\\_RAW.TRANSLATE function, B-7](#page-106-1) [UTL\\_RAW.TRANSLITERATE function, B-8](#page-107-0) [UTL\\_RAW.XRANGE function, B-9](#page-108-0) [utlpg.sql script, 7-16](#page-59-17) [utlraw.sql script, 7-12](#page-55-10)

#### **V**

variable environment [MCAUSER, 8-2](#page-63-2) [MQ\\_PASSWORD, 8-2](#page-63-3) [MQ\\_USER\\_ID, 8-2](#page-63-4) Visual Workbench [deinstall repository, 7-15](#page-58-11) [description, 1-3](#page-16-6) [development privileges for repository, 7-14](#page-57-14) [installing the repository, 7-12](#page-55-5) [MIP, A-1](#page-72-5) Visual Workbench Repository [upgrade, 7-12](#page-55-12)

#### **W**

WebSphere MQ [access authorization, 8-2](#page-63-7) [client configuration definition, 1-2](#page-15-4) [common error messages, 8-7](#page-68-1) [description, 1-2](#page-15-5) [error codes, 8-6](#page-67-8) [queue manager definition, 1-3](#page-16-7) [triggers, 1-3](#page-16-5) [WebSphere MQ server, 1-7](#page-20-5)